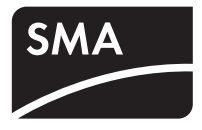

Messwerte und Parameter **SUNNY BOY 2000HF/2500HF/3000HF SUNNY BOY 3000TL/4000TL/5000TL SUNNY TRIPOWER 10000TL/12000TL/15000TL/17000TL WINDY BOY 3600TL/5000TL**

**Technische Beschreibung**

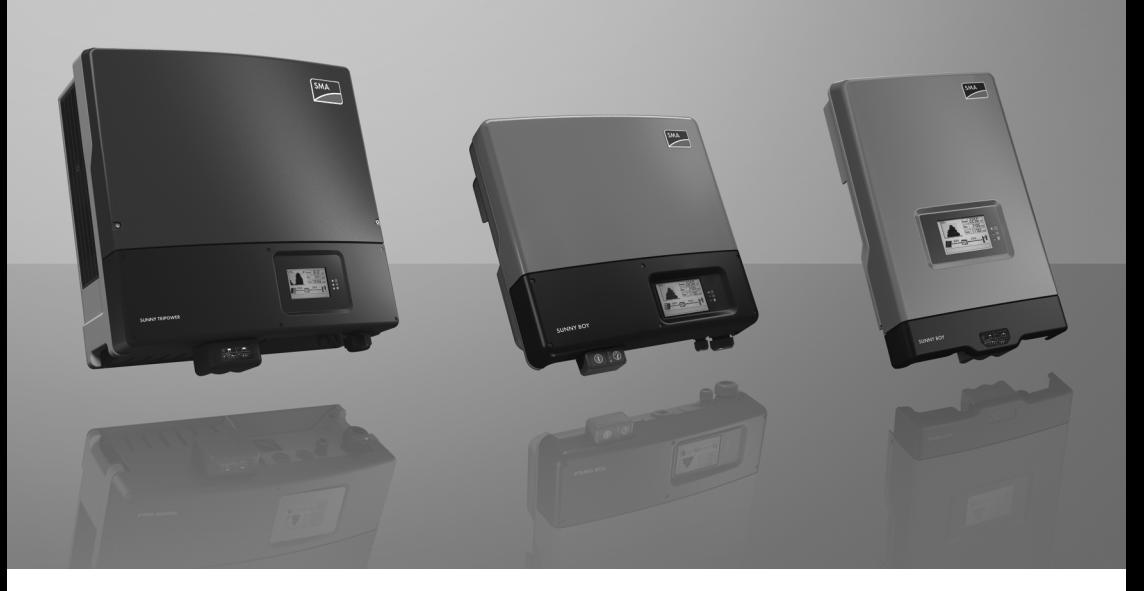

# **Inhaltsverzeichnis**

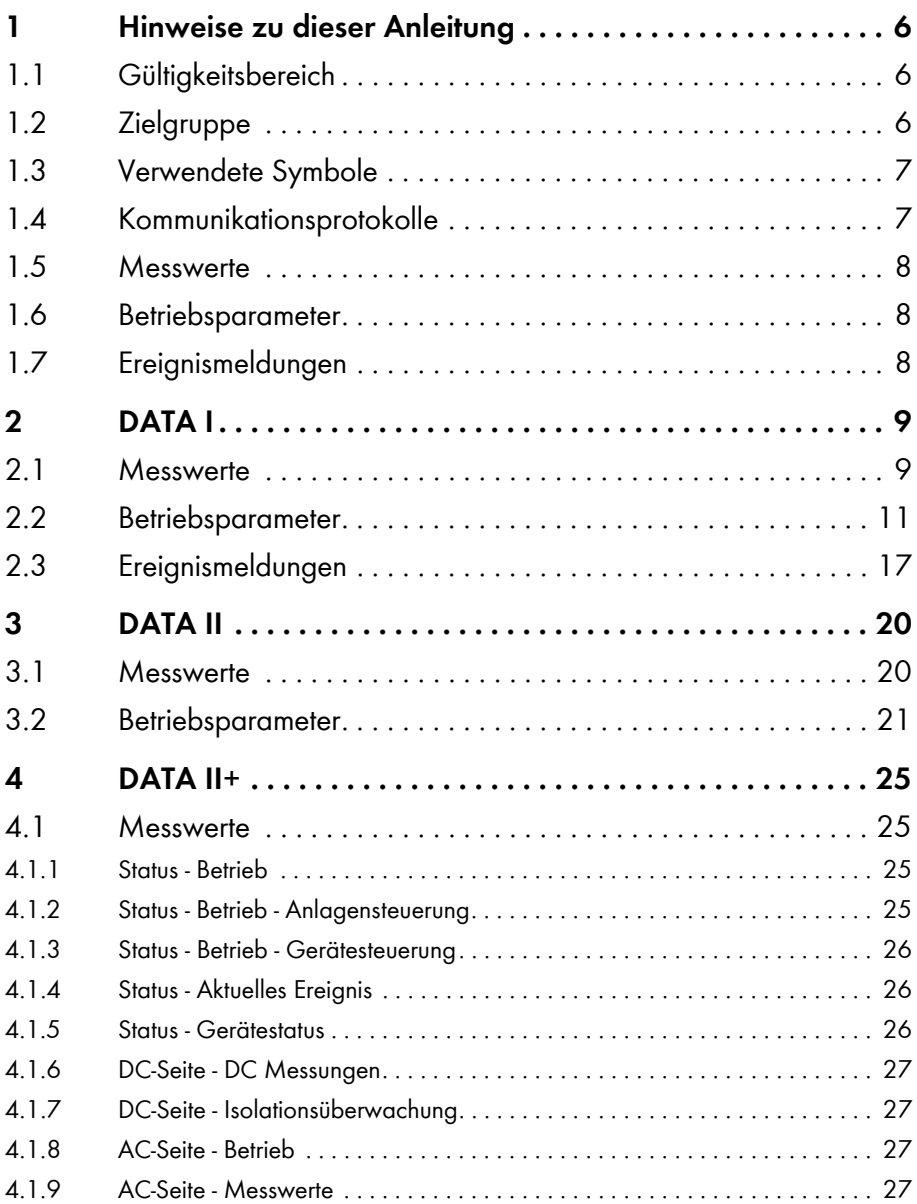

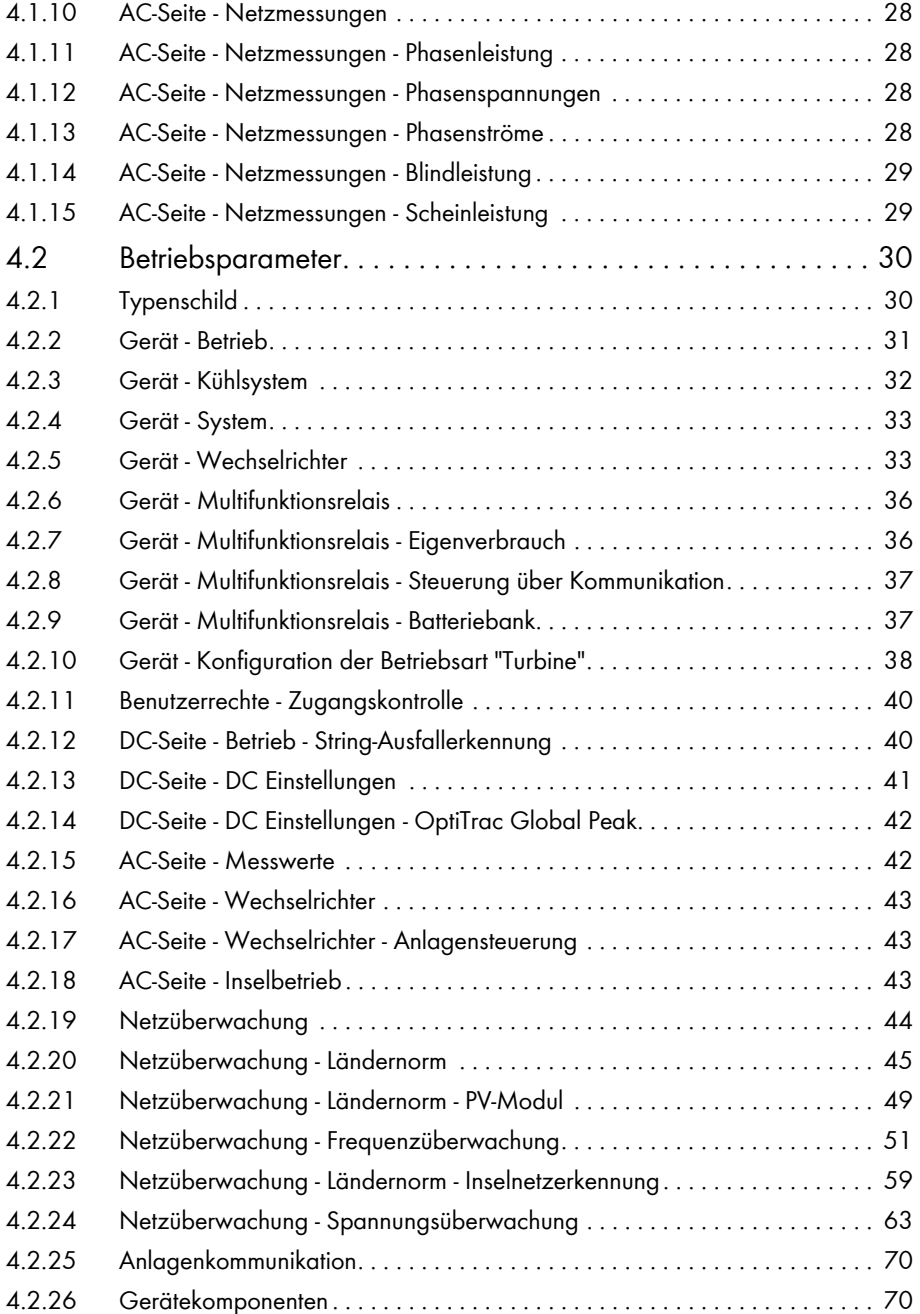

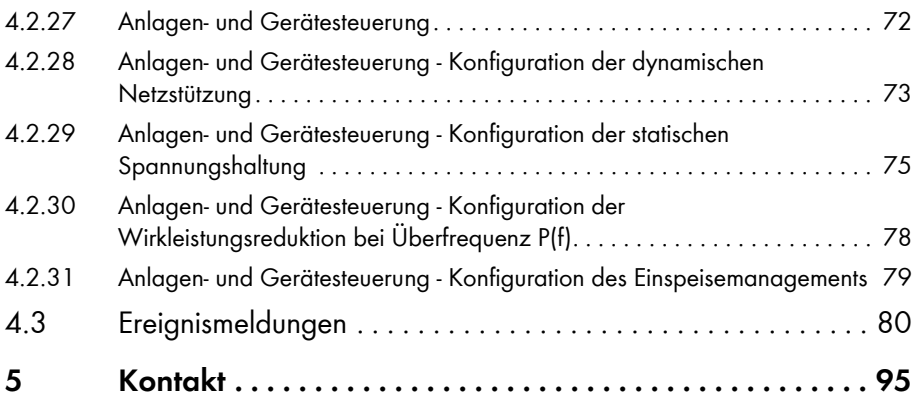

# <span id="page-5-0"></span>**1 Hinweise zu dieser Anleitung**

### <span id="page-5-1"></span>**1.1 Gültigkeitsbereich**

Diese Anleitung beschreibt Messwerte, Betriebsparameter und Ereignismeldungen folgender SMA Wechselrichter:

- Sunny Boy 2000HF (SB 2000HF-30)
- Sunny Boy 2500HF (SB 2500HF-30)
- Sunny Boy 3000HF (SB 3000HF-30)
- Sunny Boy 3000TL (SB 3000TL-20)
- Sunny Boy 4000TL (SB 4000TL-20)
- Sunny Boy 5000TL (SB 5000TL-20)
- Sunny Tripower 10000TL (STP 10000TL-10)
- Sunny Tripower 12000TL (STP 12000TL-10)
- Sunny Tripower 15000TL (STP 15000TL-10)
- Sunny Tripower 17000TL (STP 17000TL-10)
- Windy Boy 3600TL (WB 3600TL-20)
- Windy Boy 5000TL (WB 5000TL-20)

Die Angaben gelten für die aktuelle Firmware-Version des jeweiligen Wechselrichters.

# <span id="page-5-2"></span>**1.2 Zielgruppe**

Diese Anleitung ist für Bediener und Installateure. Einige Parameter in dieser Anleitung dürfen nur von ausgebildeten Elektrofachkräften geändert werden.

## <span id="page-6-0"></span>**1.3 Verwendete Symbole**

In dieser Anleitung werden folgende Arten von Sicherheitshinweisen und allgemeine Hinweise verwendet:

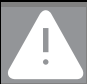

**GEFAHR!**

"GEFAHR" kennzeichnet einen Sicherheitshinweis, dessen Nichtbeachtung unmittelbar zum Tod oder zu schwerer Körperverletzung führt!

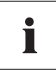

i

#### **Hinweis**

Ein Hinweis kennzeichnet Informationen, die für den optimalen Betrieb des Produktes wichtia sind.

# <span id="page-6-1"></span>**1.4 Kommunikationsprotokolle**

#### **Kommunikationsprotokoll DATA I, DATA II und DATA II+**

Je nach Kommunikationsart (RS485 oder *Bluetooth*® Wireless Technology) verwendet der Wechselrichter verschiedene Kommunikationsprotokolle. Messwerte, Betriebsparameter und Ereignismeldungen werden unterschiedlich dargestellt.

- Kommunikation über RS485: DATA I
- Kommunikation über *Bluetooth* und Sunny Data Control ab Version 4.0: DATA II (nur SB XXXXTL-20 ab Firmware-Version 1.70 bis 2.00)
- Kommunikation über *Bluetooth* und Sunny Explorer: DATA II+ (SB XXXXTL-20 erst ab Firmware-Version 2.00)

### <span id="page-7-0"></span>**1.5 Messwerte**

Der Wechselrichter misst während des Betriebs Signale. Diese Signale werden in Form von Messwerten in einem Kommunikationsgerät oder einer Kommunikationssoftware dargestellt und gespeichert.

Die Messwerte in dieser Anleitung sind nach Kommunikationsprotokoll unterteilt. Die Erklärung der Werte für Data I und Data II entnehmen Sie den Data II+ Beschreibungen. Welche Messwerte Ihr Wechselrichter anzeigt, richtet sich nach dem Typ des Wechselrichters. Einige Messwerte können nur vom Installateur gesehen werden.

# <span id="page-7-1"></span>**1.6 Betriebsparameter**

Die verschiedenen Betriebsparameter steuern das Arbeitsverhalten des Wechselrichters. Sie können ausschließlich mit einem Kommunikationsgerät oder einer Kommunikationssoftware gesehen und geändert werden.

Die Betriebsparameter in dieser Anleitung sind nach Kommunikationsprotokoll unterteilt. Die Erklärung der Parameter für Data I und Data II entnehmen Sie den Data II+ Beschreibungen. Welche Betriebsparameter Ihr Wechselrichter anzeigt, richtet sich nach dem Typ des Wechselrichters. Einige Betriebsparameter können nur vom Installateur gesehen und geändert werden. Weiterhin gibt es unveränderliche Anzeigeparameter.

Die mit \* gekennzeichneten Parameter sind sicherheitsrelevante Parameter der Netzüberwachung. Um SMA Grid Guard Parameter zu ändern, ist die Eingabe des SMA Grid Guard Code notwendig. Das Antragsformular finden Sie im Downloadbereich unter www.SMA.de in der Kategorie "Zertifikat" des jeweiligen Wechselrichters. Die Werkseinstellung ist abhängig von der gewählten Ländernorm.

#### **GEFAHR!**

**Lebensgefahr durch Änderung interner Sicherheitsvorgaben des Wechselrichters!**

Bei nicht autorisierten Änderungen der SMA Grid Guard Parameter erlischt die Betriebserlaubnis.

• SMA Grid Guard Parameter nur mit ausdrücklicher Erlaubnis des Netzbetreibers ändern.

# <span id="page-7-2"></span>**1.7 Ereignismeldungen**

In den Kapiteln [2.3 "Ereignismeldungen" \(Seite 17\)](#page-16-0) für Data I und 4.3 "Ereignismeldungen" [\(Seite 80\)](#page-79-0) für Data II+ finden Sie eine Übersicht der Ereignismeldungen, die der Wechselrichter sendet, wenn ein Update durchgeführt wird oder ein Fehler auftritt. Einige Ereignismeldungen können nur vom Installateur gesehen werden.

# <span id="page-8-0"></span>**2 DATA I**

## <span id="page-8-1"></span>**2.1 Messwerte**

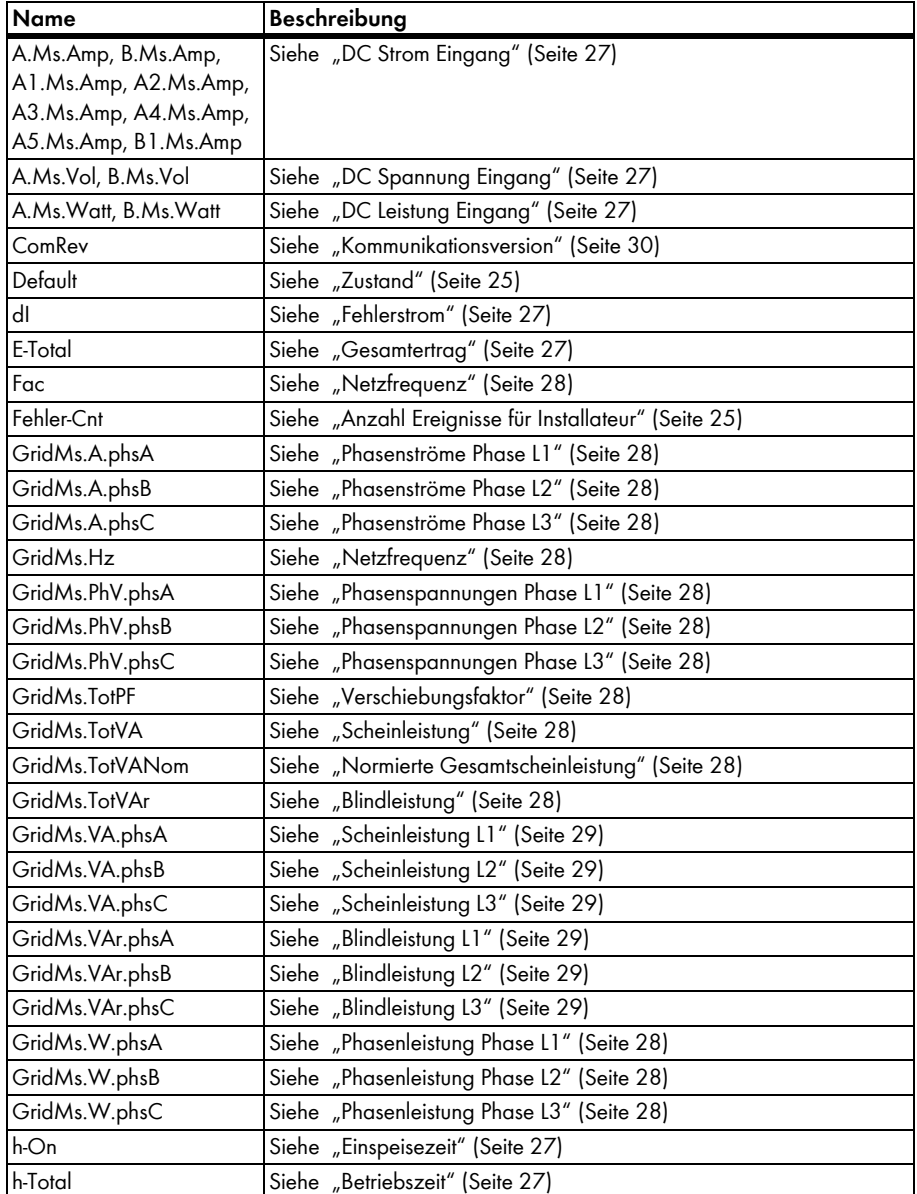

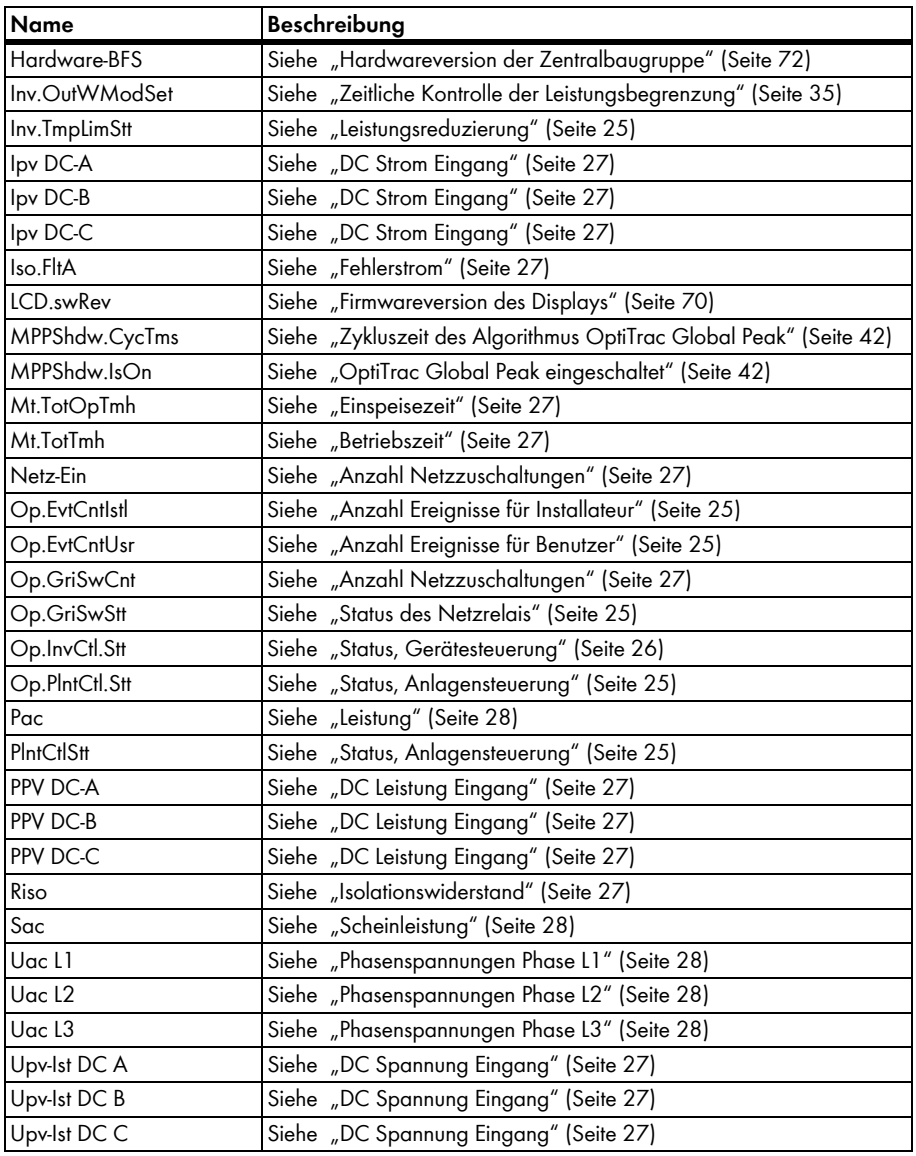

# <span id="page-10-0"></span>**2.2 Betriebsparameter**

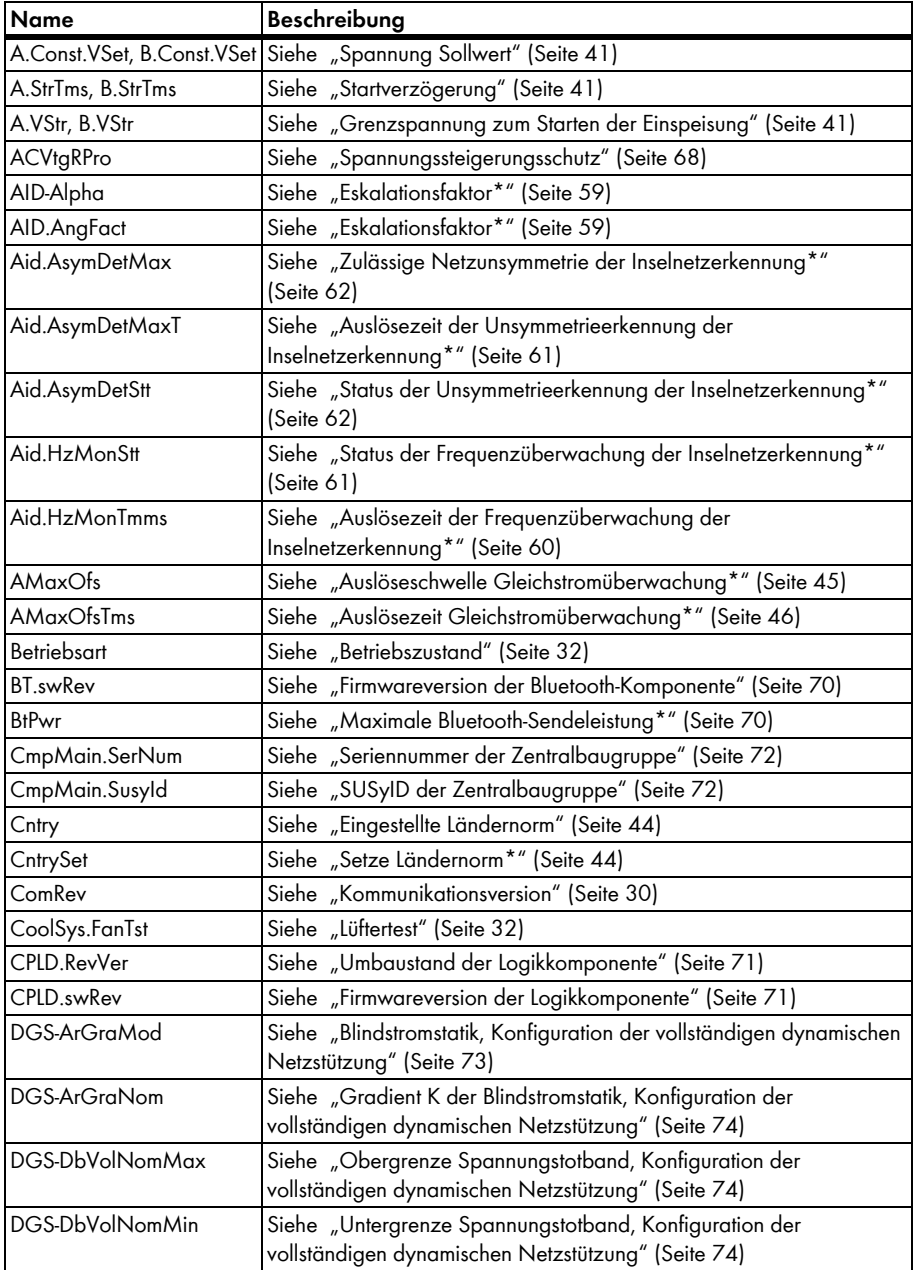

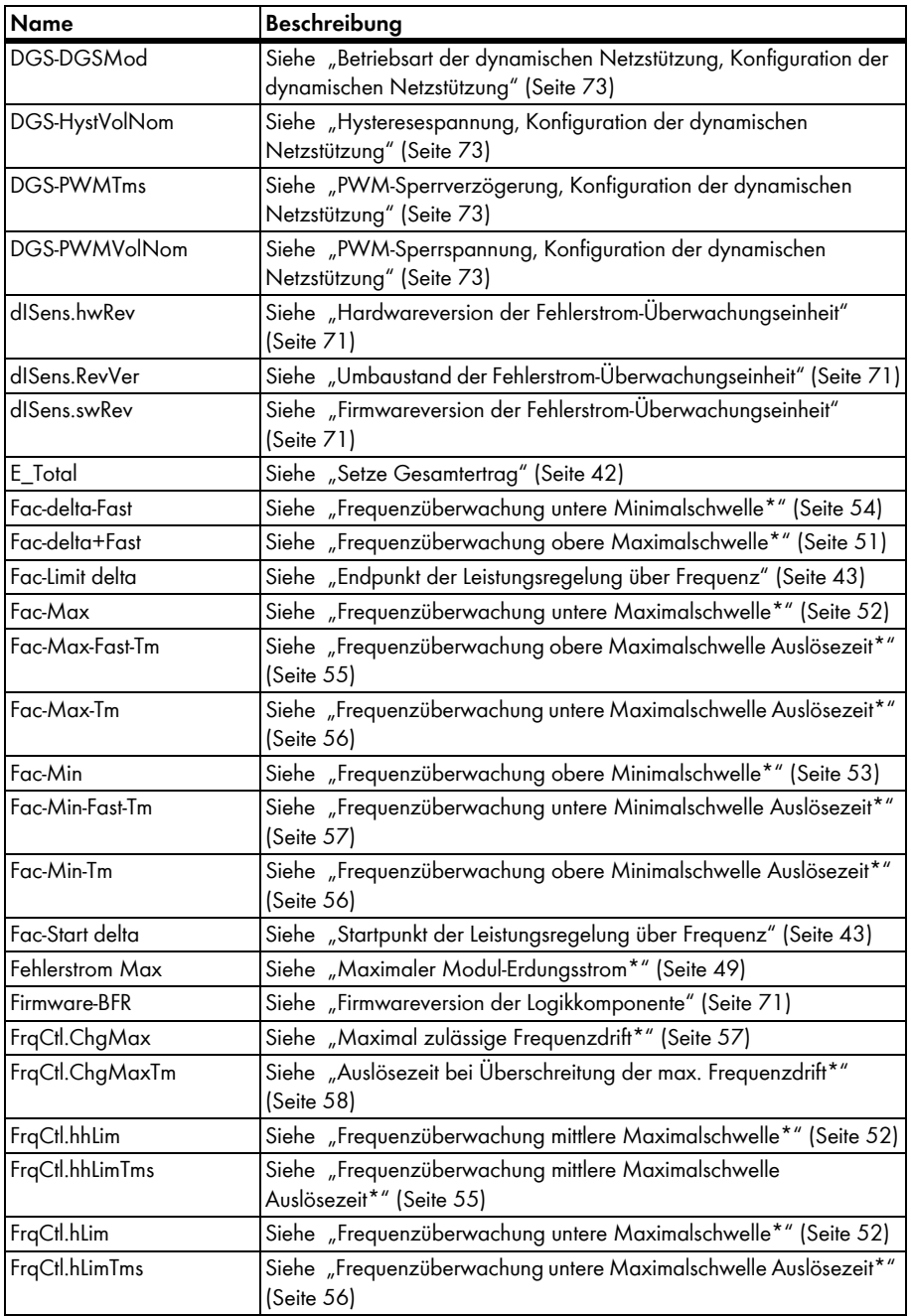

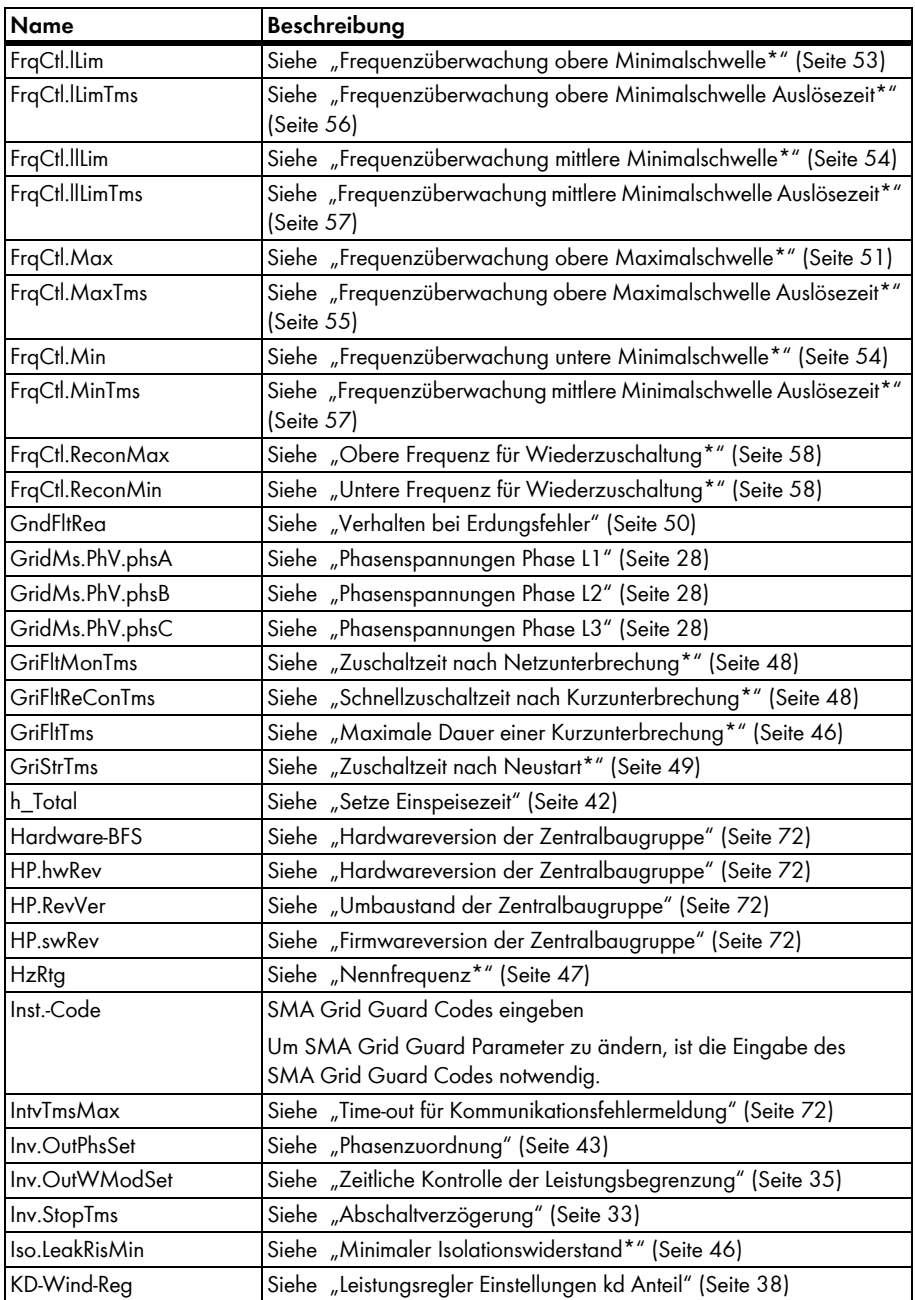

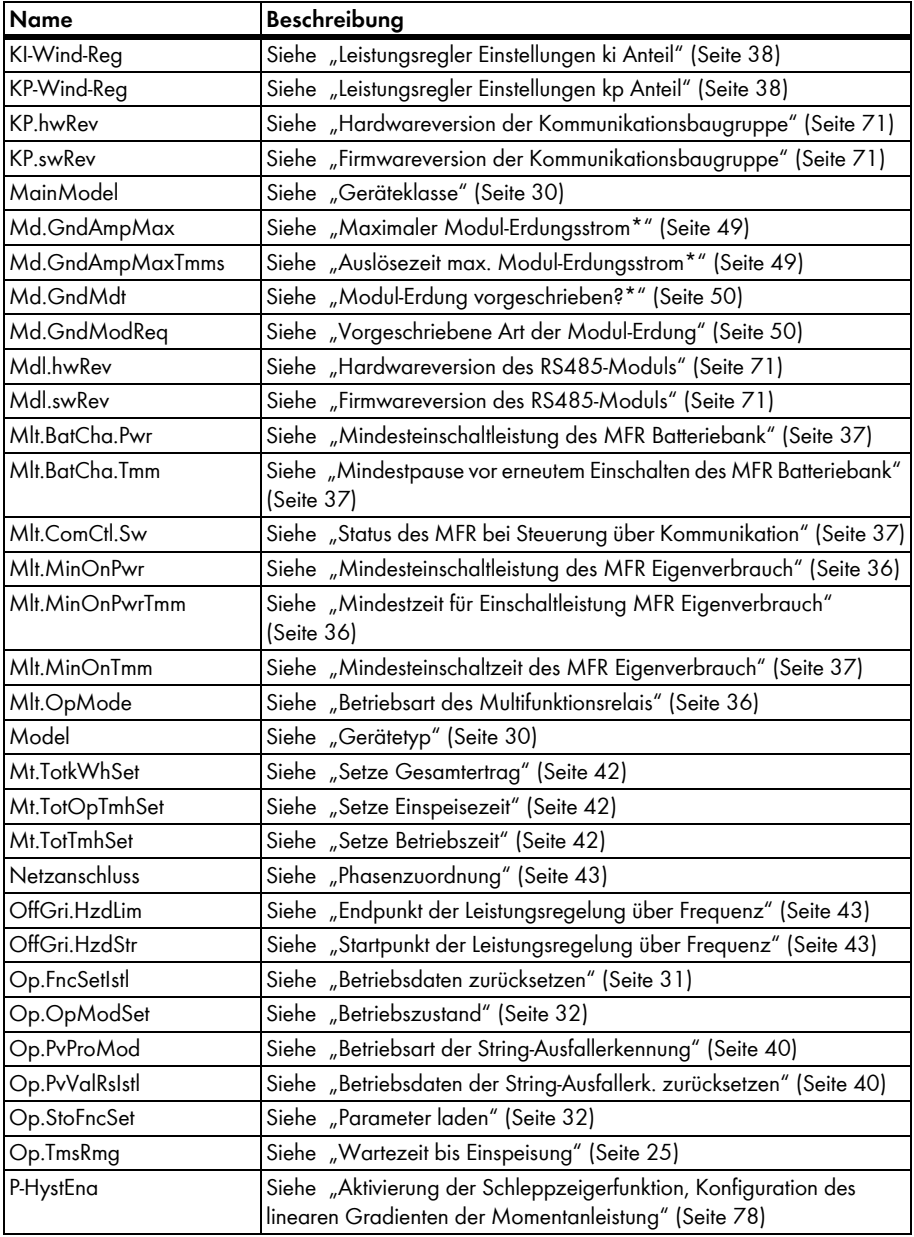

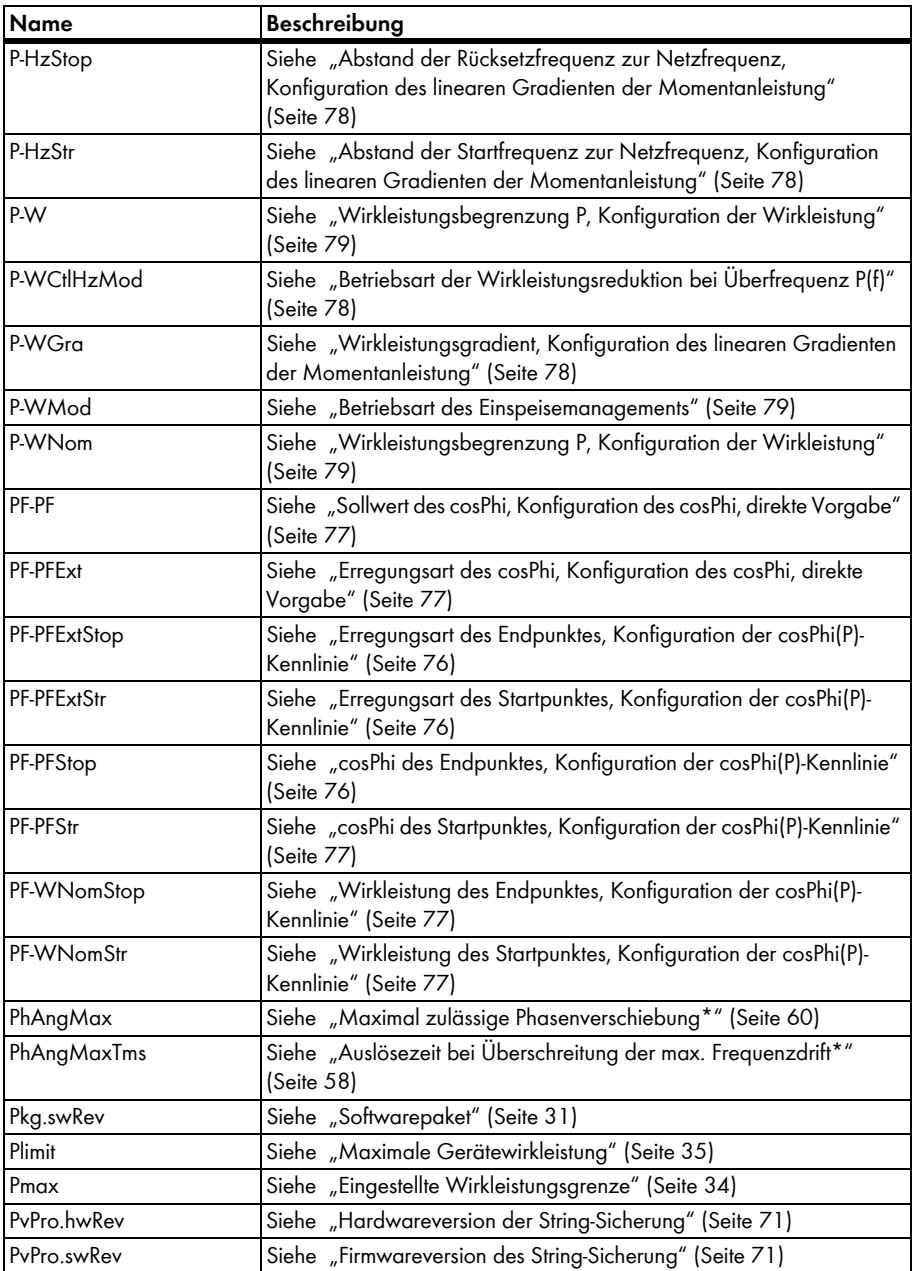

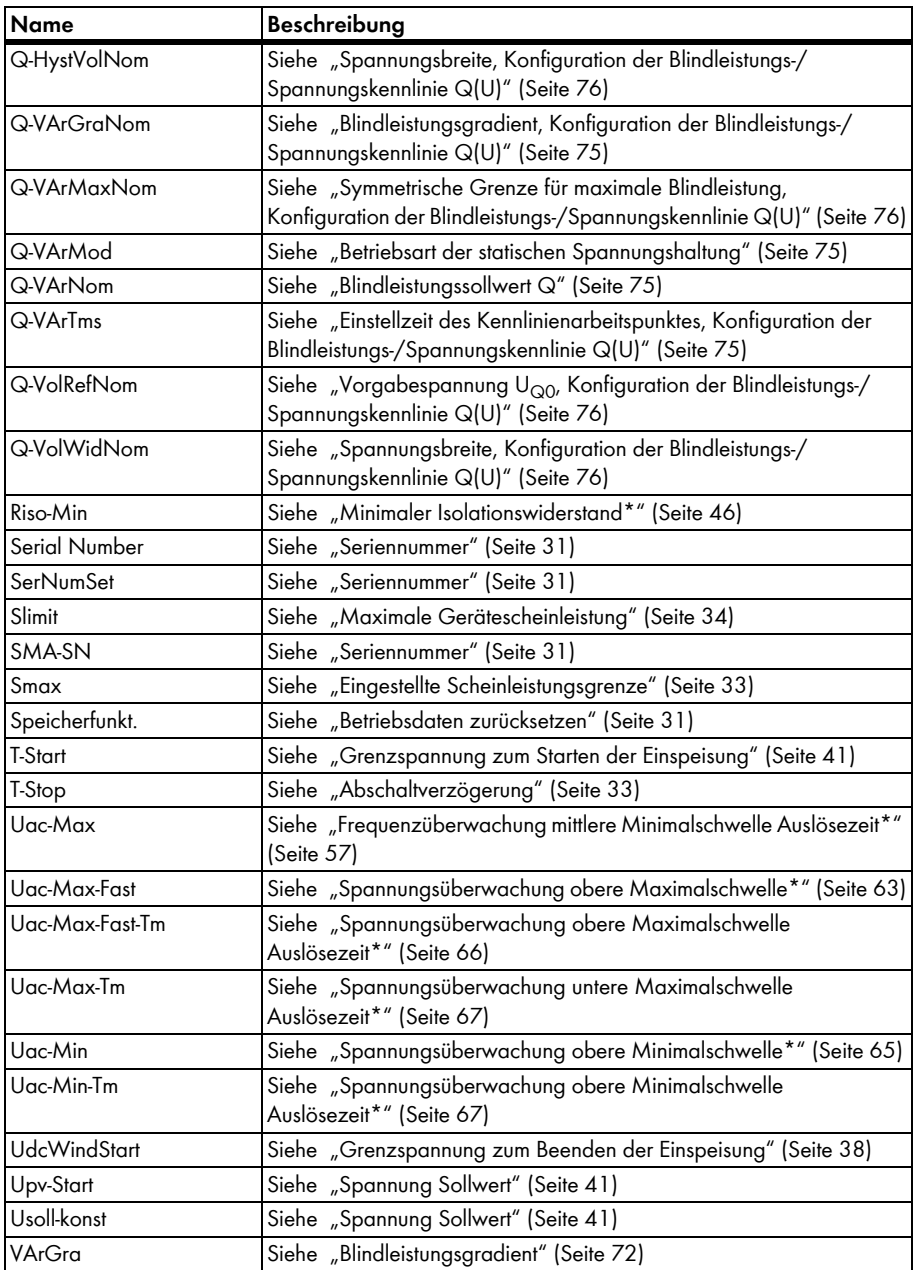

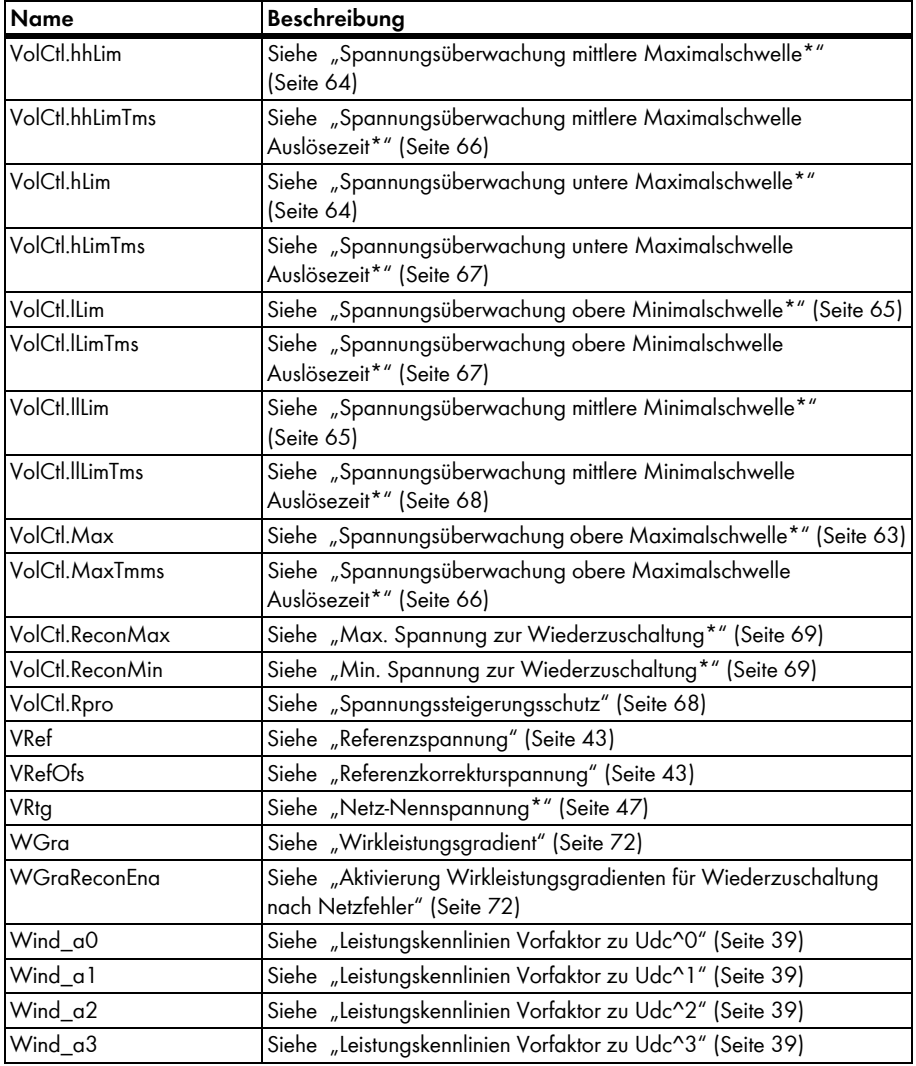

# <span id="page-16-0"></span>**2.3 Ereignismeldungen**

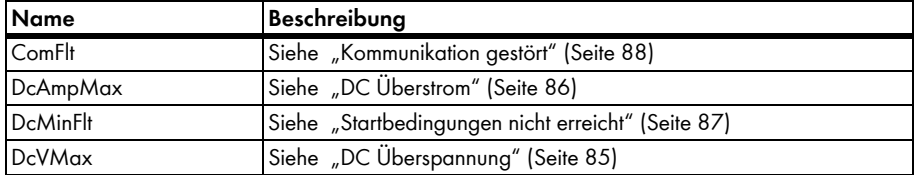

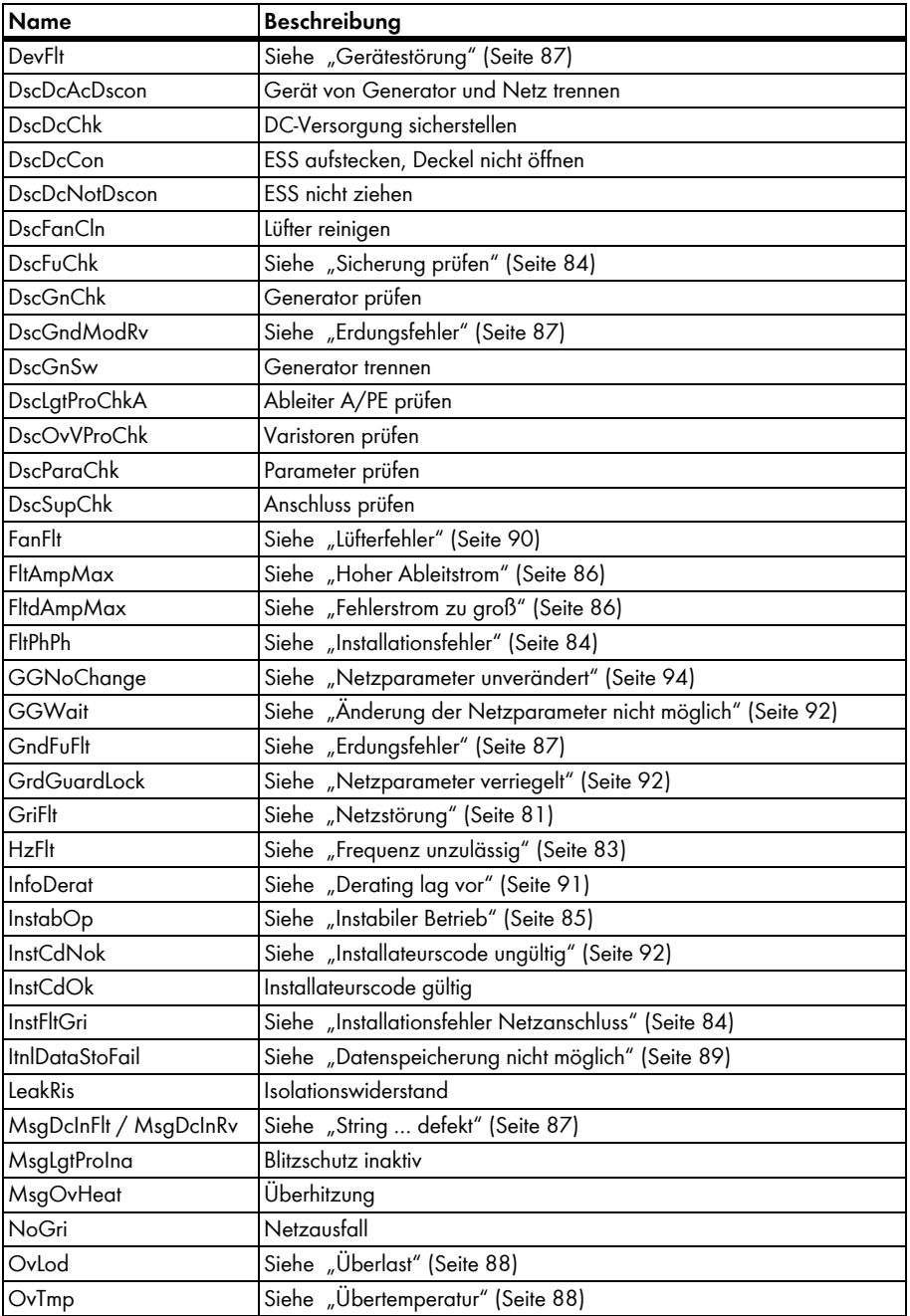

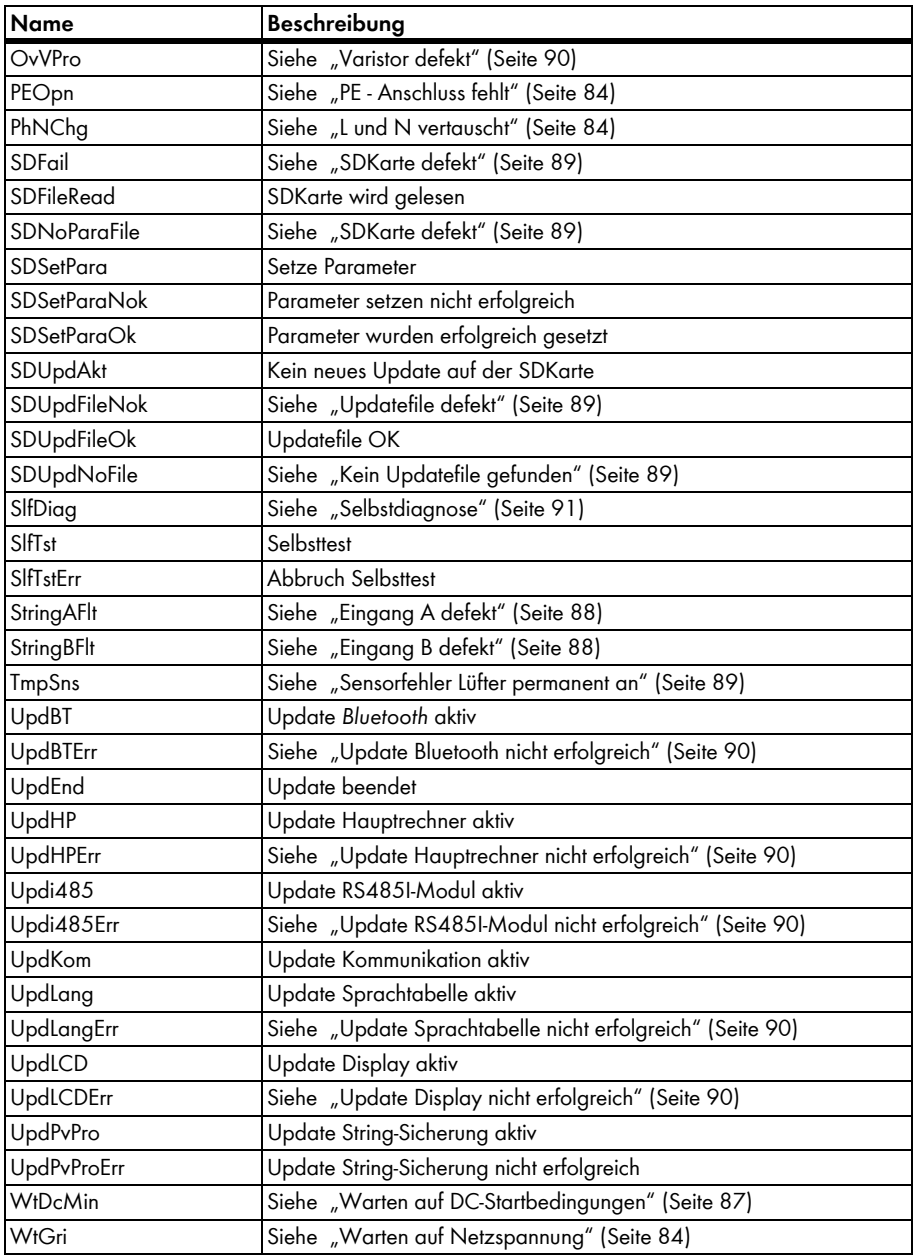

# <span id="page-19-0"></span>**3 DATA II**

# <span id="page-19-1"></span>**3.1 Messwerte**

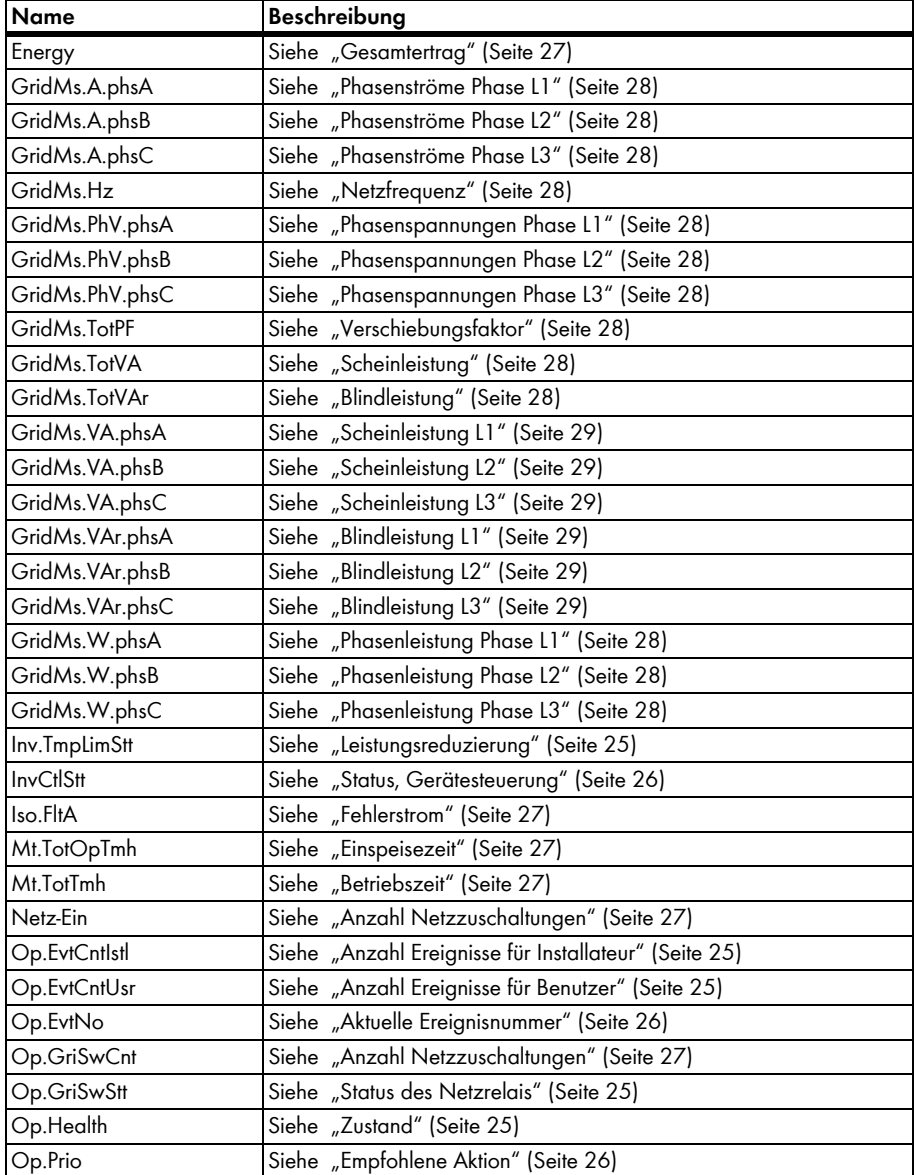

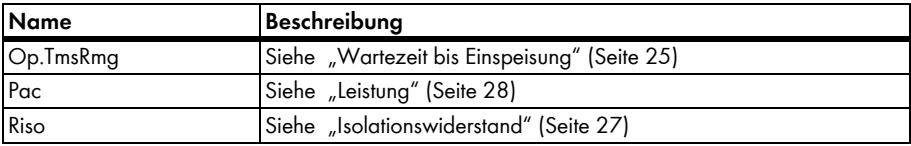

## <span id="page-20-0"></span>**3.2 Betriebsparameter**

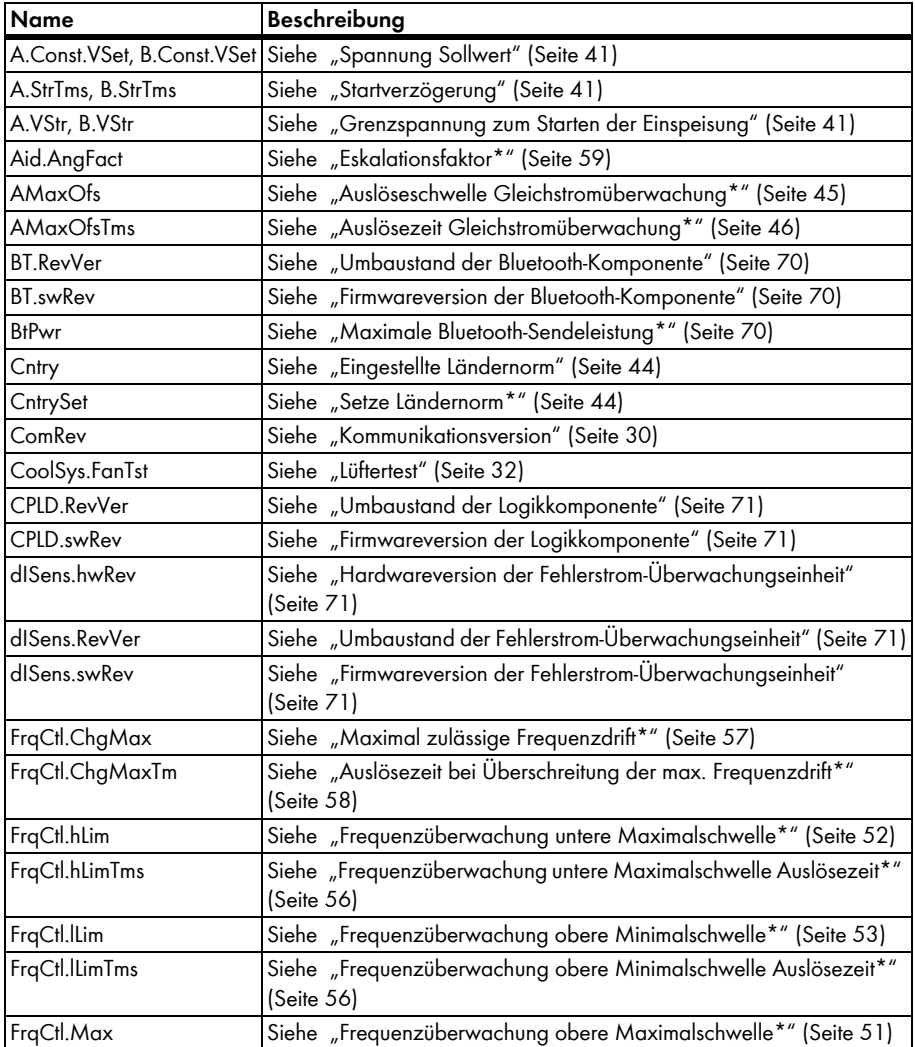

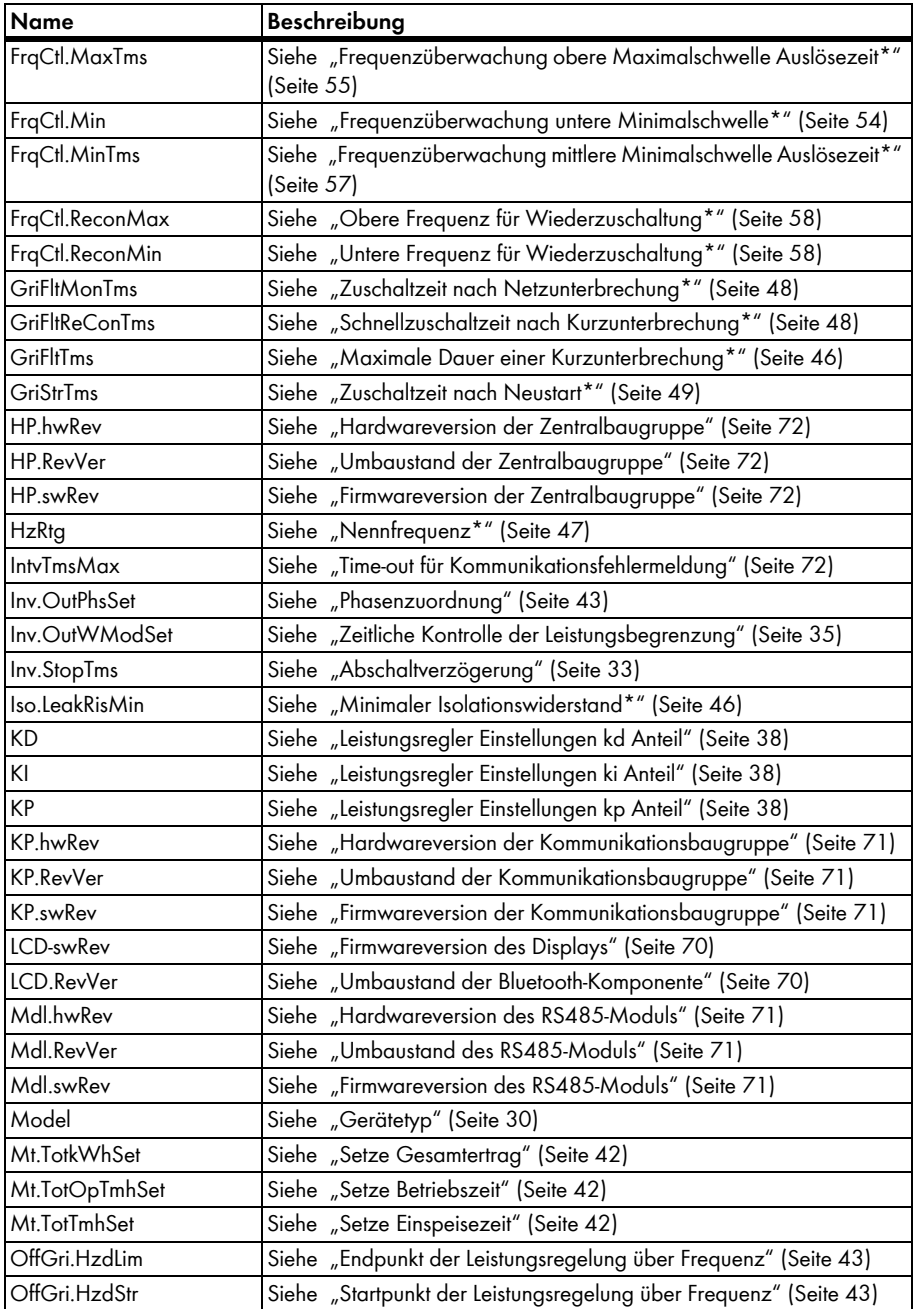

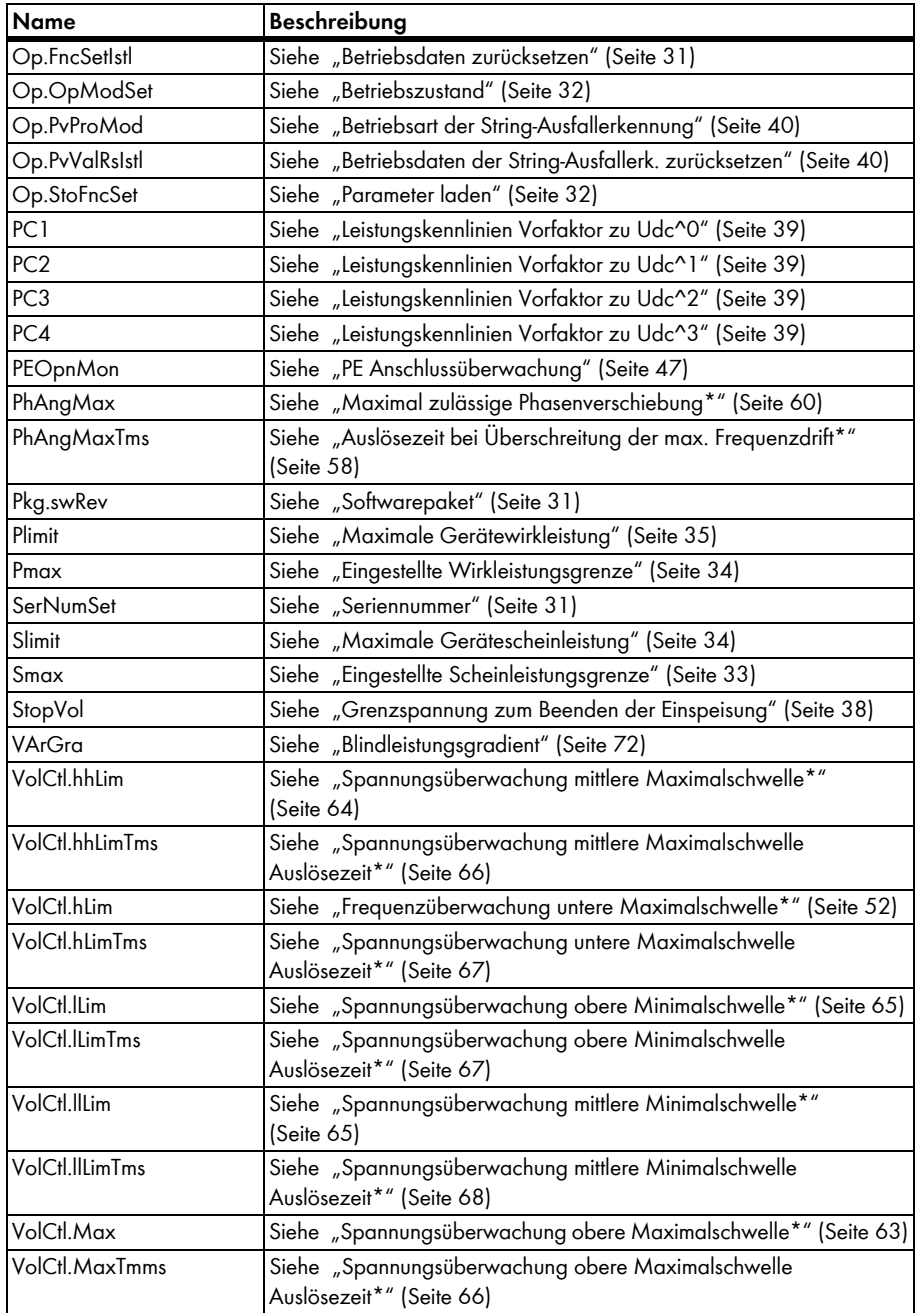

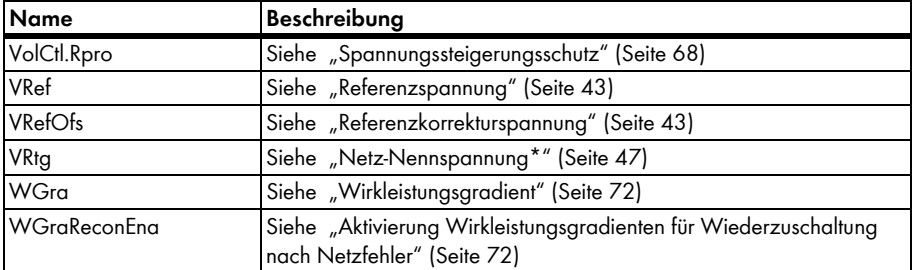

# <span id="page-24-0"></span>**4 DATA II+**

### <span id="page-24-1"></span>**4.1 Messwerte**

### <span id="page-24-2"></span>**4.1.1 Status - Betrieb**

<span id="page-24-8"></span><span id="page-24-7"></span><span id="page-24-4"></span>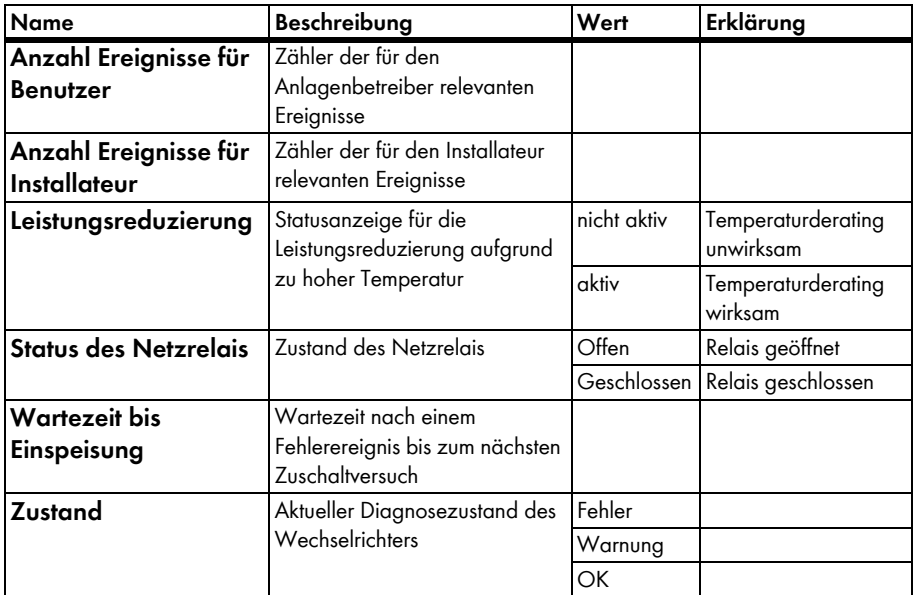

### <span id="page-24-10"></span><span id="page-24-6"></span><span id="page-24-5"></span><span id="page-24-3"></span>**4.1.2 Status - Betrieb - Anlagensteuerung**

<span id="page-24-9"></span>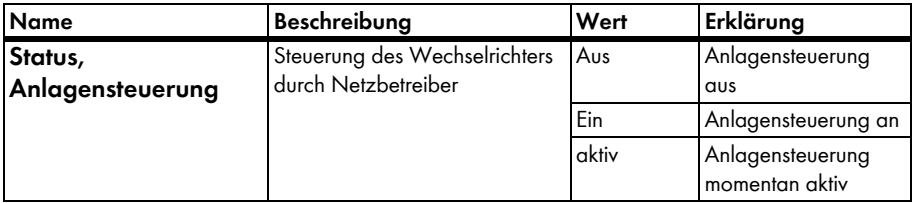

### <span id="page-25-0"></span>**4.1.3 Status - Betrieb - Gerätesteuerung**

<span id="page-25-3"></span>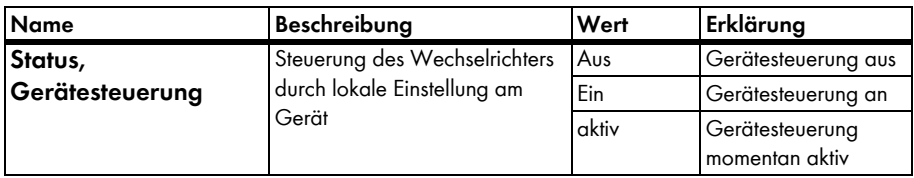

# <span id="page-25-1"></span>**4.1.4 Status - Aktuelles Ereignis**

<span id="page-25-5"></span><span id="page-25-4"></span>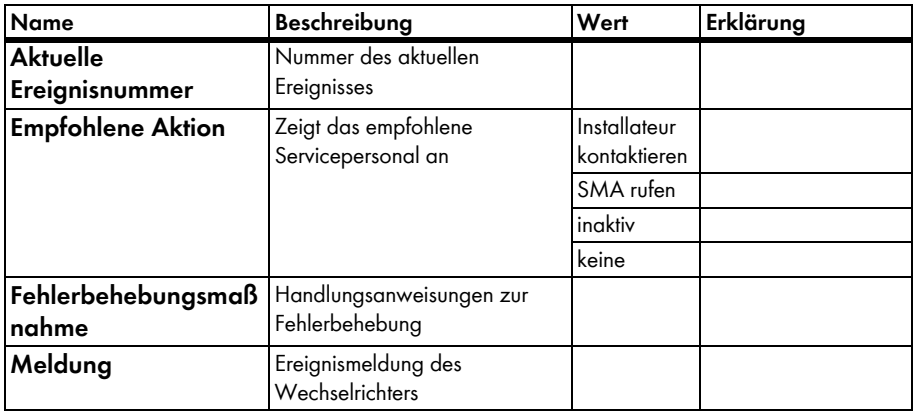

### <span id="page-25-2"></span>**4.1.5 Status - Gerätestatus**

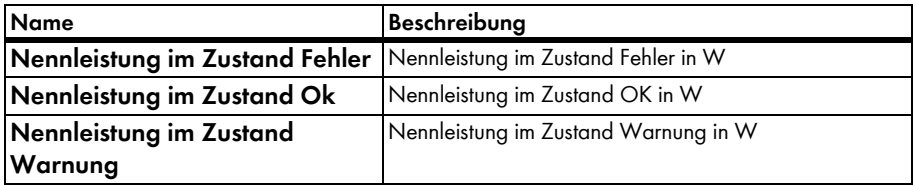

### <span id="page-26-0"></span>**4.1.6 DC-Seite - DC Messungen**

<span id="page-26-9"></span><span id="page-26-4"></span>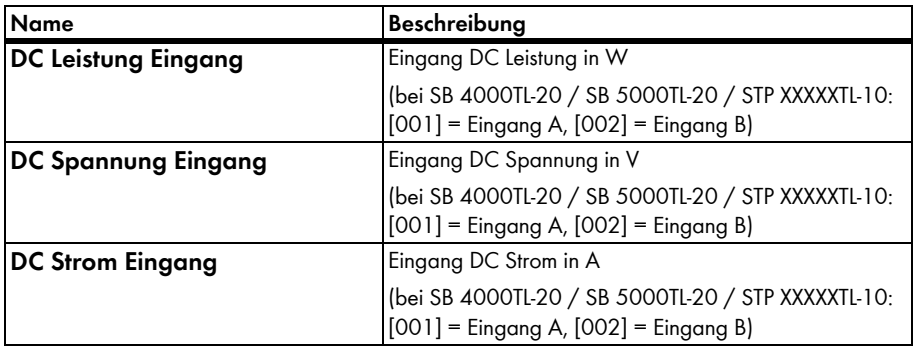

### <span id="page-26-10"></span><span id="page-26-1"></span>**4.1.7 DC-Seite - Isolationsüberwachung**

<span id="page-26-12"></span><span id="page-26-8"></span>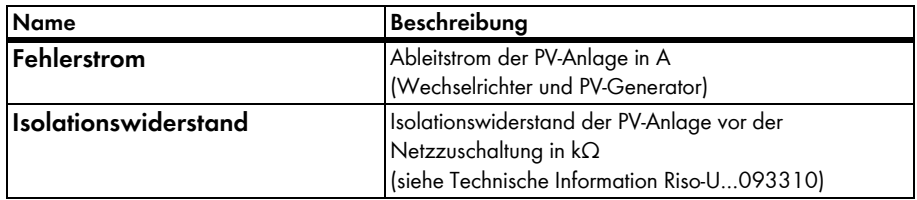

### <span id="page-26-2"></span>**4.1.8 AC-Seite - Betrieb**

<span id="page-26-11"></span>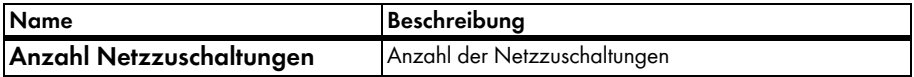

### <span id="page-26-3"></span>**4.1.9 AC-Seite - Messwerte**

<span id="page-26-7"></span><span id="page-26-6"></span><span id="page-26-5"></span>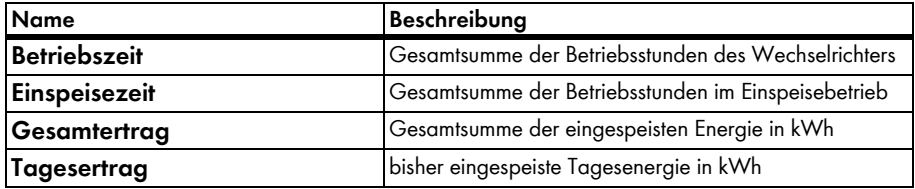

### <span id="page-27-0"></span>**4.1.10 AC-Seite - Netzmessungen**

<span id="page-27-18"></span><span id="page-27-13"></span><span id="page-27-8"></span><span id="page-27-7"></span>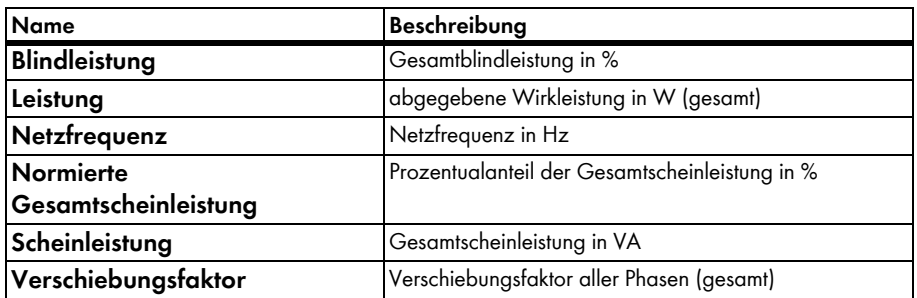

## <span id="page-27-17"></span><span id="page-27-9"></span><span id="page-27-1"></span>**4.1.11 AC-Seite - Netzmessungen - Phasenleistung**

<span id="page-27-6"></span><span id="page-27-5"></span>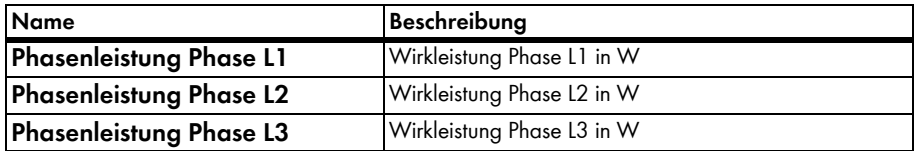

### <span id="page-27-4"></span><span id="page-27-2"></span>**4.1.12 AC-Seite - Netzmessungen - Phasenspannungen**

<span id="page-27-12"></span><span id="page-27-11"></span>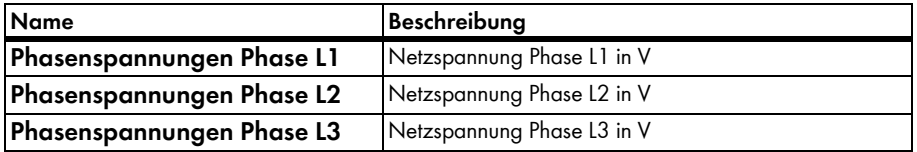

### <span id="page-27-10"></span><span id="page-27-3"></span>**4.1.13 AC-Seite - Netzmessungen - Phasenströme**

<span id="page-27-16"></span><span id="page-27-15"></span><span id="page-27-14"></span>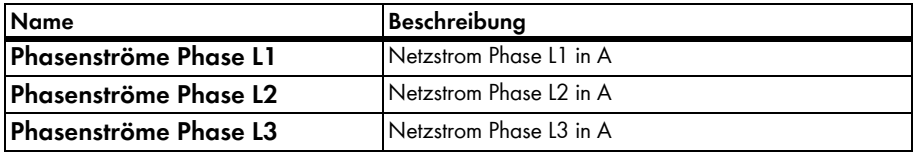

### <span id="page-28-0"></span>**4.1.14 AC-Seite - Netzmessungen - Blindleistung**

<span id="page-28-4"></span><span id="page-28-3"></span>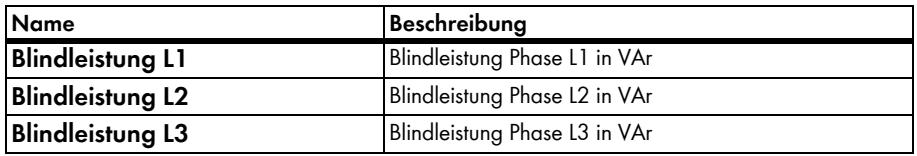

### <span id="page-28-2"></span><span id="page-28-1"></span>**4.1.15 AC-Seite - Netzmessungen - Scheinleistung**

<span id="page-28-7"></span><span id="page-28-6"></span><span id="page-28-5"></span>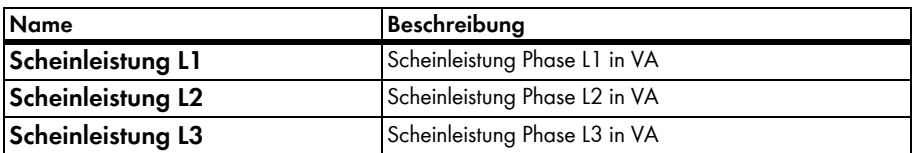

### <span id="page-29-0"></span>**4.2 Betriebsparameter**

## <span id="page-29-1"></span>**4.2.1 Typenschild**

#### <span id="page-29-3"></span>**Geräteklasse**

Anzeige der Geräteklasse des Wechselrichters

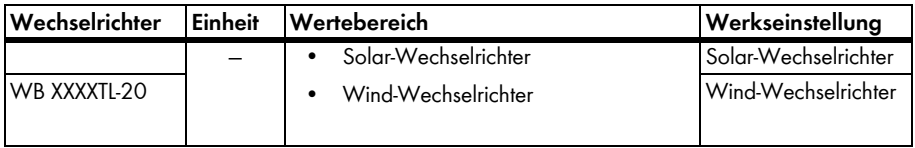

#### **Gerätename**

Eingabe einer frei wählbaren Wechselrichterbezeichnung

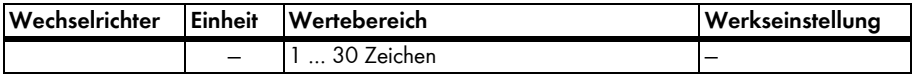

#### <span id="page-29-4"></span>**Gerätetyp**

Anzeige des Gerätetyps des Wechselrichters

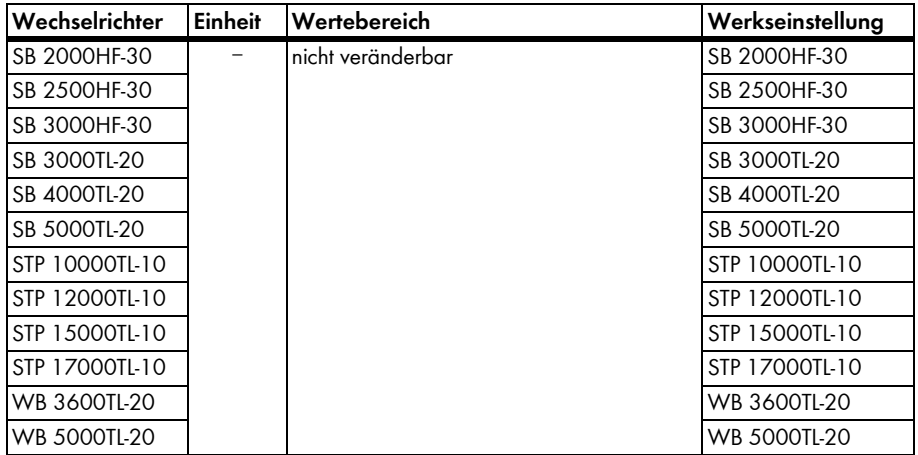

#### <span id="page-29-2"></span>**Kommunikationsversion**

Versionsnummer des Kommunikationsprotokolls

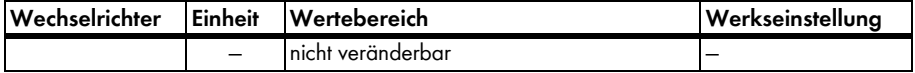

#### <span id="page-30-2"></span>**Softwarepaket**

Softwareversion der im Wechselrichter vorhandenen Komponente

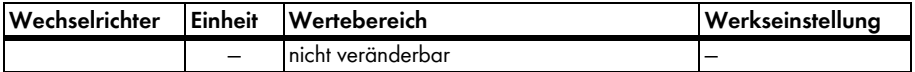

#### <span id="page-30-3"></span>**Seriennummer**

Anzeige der Seriennummer des Wechselrichters

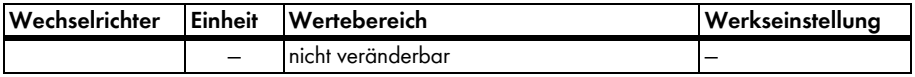

### <span id="page-30-0"></span>**4.2.2 Gerät - Betrieb**

#### <span id="page-30-1"></span>**Betriebsdaten zurücksetzen**

Betriebszähler auf die Standardeinstellung zurücksetzen.

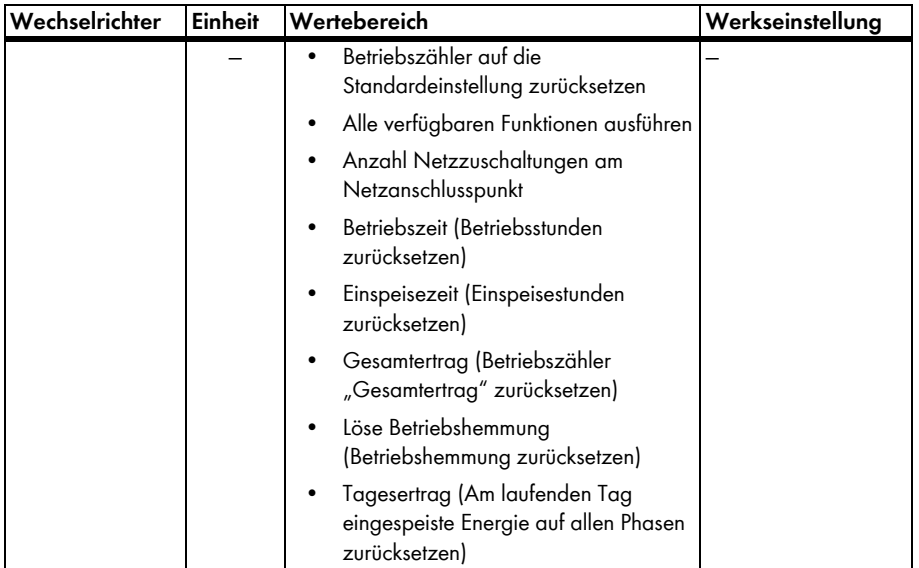

#### <span id="page-31-1"></span>**Betriebszustand**

Gewünschte Betriebsart auswählen.

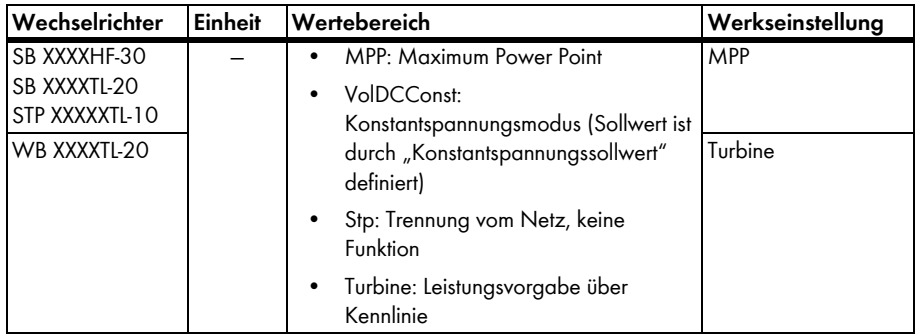

#### <span id="page-31-3"></span>**Parameter laden**

Alle Betriebsparameter auf die Voreinstellung zurück setzen, außer SMA Grid Guard Parameter, die mit Grid Guard Code geschützt sind.

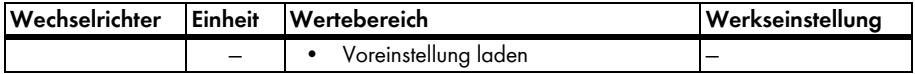

### <span id="page-31-0"></span>**4.2.3 Gerät - Kühlsystem**

#### <span id="page-31-2"></span>**Lüftertest**

Durch Setzen des Parameters auf "Ein" prüfen Sie die Funktion des Lüfters. Nähere Informationen finden Sie in der Installationsanleitung des Wechselrichters.

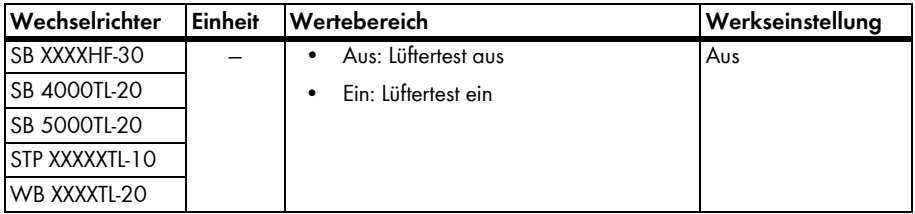

### <span id="page-32-0"></span>**4.2.4 Gerät - System**

#### **Gerät finden**

Um den angesteuerten Wechselrichter zu identifizieren, setzen Sie den Parameter auf "LED blinken". Dadurch blinkt die *Bluetooth* LED am Gerät.

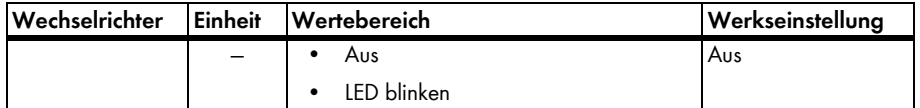

### <span id="page-32-1"></span>**4.2.5 Gerät - Wechselrichter**

#### <span id="page-32-2"></span>**Abschaltverzögerung**

Dieser Parameter bestimmt die Zeit, die der Wechselrichter wartet, bevor er sich vom Netz trennt, wenn die Einspeisebedingungen nicht mehr gegeben sind.

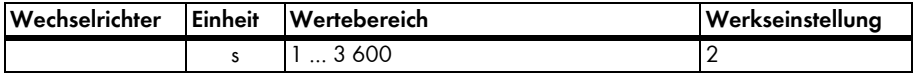

#### <span id="page-32-3"></span>**Eingestellte Scheinleistungsgrenze**

AC-Scheinleistungsgrenze des Wechselrichters einstellen.

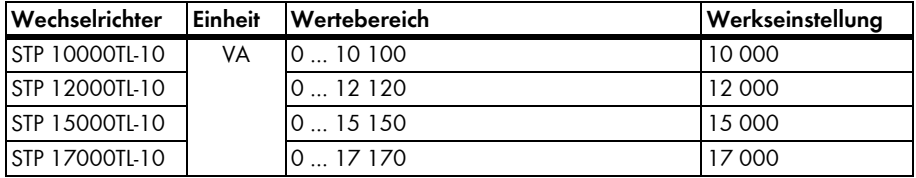

### <span id="page-33-0"></span>**Eingestellte Wirkleistungsgrenze**

AC-Leistungsgrenze des Wechselrichters zur statischen Wirkleistungs- und Blindleistungsvorgabe einstellen.

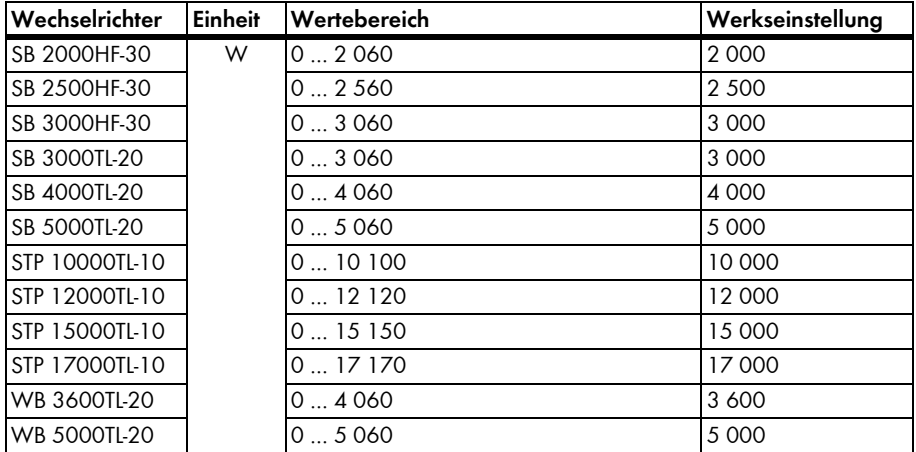

#### <span id="page-33-1"></span>**Maximale Gerätescheinleistung**

Anzeige der maximal erreichbaren Scheinleistung

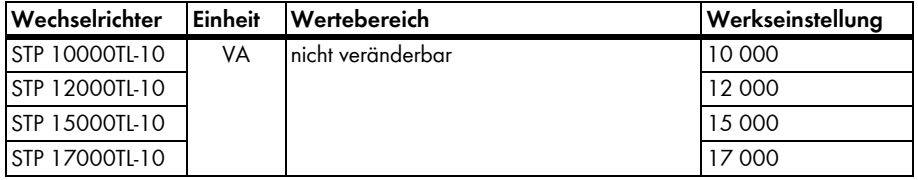

#### <span id="page-34-1"></span>**Maximale Gerätewirkleistung**

Anzeige der oberen Grenze der AC-Ausgangswirk- und Blindleistung

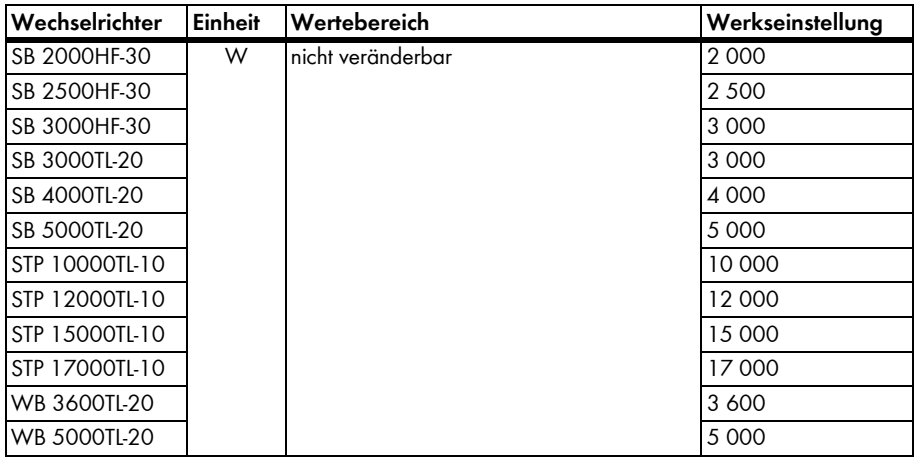

#### <span id="page-34-0"></span>**Zeitliche Kontrolle der Leistungsbegrenzung**

Dieser Parameter bestimmt den zeitlichen Abstand der Leistungsmessungen zur Ermittlung der Ausgangs-Leistungsbegrenzung.

Die Voreinstellung wird durch die gewählte Ländernorm und Leistungsklasse bestimmt.

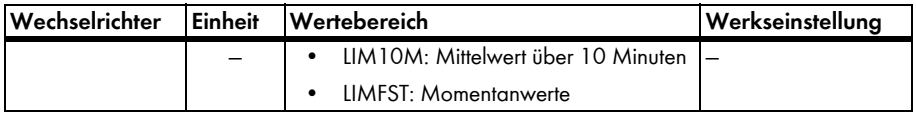

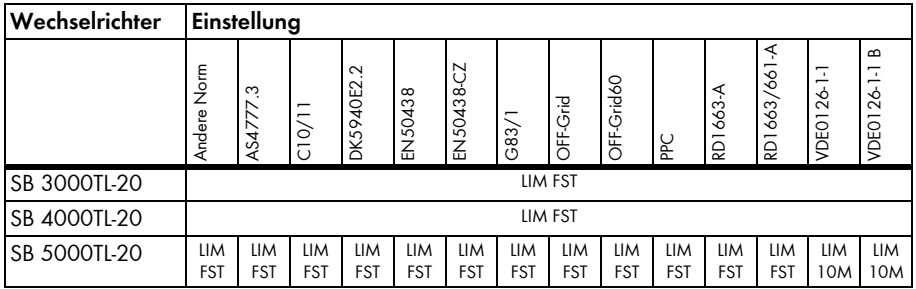

# <span id="page-35-0"></span>**4.2.6 Gerät - Multifunktionsrelais**

#### <span id="page-35-4"></span>**Betriebsart des Multifunktionsrelais**

Die gewünschte Betriebsart und weitere Einstellungen legen Sie über Parameter fest.

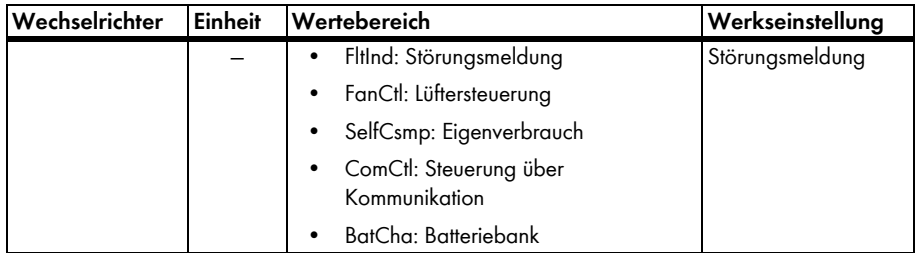

### <span id="page-35-1"></span>**4.2.7 Gerät - Multifunktionsrelais - Eigenverbrauch**

#### <span id="page-35-3"></span>**Mindesteinschaltleistung des MFR Eigenverbrauch**

Auslöseschwelle für Eigenverbrauchsfunktion

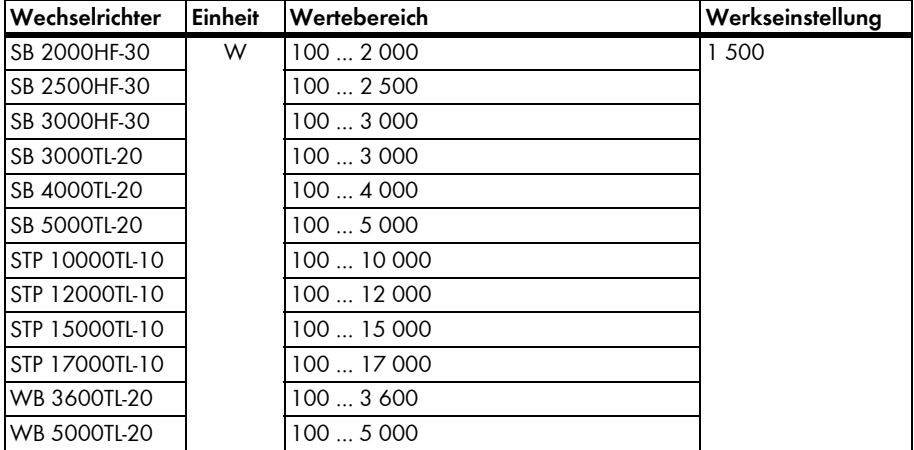

#### <span id="page-35-2"></span>**Mindestzeit für Einschaltleistung MFR Eigenverbrauch**

Mindestzeit, für die die Mindesteinschaltleistung eingespeist werden muss, damit das Relais schaltet

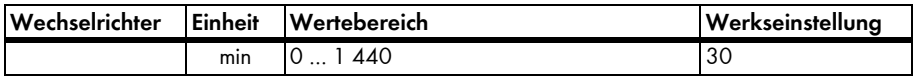
## **Mindesteinschaltzeit des MFR Eigenverbrauch**

Mindestdauer, die das Relais eingeschaltet bleibt

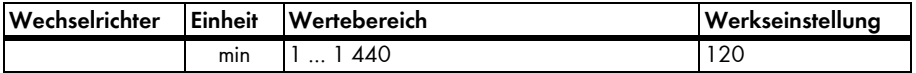

# **4.2.8 Gerät - Multifunktionsrelais - Steuerung über Kommunikation**

#### **Status des MFR bei Steuerung über Kommunikation**

Zustand des Multifunktionsrelais bei Betriebsart Steuerung über Kommunikation

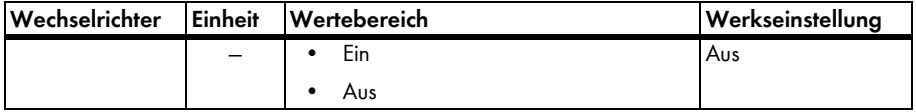

# **4.2.9 Gerät - Multifunktionsrelais - Batteriebank**

#### **Mindesteinschaltleistung des MFR Batteriebank**

Schwelle zum Schalten des Relais in der Betriebsart Batterie laden

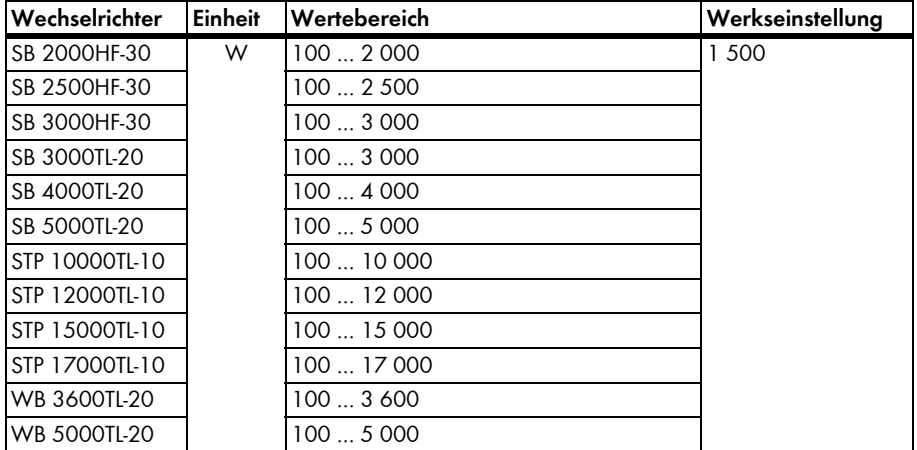

#### **Mindestpause vor erneutem Einschalten des MFR Batteriebank**

Mindestzeit zwischen Aus- und Wiedereinschalten des Relais

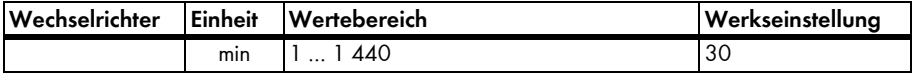

# **4.2.10 Gerät - Konfiguration der Betriebsart "Turbine"**

## **Leistungsregler Einstellungen kd Anteil**

Dieser Parameter definiert die Reglergeschwindigkeit der Leistungskennlinie. Der Wechselrichter reagiert auf Veränderungen der DC-Eingangsspannung mit der Anpassung seiner Ausgangsleistung anhand der Leistungskennlinie. Je größer dieser Parameter eingestellt ist, desto größer ist der Leistungssprung als Antwort auf die Veränderung der DC-Eingangsspannung. Zu große Werte führen zu Schwingungen und Instabilitäten im System. Zu niedrige Werte verzögern die optimale Belastung der Turbine und mindern den Ertrag.

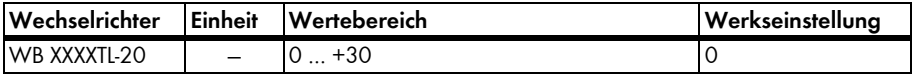

### **Leistungsregler Einstellungen ki Anteil**

Dieser Parameter definiert die Reglergeschwindigkeit der Leistungskennlinie. Der Wechselrichter reagiert auf Veränderungen der DC-Eingangsspannung mit der Anpassung seiner Ausgangsleistung anhand der Leistungskennlinie. Je größer dieser Parameter eingestellt ist, desto größer ist der Leistungssprung als Antwort auf die Veränderung der DC-Eingangsspannung. Zu große Werte führen zu Schwingungen und Instabilitäten im System. Zu niedrige Werte verzögern die optimale Belastung der Turbine und mindern den Ertrag.

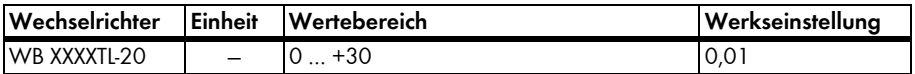

### **Leistungsregler Einstellungen kp Anteil**

Dieser Parameter definiert die Reglergeschwindigkeit der Leistungskennlinie. Der Wechselrichter reagiert auf Veränderungen der DC-Eingangsspannung mit der Anpassung seiner Ausgangsleistung anhand der Leistungskennlinie. Je größer dieser Parameter eingestellt ist, desto größer ist der Leistungssprung als Antwort auf die Veränderung der DC-Eingangsspannung. Zu große Werte führen zu Schwingungen und Instabilitäten im System. Zu niedrige Werte verzögern die optimale Belastung der Turbine und mindern den Ertrag.

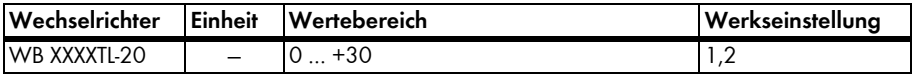

### **Grenzspannung zum Beenden der Einspeisung**

Dieser Parameter definiert die untere Spannungsgrenze, bei der der Wechselrichter die Einspeisung beendet.

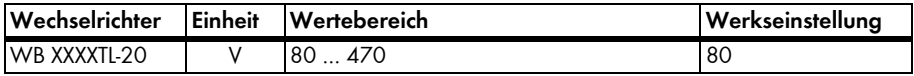

## **Leistungskennlinien Vorfaktor zu Udc^0**

Dieser Parameter dient der internen Kalkulation der Leistungskennlinie.

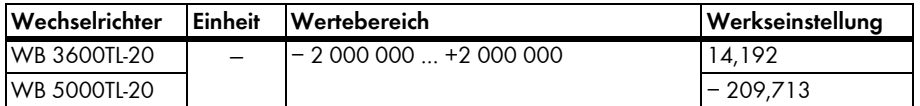

## **Leistungskennlinien Vorfaktor zu Udc^1**

Dieser Parameter dient der internen Kalkulation der Leistungskennlinie.

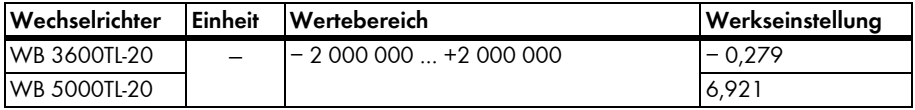

### **Leistungskennlinien Vorfaktor zu Udc^2**

Dieser Parameter dient der internen Kalkulation der Leistungskennlinie.

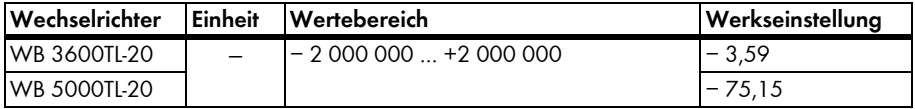

#### **Leistungskennlinien Vorfaktor zu Udc^3**

Dieser Parameter dient der internen Kalkulation der Leistungskennlinie.

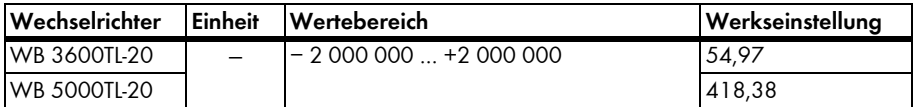

# **4.2.11 Benutzerrechte - Zugangskontrolle**

#### **Installateurspasswort setzen**

Neues Passwort für den Installateur setzen.

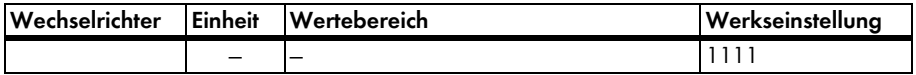

#### **Benutzerpasswort setzen**

Neues Passwort für den Benutzer setzen.

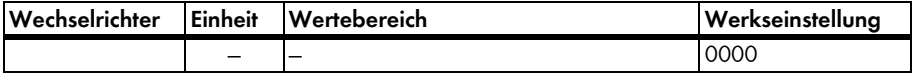

# **4.2.12 DC-Seite - Betrieb - String-Ausfallerkennung**

### **Betriebsart der String-Ausfallerkennung**

Ein-/Ausschalten der String-Ausfallerkennung

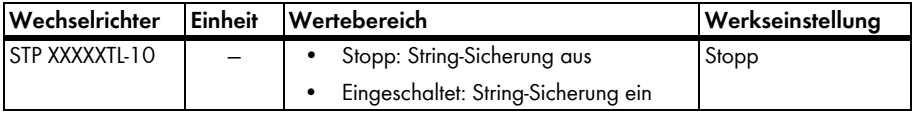

### **Betriebsdaten der String-Ausfallerk. zurücksetzen**

Lernphase der String-Ausfallerkennung neu starten.

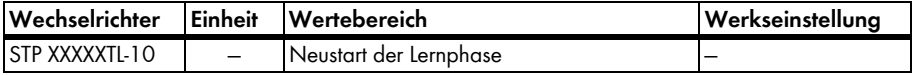

# **4.2.13 DC-Seite - DC Einstellungen**

#### **Grenzspannung zum Starten der Einspeisung**

Startspannung, ab der der Wechselrichter beginnt, ins Netz einzuspeisen. Ein zu klein eingestellter Wert kann zu vermehrten Netzzuschaltungen und damit zu einem erhöhten Verschleiß führen.

(bei SB 4000TL-20 / SB 5000TL-20 / STP XXXXXTL-10: [001] = Eingang A, [002] = Eingang B)

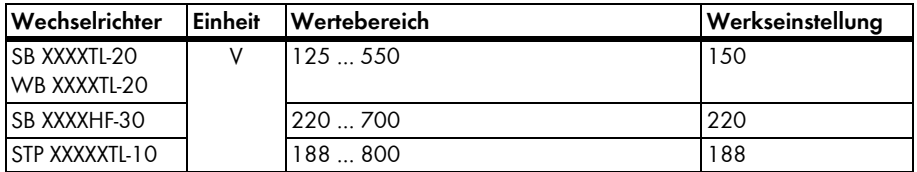

#### **Startverzögerung**

Verzögerungszeit vor einer Netzzuschaltung, nach Erreichen der Startspannung

(bei SB 4000TL-20 / SB 5000TL-20 / STP XXXXXTL-10: [001] = Eingang A, [002] = Eingang B)

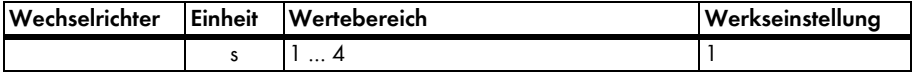

#### **Spannung Sollwert**

Dieser Parameter ist in der Betriebsart "Konstantspannung" aktiv und definiert den Sollwert der Konstantspannung.

(bei SB 4000TL-20 / SB 5000TL-20 / STP XXXXXTL-10: [001] = Eingang A, [002] = Eingang B)

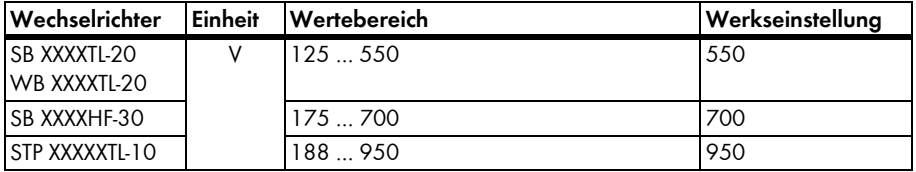

# **4.2.14 DC-Seite - DC Einstellungen - OptiTrac Global Peak**

### **OptiTrac Global Peak eingeschaltet**

Der Parameter aktiviert oder deaktiviert die OptiTrac Global Peak Funktion.

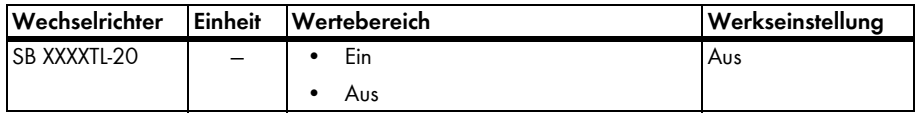

### **Zykluszeit des Algorithmus OptiTrac Global Peak**

Der Parameter definiert das Intervall zwischen zwei Analysen. Der Wechselrichter misst im angegebenen Intervall den Betriebspunkt der PV-Anlage.

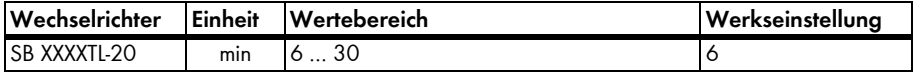

# **4.2.15 AC-Seite - Messwerte**

### **Setze Betriebszeit**

Einstellen der Betriebszeit (Messwert "Betriebszeit") des Wechselrichters

Eine Änderung kann nötig sein, wenn Sie Ihren Wechselrichter tauschen und die Betriebszeit des alten Geräts übernehmen möchten.

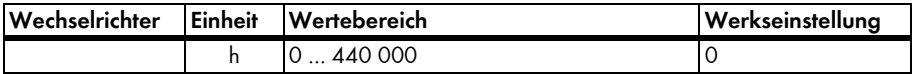

#### **Setze Einspeisezeit**

Einstellen der Einspeisezeit (Messwert "Einspeisezeit") des Wechselrichters

Eine Änderung kann nötig sein, wenn Sie Ihren Wechselrichter tauschen und die Einspeisezeit des alten Geräts übernehmen möchten.

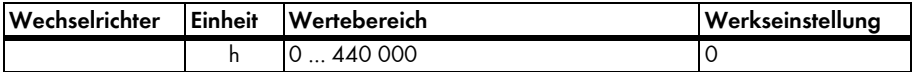

#### **Setze Gesamtertrag**

Einstellen des Gesamtenergieertrags (Messwert "Gesamtertrag") des Wechselrichters

Eine Änderung kann nötig sein, wenn Sie Ihren Wechselrichter tauschen und die Erträge des alten Geräts übernehmen möchten.

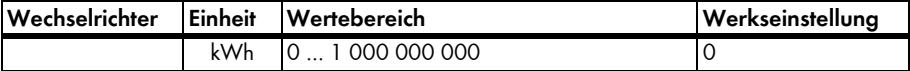

# **4.2.16 AC-Seite - Wechselrichter**

#### **Phasenzuordnung**

Kennzeichnung der angeschlossenen Einspeisephase

Die eingestellte Phase wird auch im Display angezeigt und die phasenabhängigen Messwerte werden für den AC-Strom und die AC-Spannung entsprechend zugeordnet.

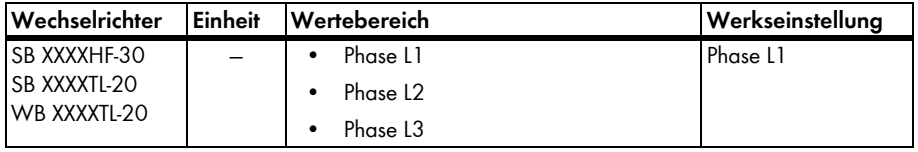

# **4.2.17 AC-Seite - Wechselrichter - Anlagensteuerung**

#### **Referenzspannung**

Verwendete Referenzspannung für die Anlagensteuerung

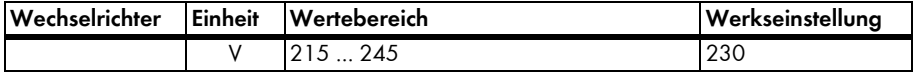

#### **Referenzkorrekturspannung**

Am Netzanschlusspunkt vorliegende Abweichung der Netzspannung von der Referenzspannung

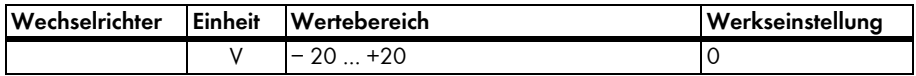

# **4.2.18 AC-Seite - Inselbetrieb**

#### **Endpunkt der Leistungsregelung über Frequenz**

Einstellen der frequenzabhängigen Leistungsreduzierung

Mit diesem Parameter können Sie den Endpunkt der Frequenz-Leistungskennlinie einstellen.

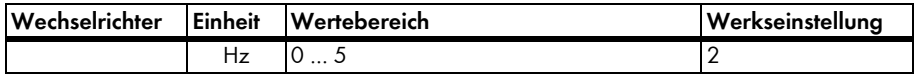

#### **Startpunkt der Leistungsregelung über Frequenz**

Einstellen der frequenzabhängigen Leistungsreduzierung

Mit diesem Parameter können Sie den Startpunkt der Frequenz-Leistungskennlinie einstellen.

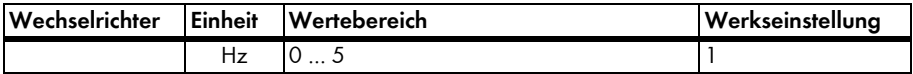

# **4.2.19 Netzüberwachung**

# <span id="page-43-0"></span>**Setze Ländernorm\***

Über den Parameter können Sie die gewünschte Normeinstellung aller länderspezifischen Parameter wieder herstellen.

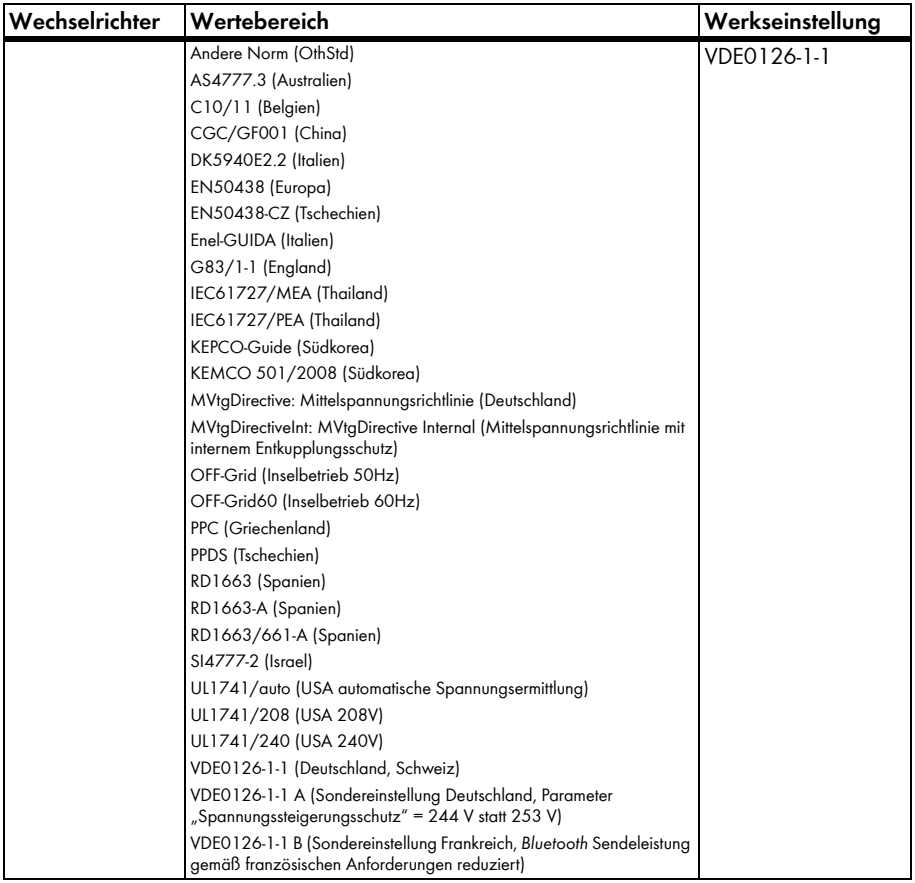

### **Eingestellte Ländernorm**

Anzeige der aktuellen Einstellung der landesspezifischen Norm

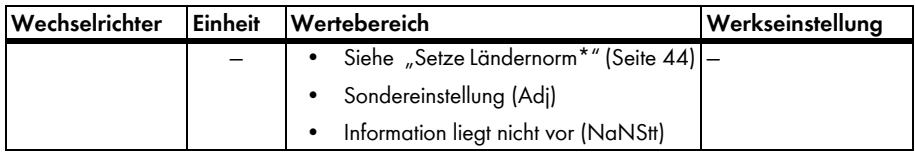

# **4.2.20 Netzüberwachung - Ländernorm**

# **Auslöseschwelle Gleichstromüberwachung\***

Dieser Parameter setzt die Auslöseschwelle der Gleichstromüberwachung. Ändern Sie diesen Parameter nur nach vorheriger Absprache mit der SMA Serviceline.

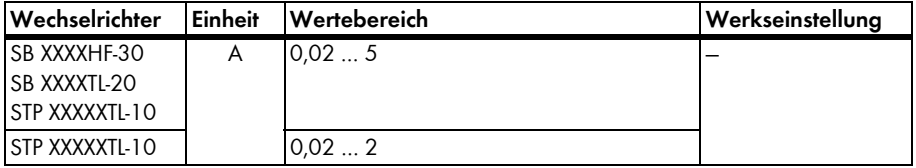

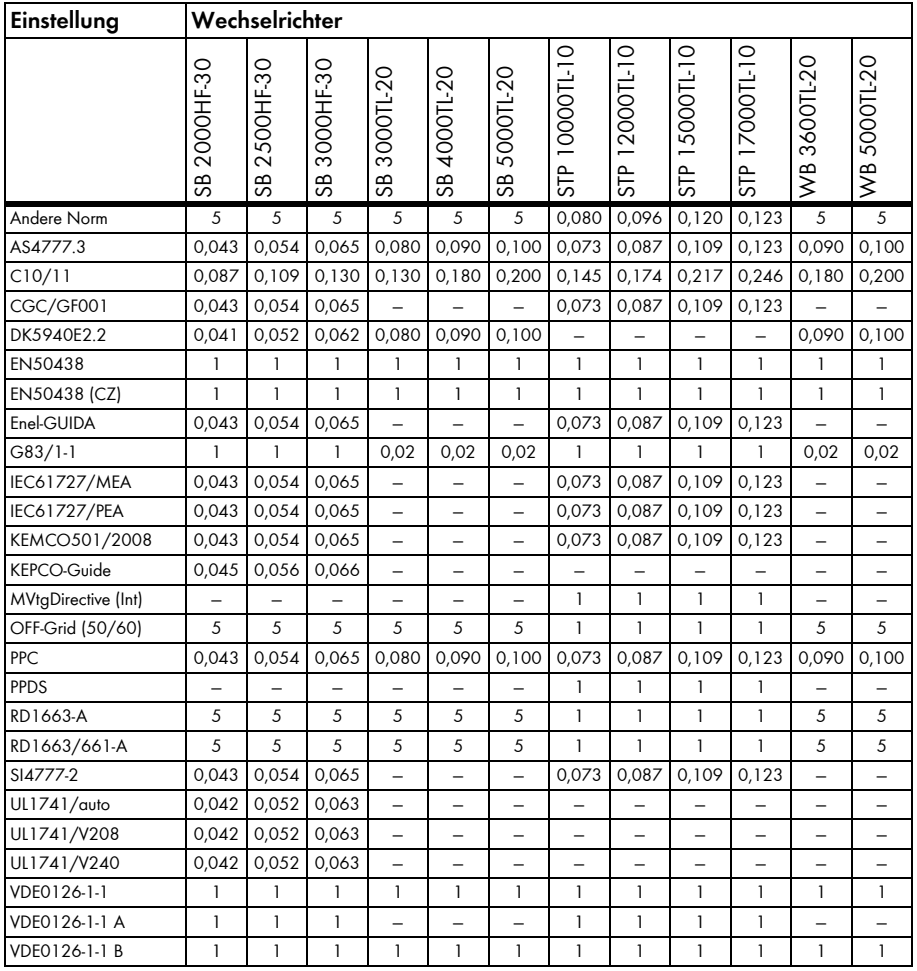

# **Auslösezeit Gleichstromüberwachung\***

Dieser Parameter setzt die Normabschaltzeit der Gleichstromüberwachung. Ändern Sie diesen Parameter nur nach vorheriger Absprache mit der SMA Serviceline.

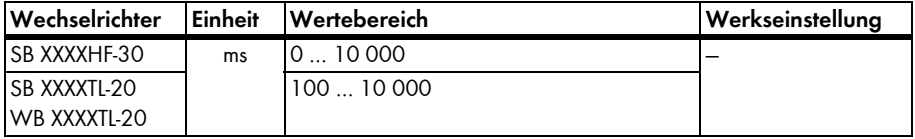

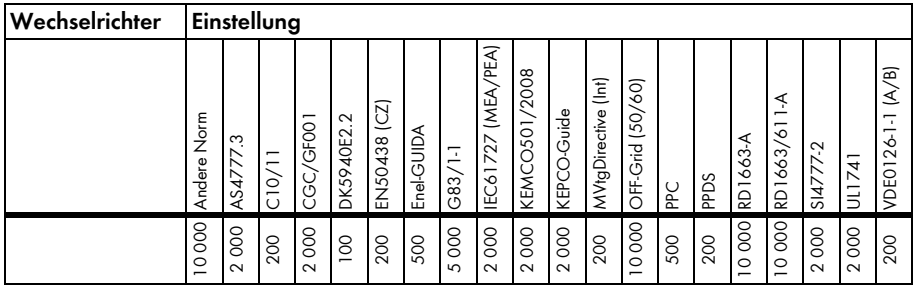

# **Maximale Dauer einer Kurzunterbrechung\***

Dieser Parameter setzt die maximale Dauer der Netzbeobachtung bei Netzstörungen.

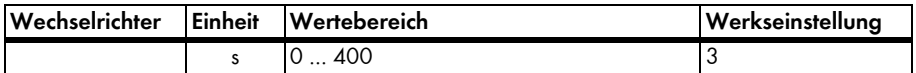

### **Minimaler Isolationswiderstand\***

Dieser Parameter setzt die untere Auslöseschwelle des Isolationswiderstands.

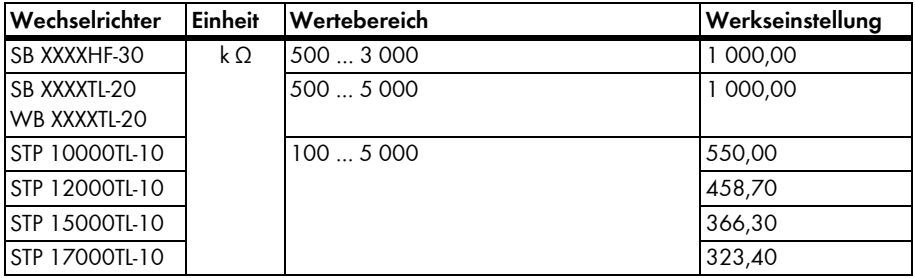

## **Nennfrequenz\***

Nennfrequenzwert der eingestellten Ländernorm

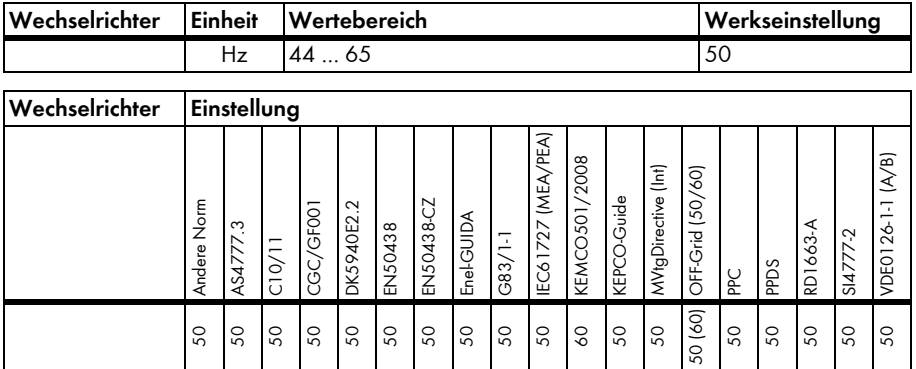

### **Netz-Nennspannung\***

Nennspannungswert der eingestellten Ländernorm

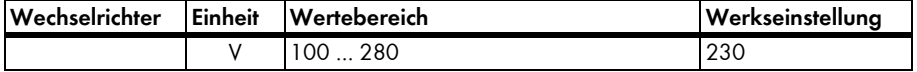

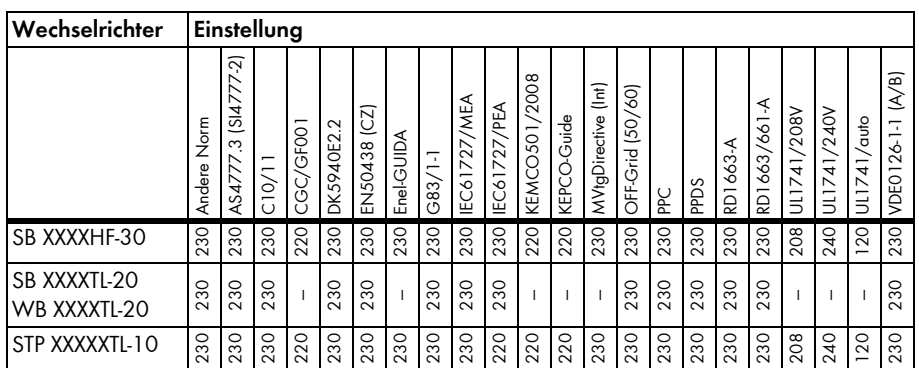

## **PE Anschlussüberwachung**

Parameter für die Aktivierung der PE-Anschlussüberwachung

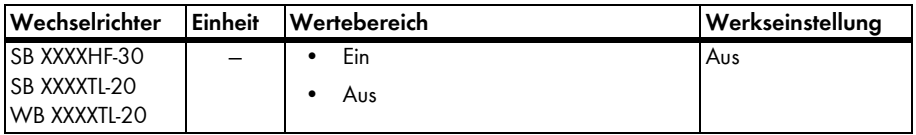

# **Schnellzuschaltzeit nach Kurzunterbrechung\***

Dieser Parameter setzt die Dauer der Netzbeobachtungszeit bei kurzzeitigen Netzstörungen. Mit dem Parameter "Zuschaltzeit nach Netzunterbrechung" wird die Dauer der kurzzeitigen Netzstörung definiert.

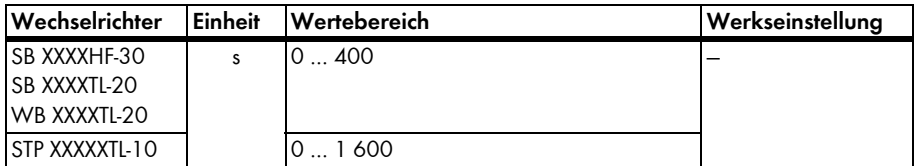

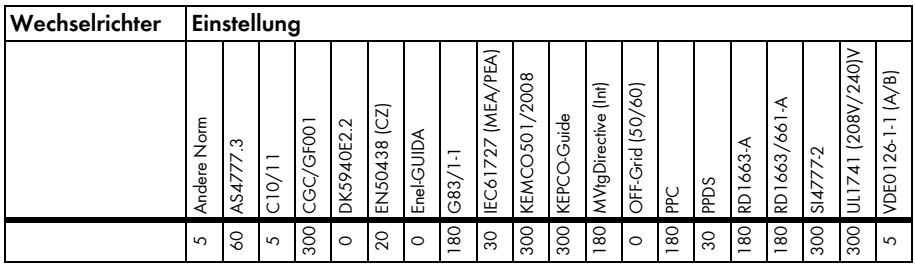

## **Zuschaltzeit nach Netzunterbrechung\***

Der Parameter definiert die Dauer einer kurzzeitigen Netzstörung.

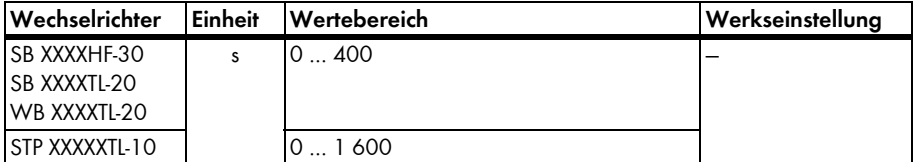

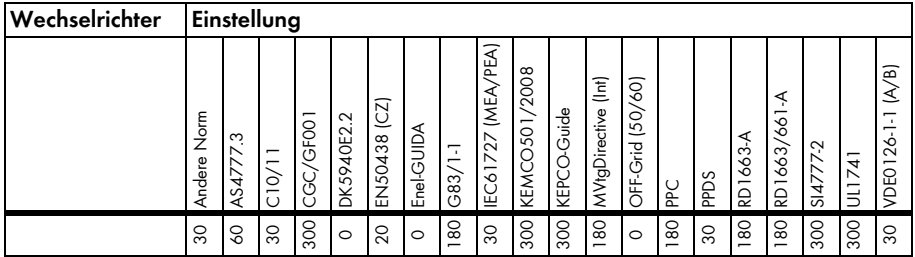

### **Zuschaltzeit nach Neustart\***

Der Parameter definiert nach einem Neustart die Dauer bis zum Zuschalten ins Netz.

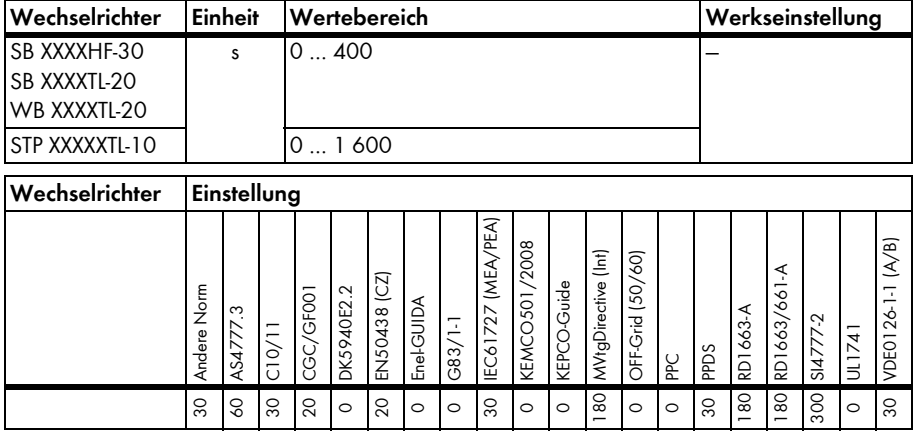

# **4.2.21 Netzüberwachung - Ländernorm - PV-Modul**

#### **Maximaler Modul-Erdungsstrom\***

Der Wechselrichter trennt sich nach Überschreiten dieser Schwelle vom Netz.

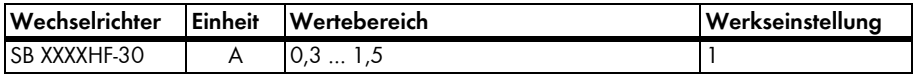

#### **Auslösezeit max. Modul-Erdungsstrom\***

Der Wechselrichter trennt sich bei Überschreitung des maximalen Modul-Erdungsstroms nach dieser Auslösezeit vom Netz.

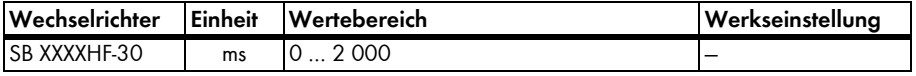

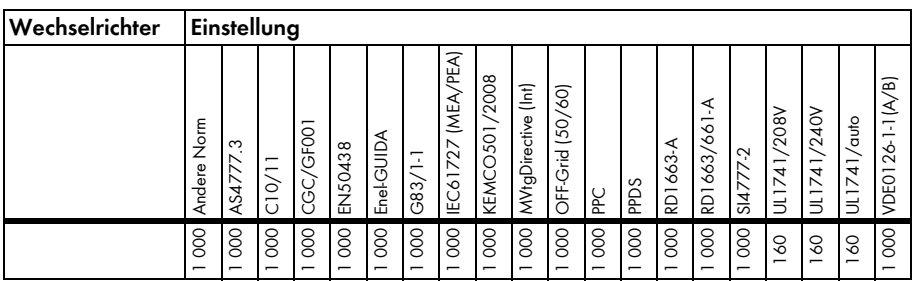

## **Modul-Erdung vorgeschrieben?\***

Gibt an, ob eine Modul-Erdung nach geltender Ländernorm vorgeschrieben ist.

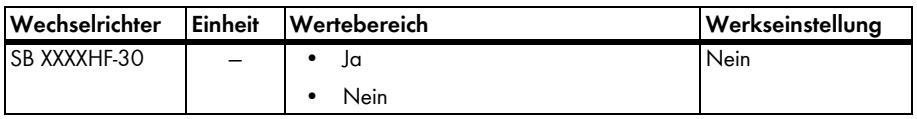

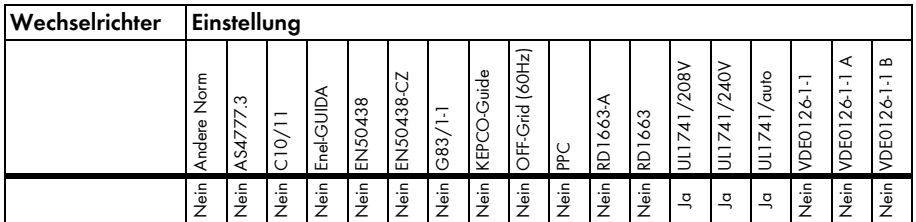

# **Vorgeschriebene Art der Modul-Erdung**

Erdungsart der PV-Module

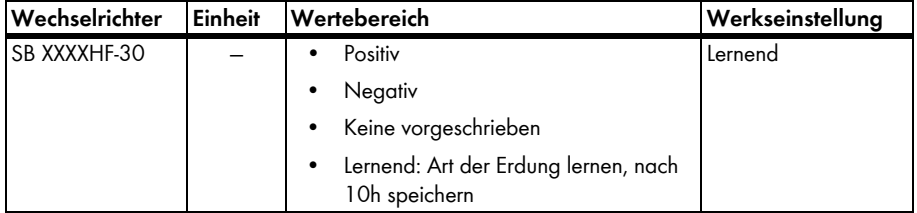

# **Verhalten bei Erdungsfehler**

Regelt das Verhalten des Wechselrichter bei einem Erdschlussfehler.

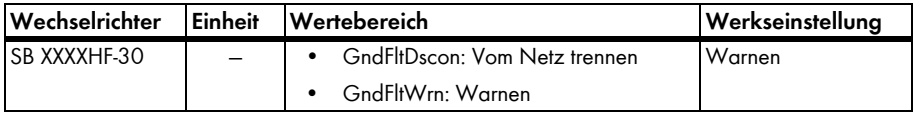

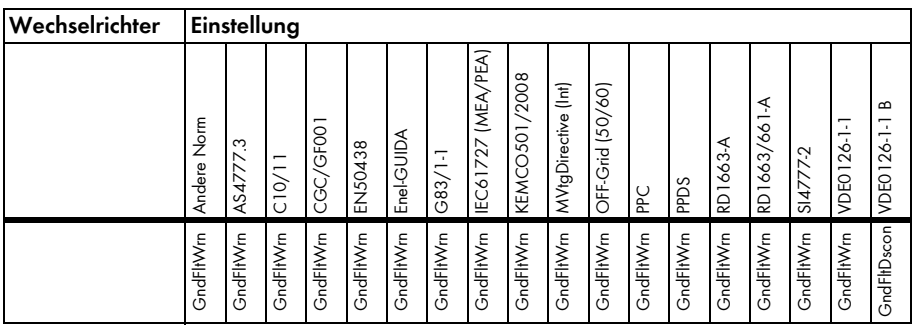

# **4.2.22 Netzüberwachung - Frequenzüberwachung**

Die folgenden Parameter definieren die Auslösezeiten und zugehörigen Auslöseschwellen der Frequenzüberwachung des Wechselrichters. Mit dem Parameter "Setze Ländernorm" können Sie die gewünschte Normeinstellung wieder herstellen.

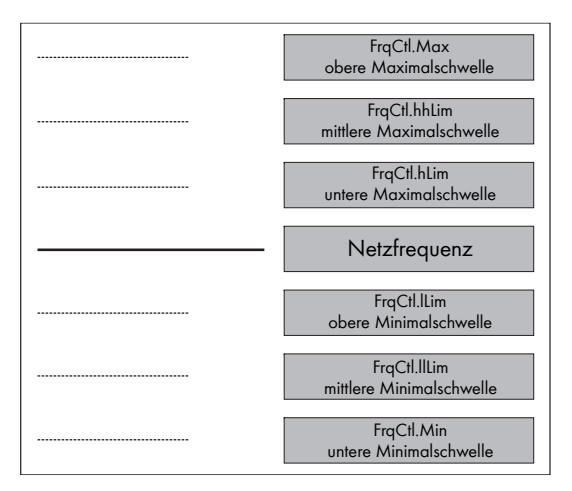

# **Frequenzüberwachung obere Maximalschwelle\***

Der Wechselrichter schaltet nach Überschreiten dieser Schwelle ab.

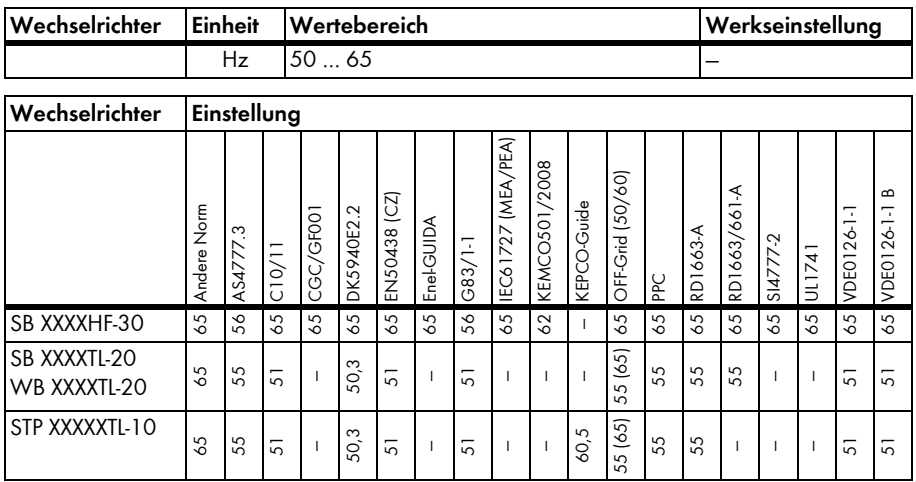

## **Frequenzüberwachung mittlere Maximalschwelle\***

Der Wechselrichter schaltet nach Überschreiten dieser Schwelle ab.

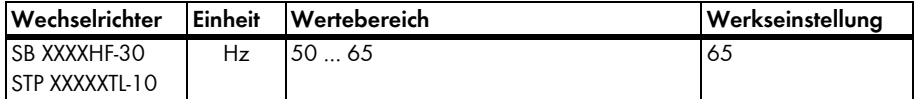

## **Frequenzüberwachung untere Maximalschwelle\***

Der Wechselrichter schaltet nach Überschreiten dieser Schwelle ab.

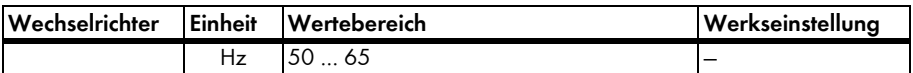

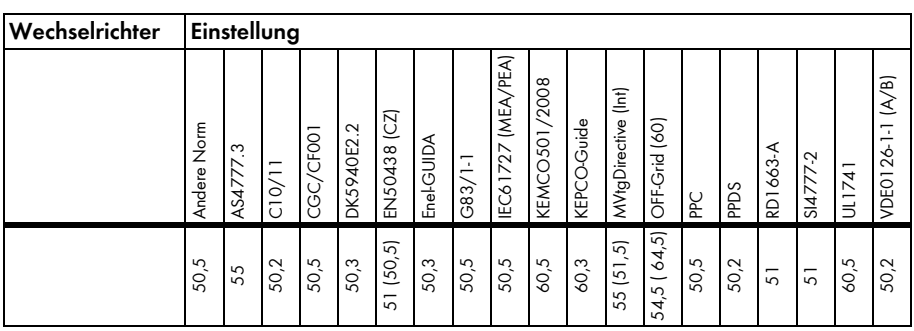

# **Frequenzüberwachung obere Minimalschwelle\***

Der Wechselrichter schaltet nach Unterschreiten dieser Schwelle ab.

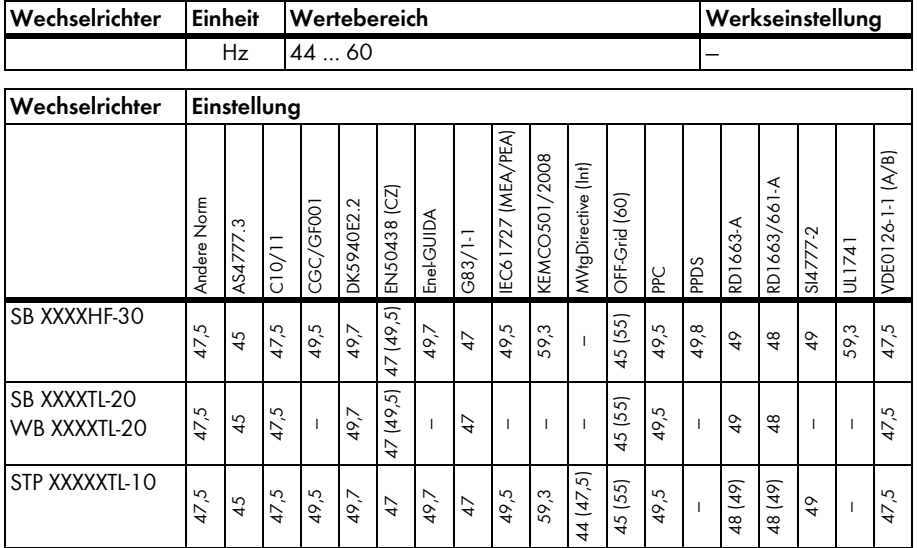

## **Frequenzüberwachung mittlere Minimalschwelle\***

Der Wechselrichter schaltet nach Unterschreiten dieser Schwelle ab.

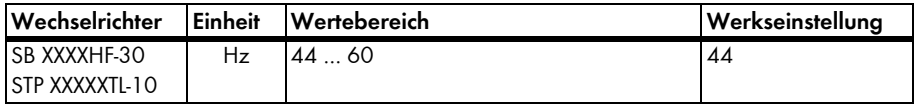

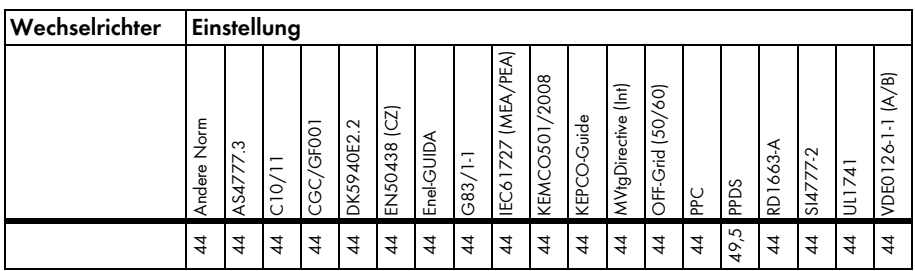

## **Frequenzüberwachung untere Minimalschwelle\***

Der Wechselrichter schaltet nach Unterschreiten dieser Schwelle ab.

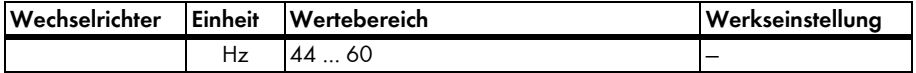

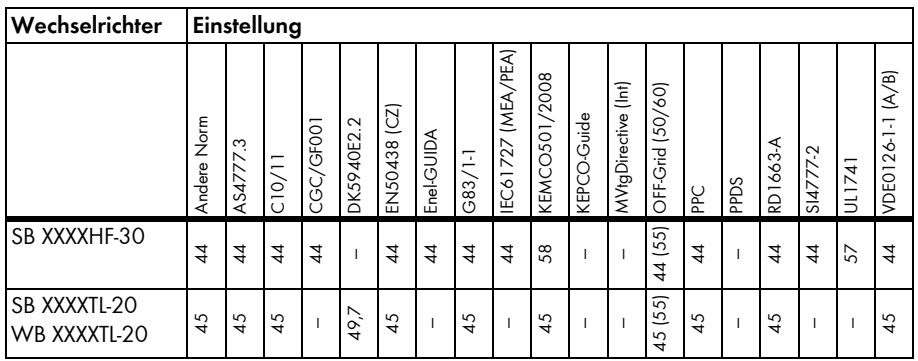

## **Frequenzüberwachung obere Maximalschwelle Auslösezeit\***

Der Wechselrichter schaltet nach Überschreiten der zugehörigen Schwelle nach dieser Auslösezeit ab.

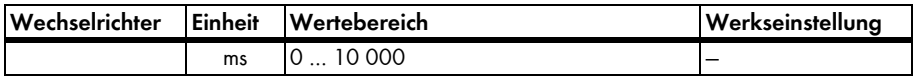

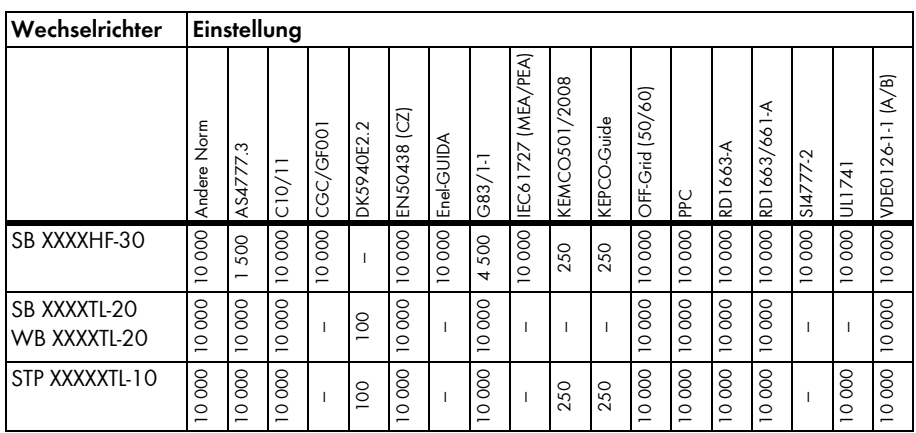

# **Frequenzüberwachung mittlere Maximalschwelle Auslösezeit\***

Der Wechselrichter schaltet nach Überschreiten der zugehörigen Schwelle nach dieser Auslösezeit ab.

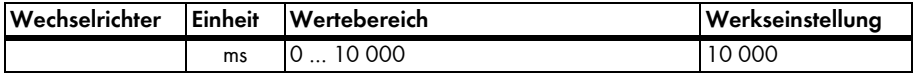

# **Frequenzüberwachung untere Maximalschwelle Auslösezeit\***

Der Wechselrichter schaltet nach Überschreiten der zugehörigen Schwelle nach dieser Auslösezeit ab.

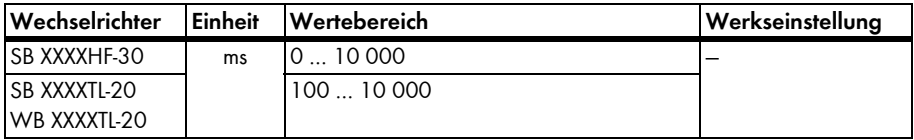

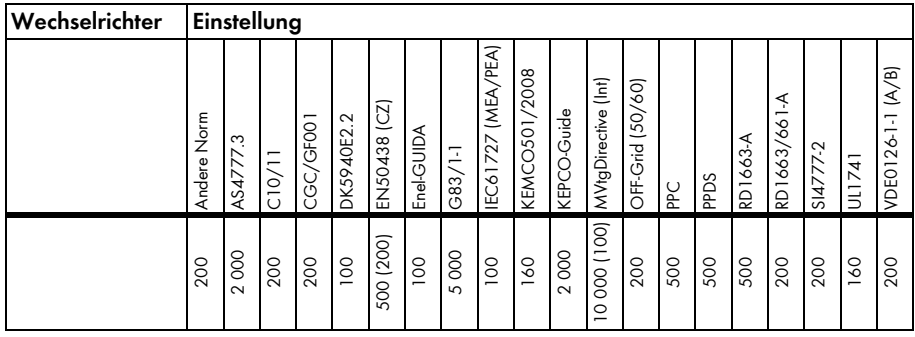

# **Frequenzüberwachung obere Minimalschwelle Auslösezeit\***

Der Wechselrichter schaltet nach Unterschreiten der zugehörigen Schwelle nach dieser Auslösezeit ab.

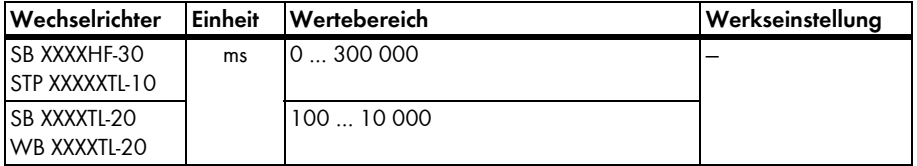

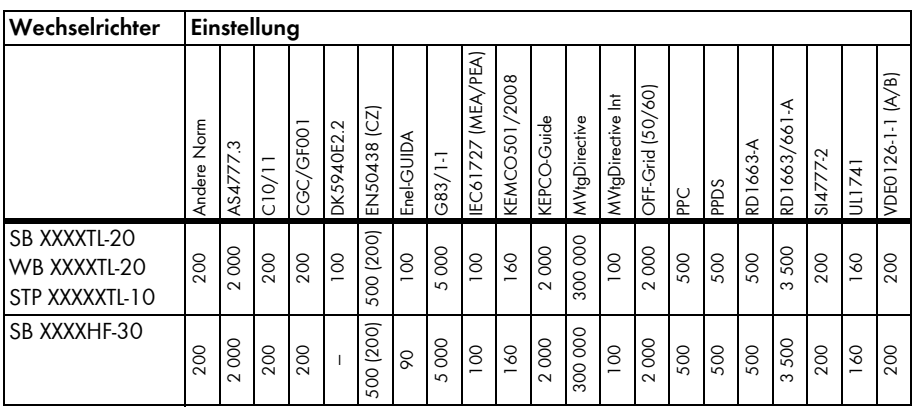

# **Frequenzüberwachung mittlere Minimalschwelle Auslösezeit\***

Der Wechselrichter schaltet nach Unterschreiten der zugehörigen Schwelle nach dieser Auslösezeit ab.

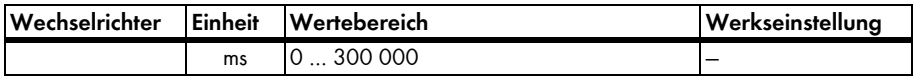

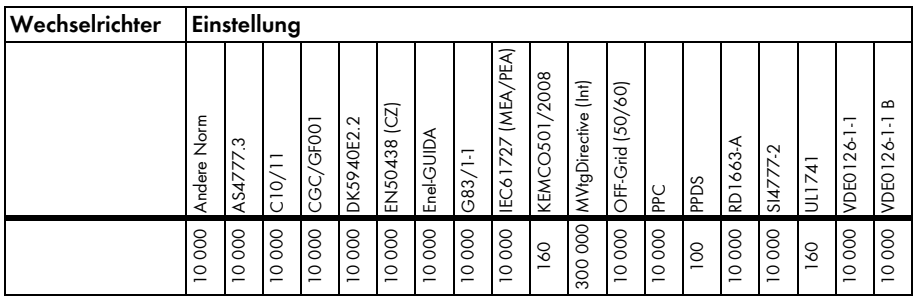

#### **Frequenzüberwachung untere Minimalschwelle Auslösezeit\***

Der Wechselrichter schaltet nach Unterschreiten der zugehörigen Schwelle nach dieser Auslösezeit ab.

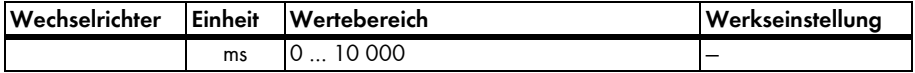

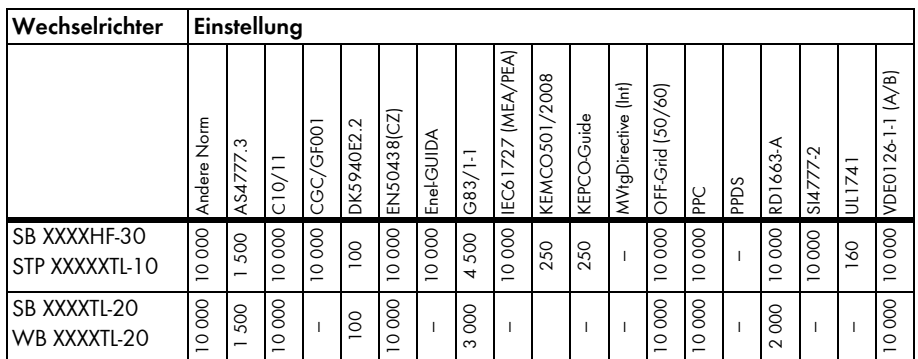

#### **Maximal zulässige Frequenzdrift\***

Maximale Frequenzänderung pro Zeit

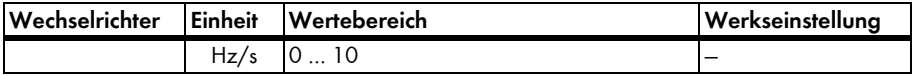

## **Obere Frequenz für Wiederzuschaltung\***

Die Netzfrequenz muss für ein Zuschalten unterhalb der Schwelle liegen.

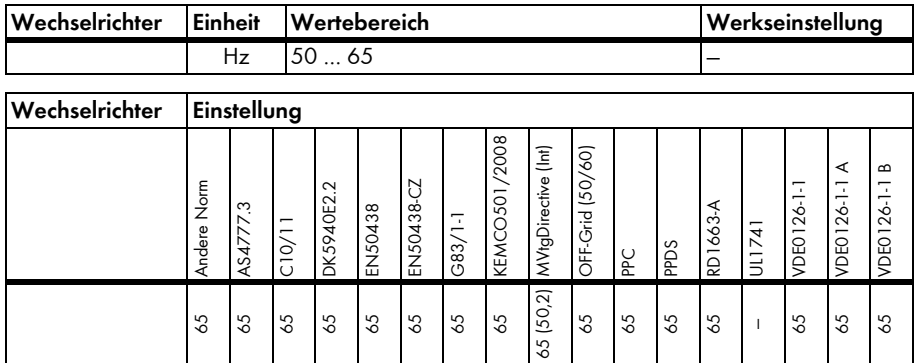

### **Untere Frequenz für Wiederzuschaltung\***

44 44  $\frac{1}{4}$ 

Die Netzfrequenz muss oberhalb der Schwelle liegen.

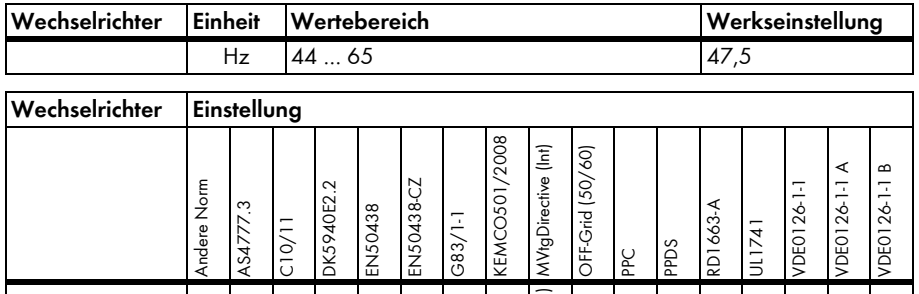

# **Auslösezeit bei Überschreitung der max. Frequenzdrift\***

44 44

 $\frac{4}{4}$  $\frac{4}{4}$ 44 44 (47, 44 44 44 44  $\overline{\phantom{a}}$ 44 44 44

Der Wechselrichter schaltet nach Überschreiten der zugehörigen Schwelle nach dieser Auslösezeit ab.

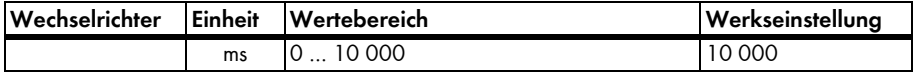

# **4.2.23 Netzüberwachung - Ländernorm - Inselnetzerkennung**

# **Eskalationsfaktor\***

Parameter für die Aktivierung der Inselnetzerkennung

Ändern Sie diesen Parameter nur nach vorheriger Absprache mit der SMA Serviceline. Mit diesem Parameter können Sie den Startpunkt der Frequenz-Leistungskennlinie einstellen.

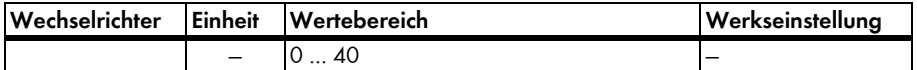

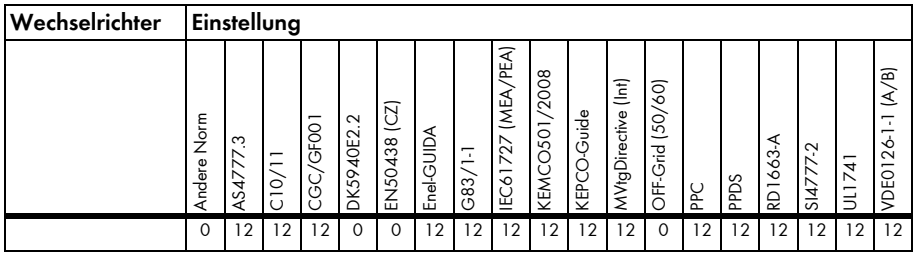

# **Auslösezeit bei Überschreitung der max. Phasenverschiebung\***

Zeit zum Auslösen bei Phasenverschiebung

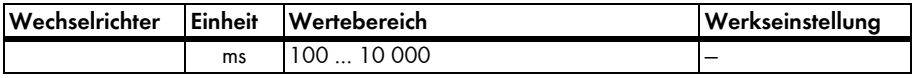

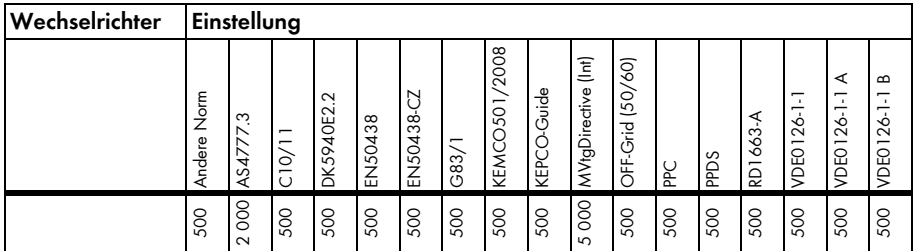

## **Maximal zulässige Phasenverschiebung\***

Der Wechselrichter schaltet nach Überschreiten der maximalen Phasenverschiebung ab.

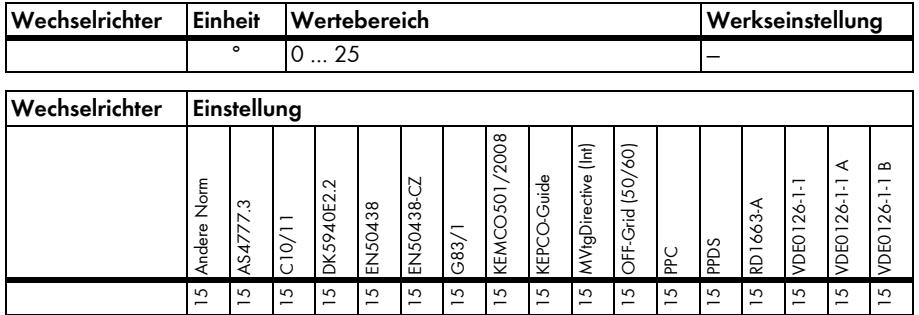

## **Auslösezeit der Frequenzüberwachung der Inselnetzerkennung\***

DK59  $\frac{50}{2}$ 

š

Zeit bis zur Netztrennung bei Überschreiten der zulässigen Frequenzabweichung zur Inselnetzerkennung

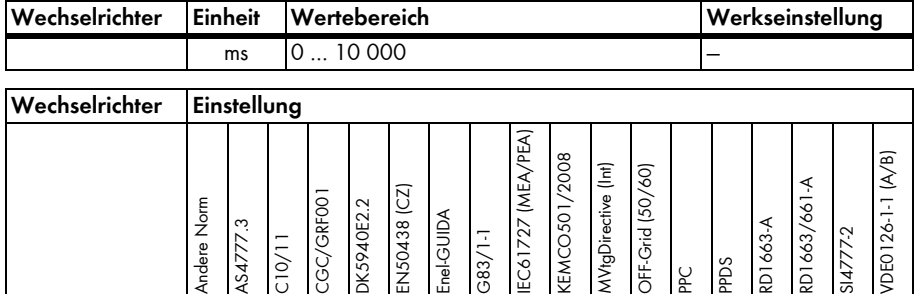

 $-33$ 

<u>آ</u><br>Ene

EC61

**EMO** 

₹ DF. PPC PPDS  $S147$ 

RD<sub>1</sub>  $\overline{5}$  **DEO** 

5 000 2 000 5 000 2 000 5 000 5 000 5 000 5 000 2 000 500 5 000 5 000 5 000 5 000 5 000 500 2 000 5 000

## **Status der Frequenzüberwachung der Inselnetzerkennung\***

Ein-/Ausschalten des Verfahrens zur Frequenzüberwachung der Inselnetzerkennung

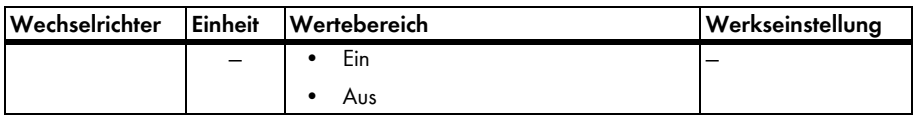

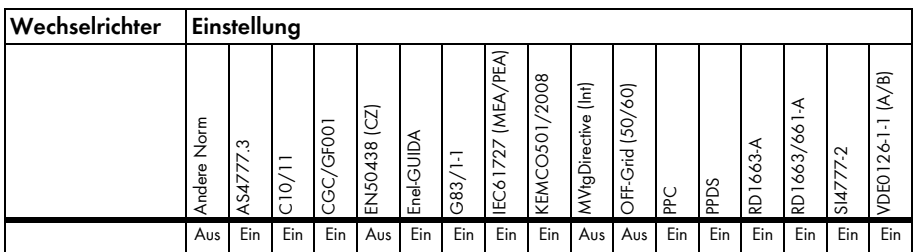

### **Auslösezeit der Unsymmetrieerkennung der Inselnetzerkennung\***

Zeit bis zur Netztrennung bei Überschreiten der zulässigen Netzunsymmetrie

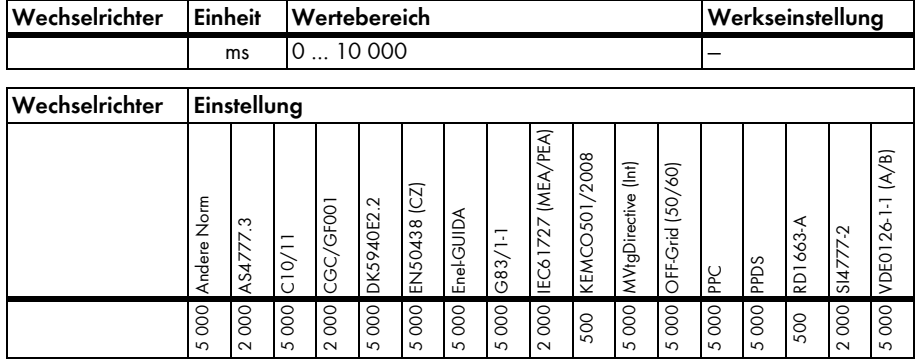

# **Status der Unsymmetrieerkennung der Inselnetzerkennung\***

Ein-/Ausschalten des Verfahrens zur Unsymmetrieerkennung der Inselnetzerkennung

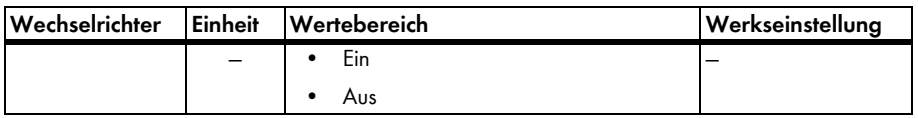

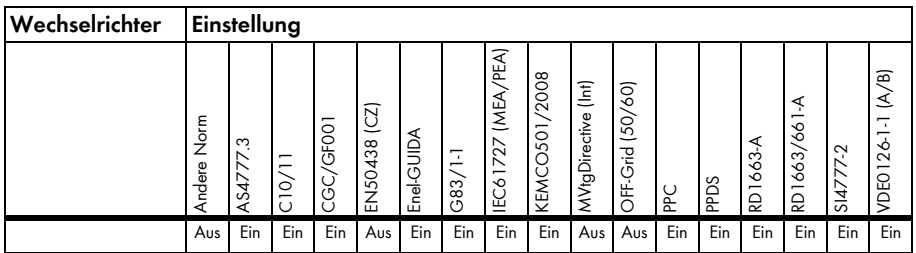

## **Zulässige Netzunsymmetrie der Inselnetzerkennung\***

Maximal zulässige Unsymmetrie der Inselnetzerkennung

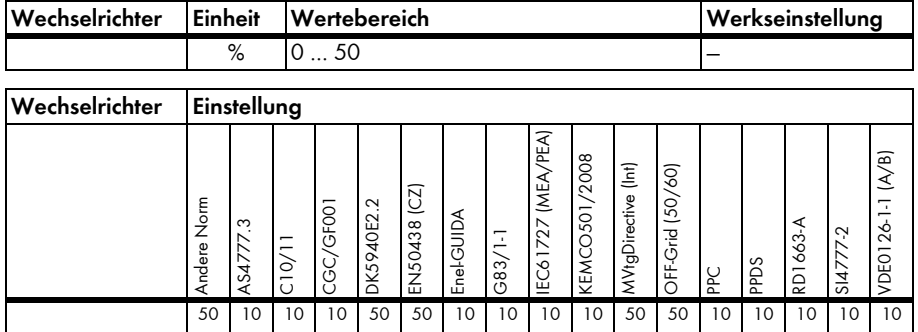

# **4.2.24 Netzüberwachung - Spannungsüberwachung**

Die folgenden Parameter definieren die Auslösezeiten und zugehörigen Auslöseschwellen der Spannungsüberwachung des Wechselrichters. Mit dem Parameter "Setze Ländernorm" können Sie die gewünschte Normeinstellung wieder herstellen.

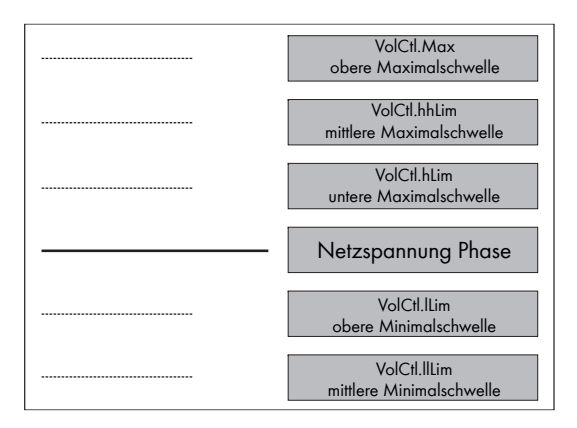

## **Spannungsüberwachung obere Maximalschwelle\***

Der Wechselrichter schaltet nach Überschreiten dieser Schwelle ab.

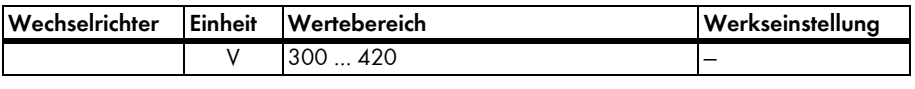

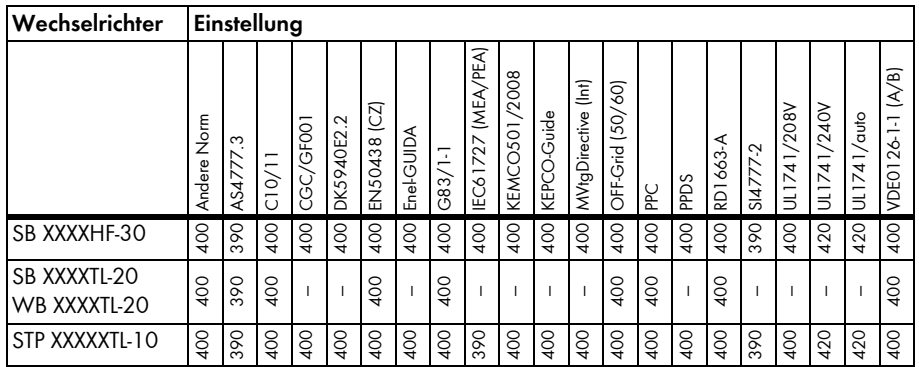

288  $\vec{4}$ 280

## **Spannungsüberwachung mittlere Maximalschwelle\***

Der Wechselrichter schaltet nach Überschreiten dieser Schwelle ab.

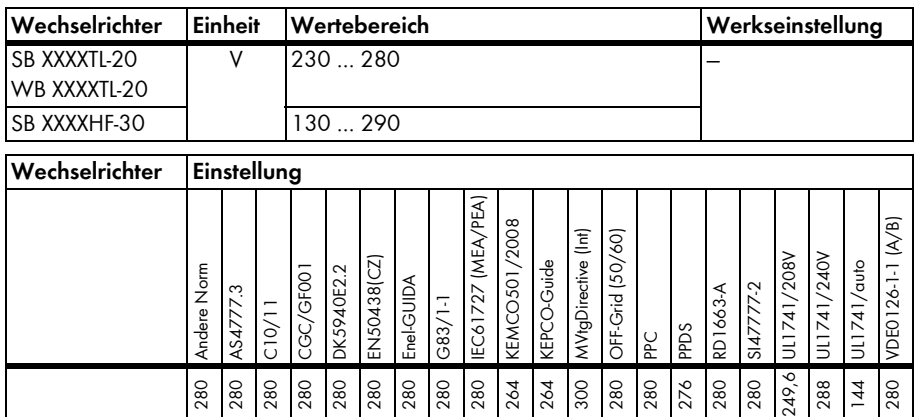

## **Spannungsüberwachung untere Maximalschwelle\***

Der Wechselrichter schaltet nach Überschreiten dieser Schwelle ab.

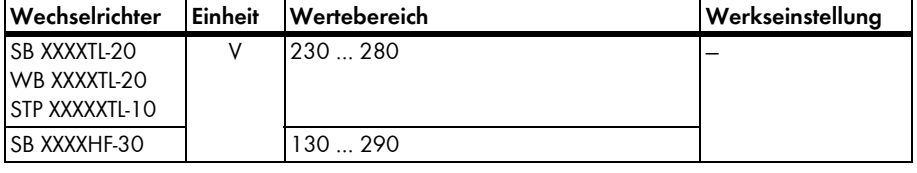

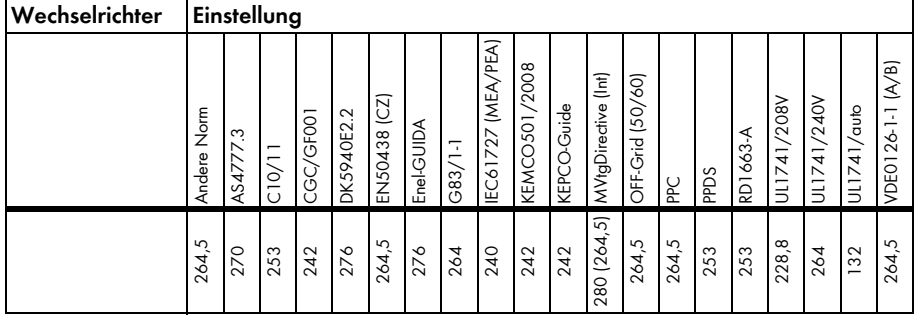

## **Spannungsüberwachung obere Minimalschwelle\***

Der Wechselrichter schaltet nach Unterschreiten dieser Schwelle ab.

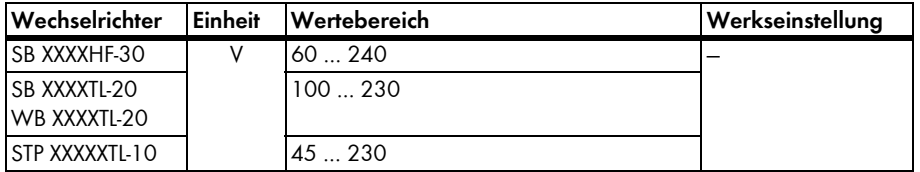

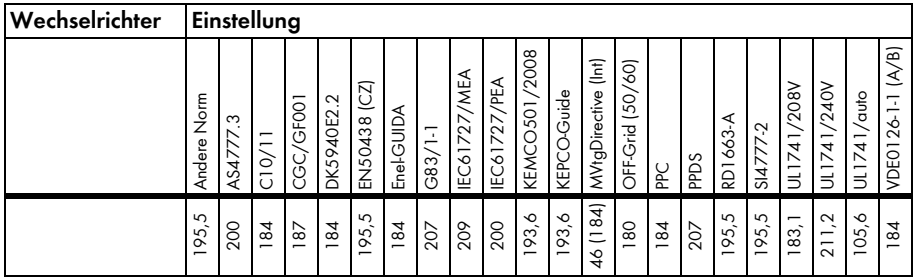

# **Spannungsüberwachung mittlere Minimalschwelle\***

Der Wechselrichter schaltet nach Unterschreiten dieser Schwelle ab.

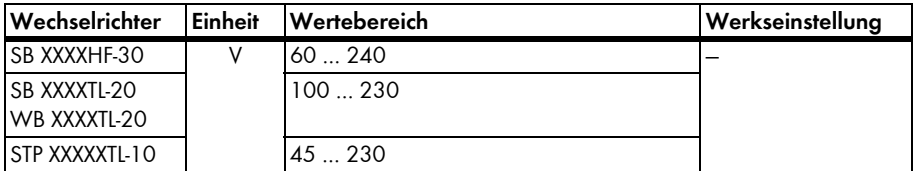

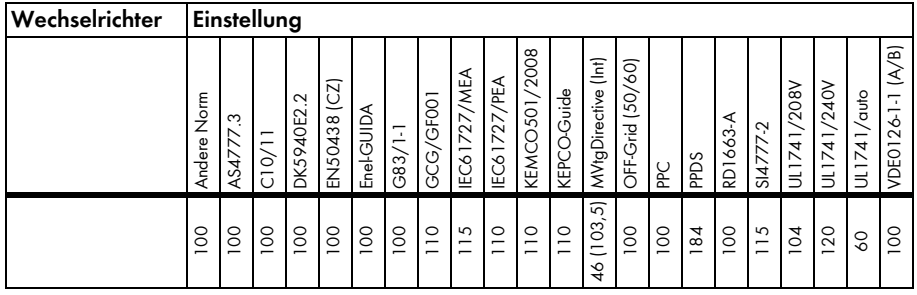

# **Spannungsüberwachung obere Maximalschwelle Auslösezeit\***

Der Wechselrichter schaltet nach Überschreiten der zugehörigen Schwelle nach dieser Auslösezeit ab.

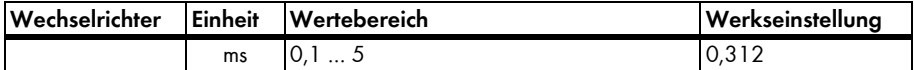

## **Spannungsüberwachung mittlere Maximalschwelle Auslösezeit\***

Der Wechselrichter schaltet nach Überschreiten der zugehörigen Schwelle nach dieser Auslösezeit ab.

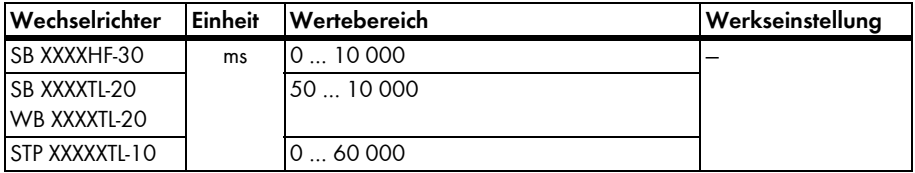

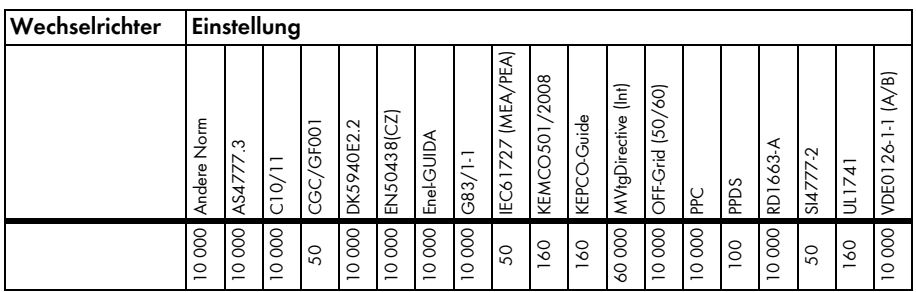

# **Spannungsüberwachung untere Maximalschwelle Auslösezeit\***

Der Wechselrichter schaltet nach Überschreiten der zugehörigen Schwelle nach dieser Auslösezeit ab.

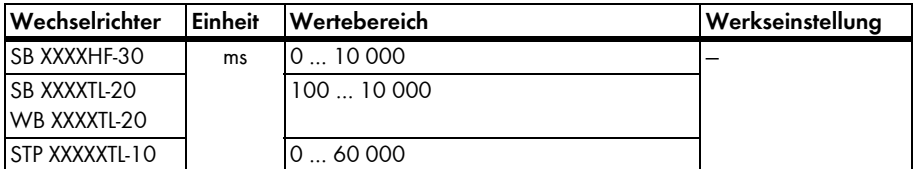

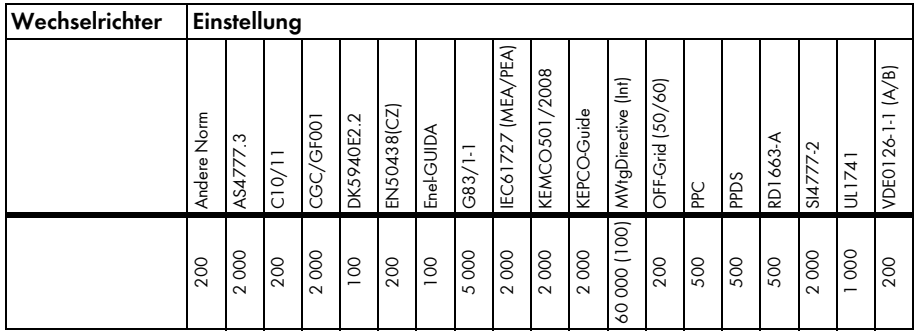

# **Spannungsüberwachung obere Minimalschwelle Auslösezeit\***

Der Wechselrichter schaltet nach Unterschreiten der zugehörigen Schwelle nach dieser Auslösezeit ab.

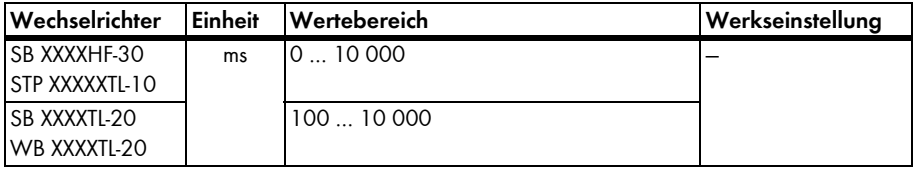

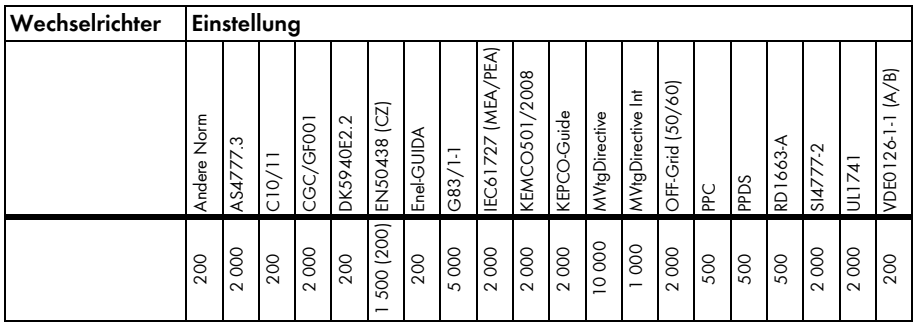

## **Spannungsüberwachung mittlere Minimalschwelle Auslösezeit\***

Der Wechselrichter schaltet nach Unterschreiten der zugehörigen Schwelle nach dieser Auslösezeit ab.

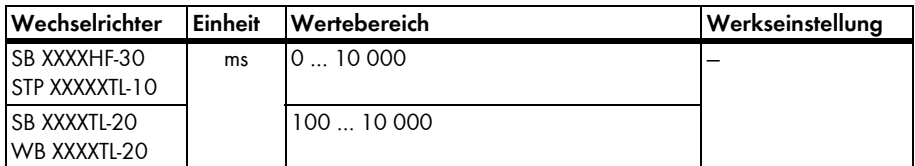

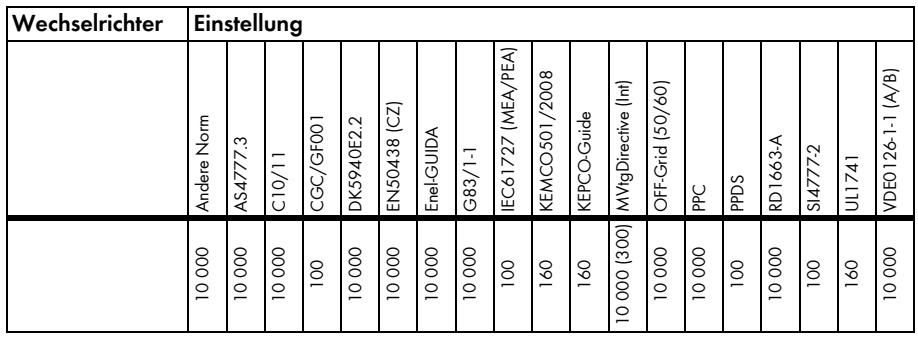

### **Spannungssteigerungsschutz**

Parameter für die Einstellung des 10-Minuten-Mittelwerts für den Spannungssteigerungsschutz (nur für Deutschland relevant)

Wechselrichter dürfen in Deutschland mit bis zu 260 V AC in das öffentliche Netz einspeisen. Der 10-Minuten-Mittelwert der AC-Spannung darf aber nach der DIN VDE0126-1-1 253 V nicht überschreiten. Wenn der 10-Minuten-Mittelwert über dem Grenzwert von 253 V ansteigt, trennt sich der Wechselrichter vom Netz. Liegt der 10-Minuten-Mittelwert wieder unter 253 V, nimmt der Wechselrichter den Einspeisebetrieb wieder auf.

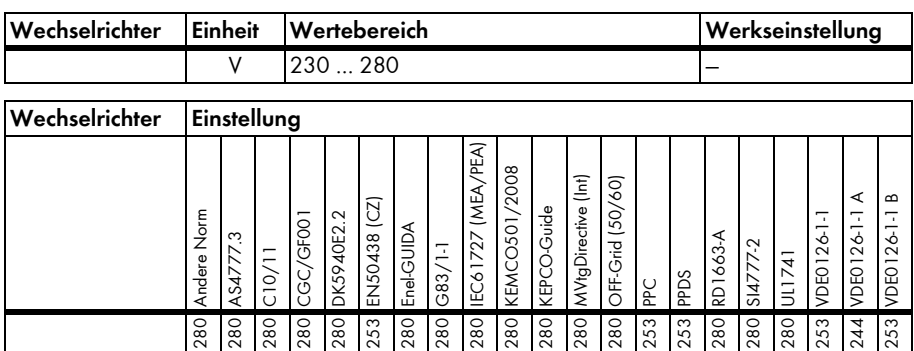

## **Max. Spannung zur Wiederzuschaltung\***

Der Wechselrichter schaltet nach Überschreiten dieser Schwelle ab (Nieder- und Mittelspannung).

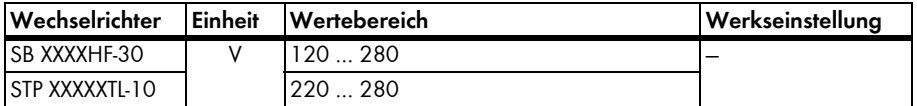

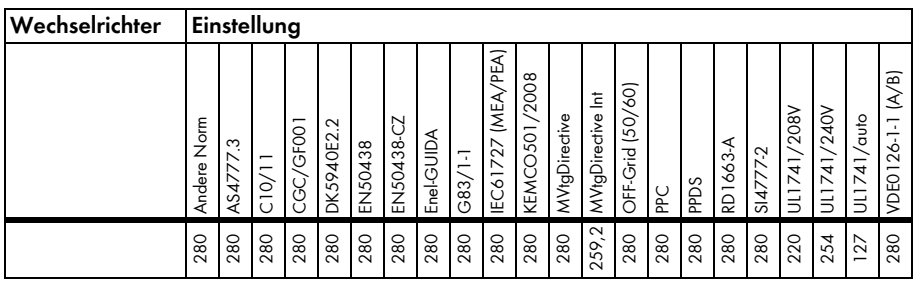

# **Min. Spannung zur Wiederzuschaltung\***

Der Wechselrichter schaltet nach Unterschreiten dieser Schwelle ab (Nieder- und Mittelspannung).

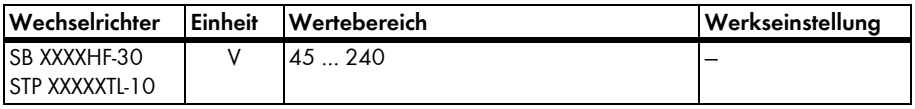

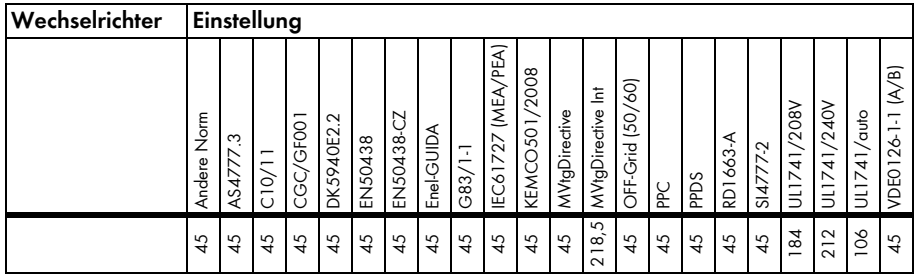

# **4.2.25 Anlagenkommunikation**

## **Maximale Bluetooth-Sendeleistung\***

Parameter für die Einstellung der *Bluetooth* Sendeleistung

Die maximale abgestrahlte Sendeleistung setzt sich aus dem Wert dieses Parameters zuzüglich bis zu maximal 4 dBm Antennengewinn zusammen. Steht der Parameter auf 16 dBm, beträgt die maximale Sendeleistung 20 dBm.

Beachten Sie bei der Änderung des Parameters die im jeweiligen Land zulässigen Grenzwerte.

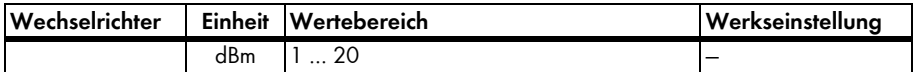

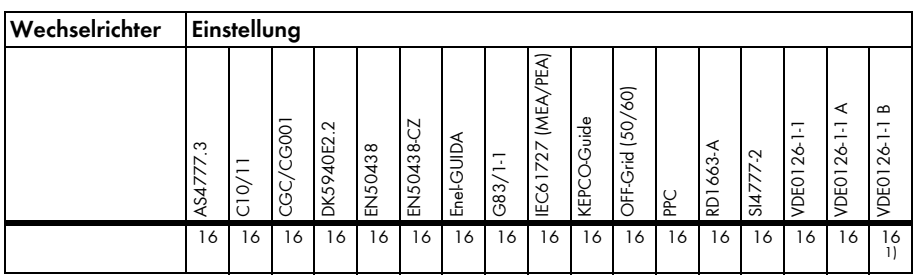

<sup>1)</sup> bei einer älteren Firmware-Version des Wechselrichters kann der Wert auf 8 dBm eingestellt sein

# **4.2.26 Gerätekomponenten**

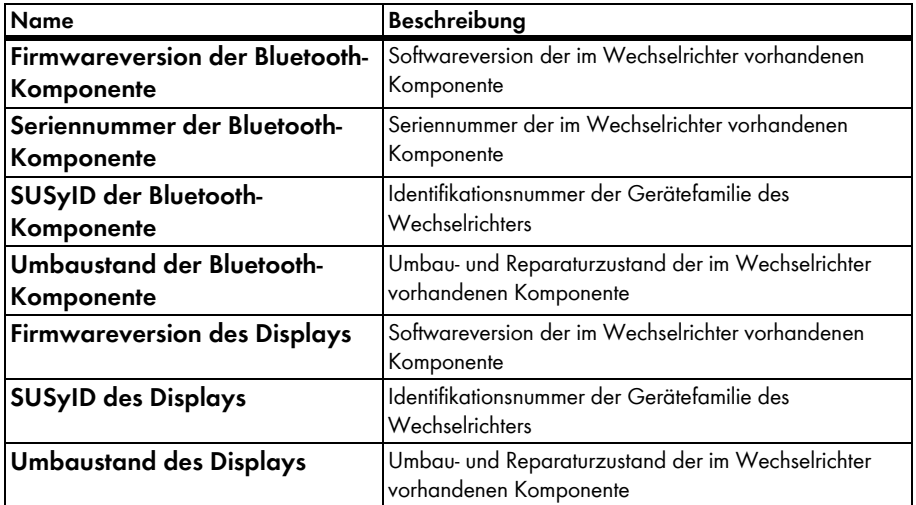

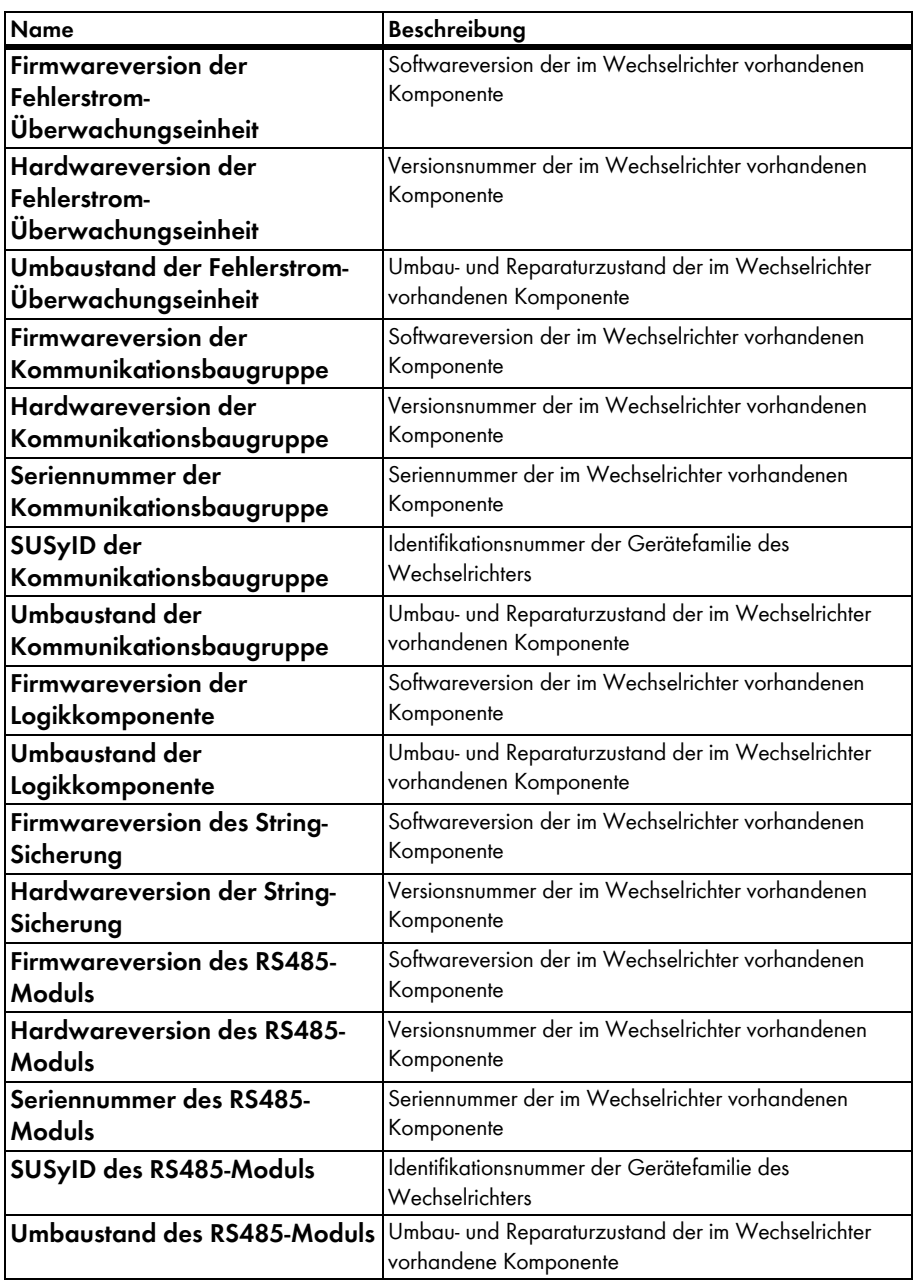

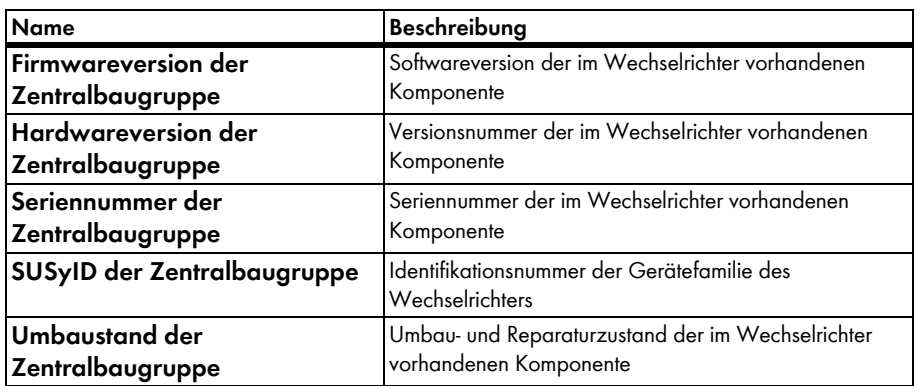

# **4.2.27 Anlagen- und Gerätesteuerung**

# **Aktivierung Wirkleistungsgradienten für Wiederzuschaltung nach Netzfehler**

Ein-/Ausschalten des Gradienten für die Wiederzuschaltung nach einer Netzstörung

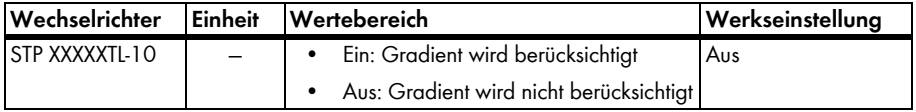

### **Blindleistungsgradient**

Einstellbarer Gradient zur Begrenzung der Blindleistungsänderung pro Sekunde

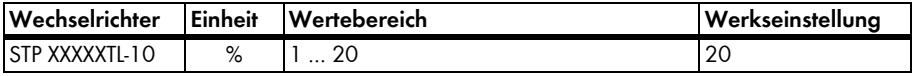

### **Wirkleistungsgradient**

Gradient zur Begrenzung der maximalen Leistungsänderung pro Sekunde

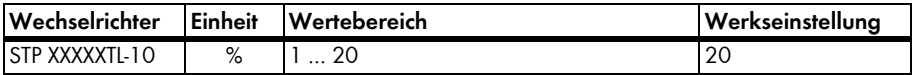

# **Time-out für Kommunikationsfehlermeldung**

Wenn die Anlagensteuerung aktiv ist, überträgt die Power Reducer Box in Zeitintervallen Anlagensteuerungsobjekte. Dieser Parameter steuert die zulässige Intervalldauer. Wird diese Dauer überschritten, löst der Wechselrichter das Ereignis 10223 "Intervallzeit abgelaufen" aus, um auf Fehler bei der Kommunikation mit der Power Reducer Box hinzuweisen.

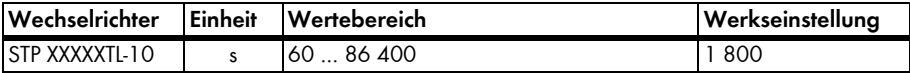
# **4.2.28 Anlagen- und Gerätesteuerung - Konfiguration der dynamischen Netzstützung**

#### **PWM-Sperrverzögerung, Konfiguration der dynamischen Netzstützung**

Dieser Parameter definiert die Zeit nach einem Spannungseinbruch, in der die minimale Spannung erreicht werden muss. Wird die Zeit überschritten, unterbricht der Wechselrichter die Einspeisung, trennt sich jedoch nicht vom Netz.

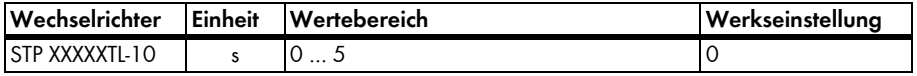

# **Betriebsart der dynamischen Netzstützung, Konfiguration der dynamischen Netzstützung**

Betriebsart der dynamischen Netzstützung

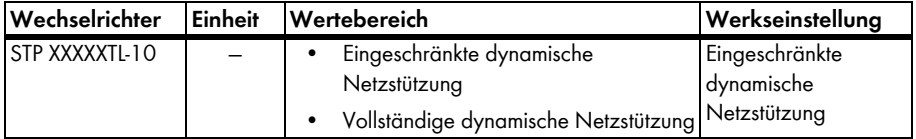

#### **PWM-Sperrspannung, Konfiguration der dynamischen Netzstützung**

Parameter zur Definition der Grenze der einstellbaren PWM-Sperrzone in Bezug zur Referenzspannung der Anlagensteuerung

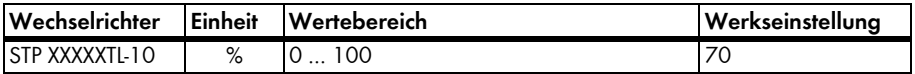

#### **Hysteresespannung, Konfiguration der dynamischen Netzstützung**

Hysterese, die den PWM-Sperrgrenzen aufgelegt wird in Bezug zur Referenzspannung der Anlagensteuerung

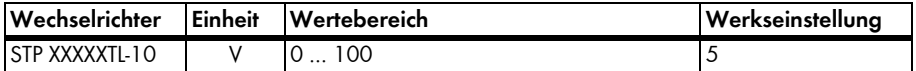

#### **Blindstromstatik, Konfiguration der vollständigen dynamischen Netzstützung**

Parameter zur Wahl der entsprechenden Richtlinie zur Blindstromstatik

- **Mittelspannungsrichtlinie**: Blindstromstatik nach Mittelspannungsrichtlinie
- **SDLWindV**: Blindstromstatik nach der Systemdienstleistungsverordnung Wind

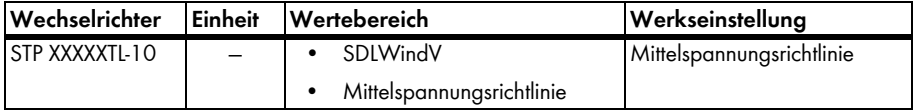

# **Obergrenze Spannungstotband, Konfiguration der vollständigen dynamischen Netzstützung**

Obergrenze des Spannungstotbands

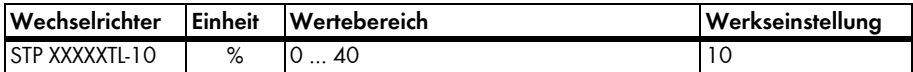

# **Untergrenze Spannungstotband, Konfiguration der vollständigen dynamischen Netzstützung**

Untergrenze des Spannungstotbands

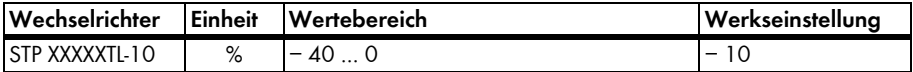

# **Gradient K der Blindstromstatik, Konfiguration der vollständigen dynamischen Netzstützung**

Steilheit des Gradienten

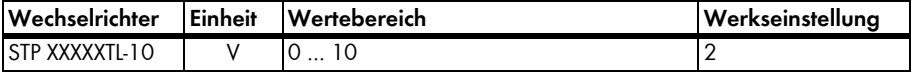

# **4.2.29 Anlagen- und Gerätesteuerung - Konfiguration der statischen Spannungshaltung**

### **Betriebsart der statischen Spannungshaltung**

Betriebsart der Blindleistungsregelung

- **Aus**: Blindleistungsregelung deaktiviert
- **Blindleistungs-/Spannungskennlinie Q(U)**: Blindleistung wird in Abhängigkeit von der Netzspannung geregelt
- **Blindleistung Q, direkte Vorgabe**: Blindleistung wird mit konstantem Prozentwert geregelt
- **Blindleistung Q, Vorgabe durch Anlagensteuerung**: Blindleistung wird vom Netzbetreiber geregelt
- **cosPhi, direkte Vorgabe**: Blindleistung wird mit konstantem Leistungsfaktor cosPhi geregelt
- **cosPhi, Vorgabe durch Anlagensteuerung**: Blindleistung wird mit einen cosPhi vom Netzbetreiber geregelt
- **cosPhi(P)-Kennlinie**: Blindleistung wird in Abhängigkeit von der cosPhi(P)-Kennlinie geregelt

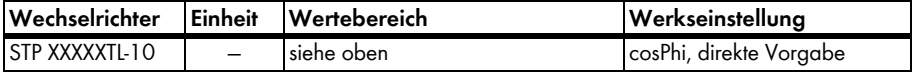

#### **Blindleistungssollwert Q**

Parameter für die Betriebsart "Blindleistung Q, direkte Vorgabe" bezogen auf den Parameter "Eingestellte Wirkleistungsgrenze"

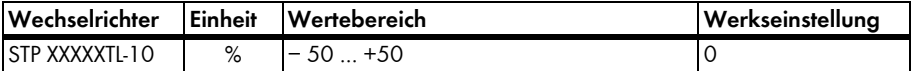

#### **Blindleistungsgradient, Konfiguration der Blindleistungs-/Spannungskennlinie Q(U)**

Steigung der Kennlinie bezogen auf den Parameter "Eingestellte Wirkleistungsgrenze"

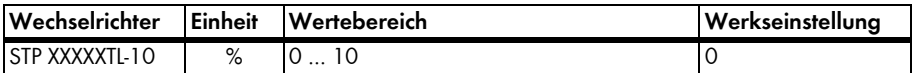

# **Einstellzeit des Kennlinienarbeitspunktes, Konfiguration der Blindleistungs-/ Spannungskennlinie Q(U)**

Einstellzeit des Arbeitspunktes der Kennlinie

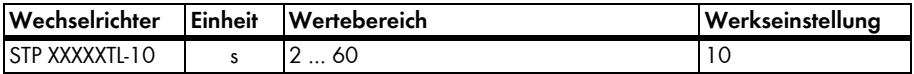

# **Spannungsbreite, Konfiguration der Blindleistungs-/Spannungskennlinie Q(U)**

Spannungsbreite als Blindleistungscharakteristik der Kennlinie bezogen auf die Referenzspannung

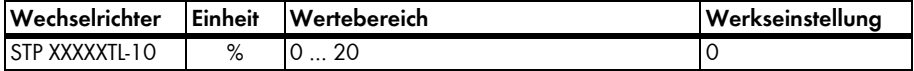

### **Symmetrische Grenze für maximale Blindleistung, Konfiguration der Blindleistungs-/Spannungskennlinie Q(U)**

Definiert eine symmetrische Begrenzung der maximalen Blindleistung durch die Kennlinie bezogen auf den Parameter "Eingestellte Wirkleistungsgrenze"

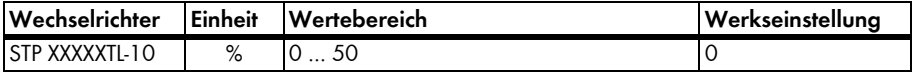

### **Vorgabespannung UQ0, Konfiguration der Blindleistungs-/Spannungskennlinie Q(U)**

Vorgabespannung der Blindleistungsstatik, die den Mittelpunkt der Kennlinie darstellt, bezogen auf die Referenzspannung

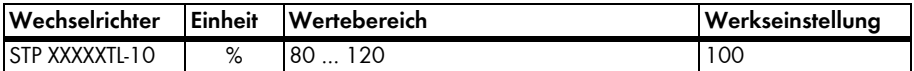

### **cosPhi des Endpunktes, Konfiguration der cosPhi(P)-Kennlinie**

Verschiebungsfaktor cosPhi für den Endpunkt

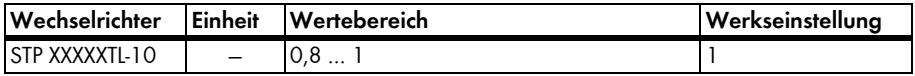

### **Erregungsart des Endpunktes, Konfiguration der cosPhi(P)-Kennlinie**

Erregungsart des Verschiebungsfaktors cosPhi am Endpunkt

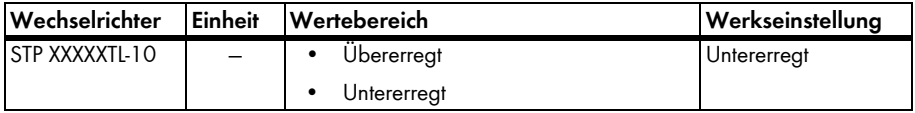

### **Erregungsart des Startpunktes, Konfiguration der cosPhi(P)-Kennlinie**

Erregungsart des Verschiebungsfaktors cosPhi am Startpunkt

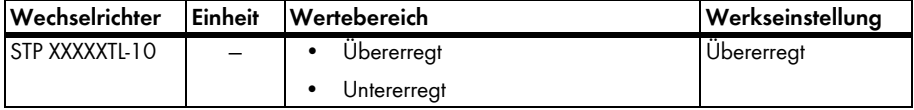

# **Wirkleistung des Endpunktes, Konfiguration der cosPhi(P)-Kennlinie**

Wirkleistung für den Endpunkt bezogen auf den Parameter "Eingestellte Wirkleistungsgrenze"

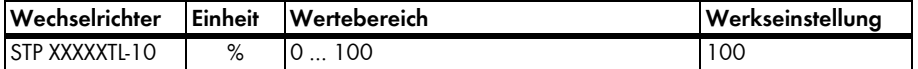

#### **Wirkleistung des Startpunktes, Konfiguration der cosPhi(P)-Kennlinie**

Wirkleistung für den Startpunkt bezogen auf den Parameter "Eingestellte Wirkleistungsgrenze"

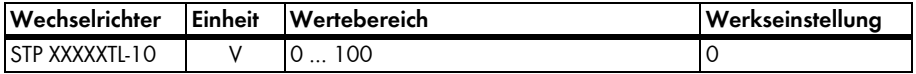

#### **cosPhi des Startpunktes, Konfiguration der cosPhi(P)-Kennlinie**

Verschiebungsfaktor cosPhi für den Startpunkt

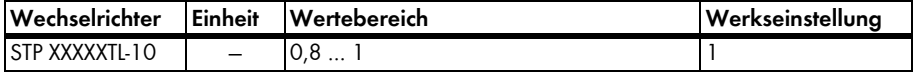

### **Erregungsart des cosPhi, Konfiguration des cosPhi, direkte Vorgabe**

Erregungsart des Verschiebungsfaktors cosPhi

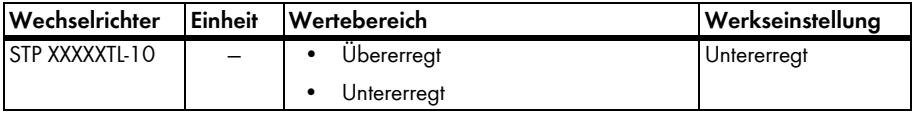

#### **Sollwert des cosPhi, Konfiguration des cosPhi, direkte Vorgabe**

Vorgabe des Verschiebungsfaktor cos(Phi)

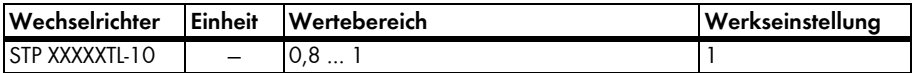

# **4.2.30 Anlagen- und Gerätesteuerung - Konfiguration der Wirkleistungsreduktion bei Überfrequenz P(f)**

# **Betriebsart der Wirkleistungsreduktion bei Überfrequenz P(f)**

Betriebsart der Leistungsbegrenzung in Abhängigkeit von der Frequenz

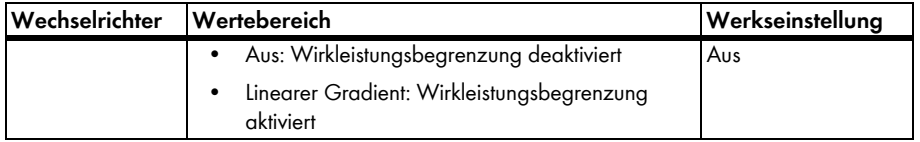

### **Aktivierung der Schleppzeigerfunktion, Konfiguration des linearen Gradienten der Momentanleistung**

Ein-/Ausschalten des Schleppzeigerfunktion für die Frequenz-Wirkleistungskennlinie

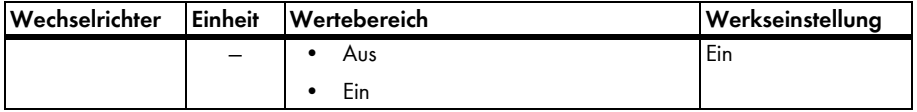

#### **Wirkleistungsgradient, Konfiguration des linearen Gradienten der Momentanleistung**

Gradient der Kennlinie bezogen auf die momentane Wirkleistung bei Eintritt in die Begrenzung

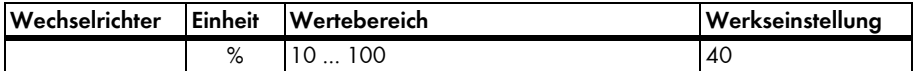

#### **Abstand der Rücksetzfrequenz zur Netzfrequenz, Konfiguration des linearen Gradienten der Momentanleistung**

Frequenzabweichung zum Rücksetzen der Leistungsregelung

(Rücksetzfrequenz = Netzfrequenz + Einstellwert)

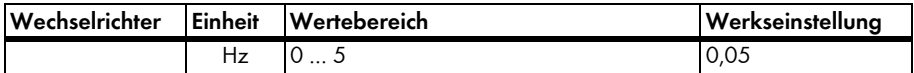

### **Abstand der Startfrequenz zur Netzfrequenz, Konfiguration des linearen Gradienten der Momentanleistung**

Startfrequenzabweichung für Leistungsregelung (Startfrequenz = Netzfrequenz + Einstellwert)

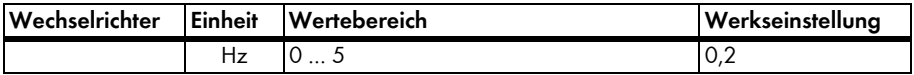

# **4.2.31 Anlagen- und Gerätesteuerung - Konfiguration des Einspeisemanagements**

# **Betriebsart des Einspeisemanagements**

Betriebsart der Wirkleistungsbegrenzung

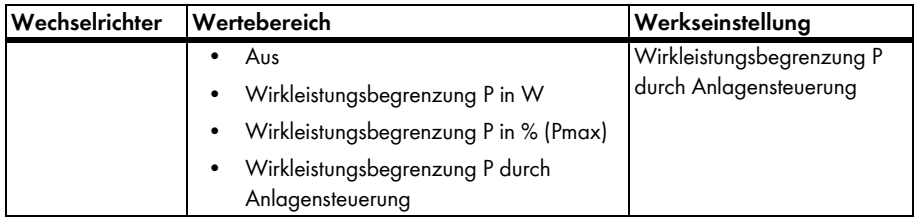

### **Wirkleistungsbegrenzung P, Konfiguration der Wirkleistung**

Einstellwert für die Betriebsart "Wirkleistungsbegrenzung P in % (Pmax)"

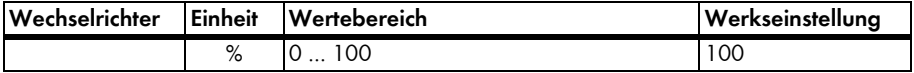

### **Wirkleistungsbegrenzung P, Konfiguration der Wirkleistung**

Einstellwerk für die Betriebsart "Wirkleistungsbegrenzung P in W"

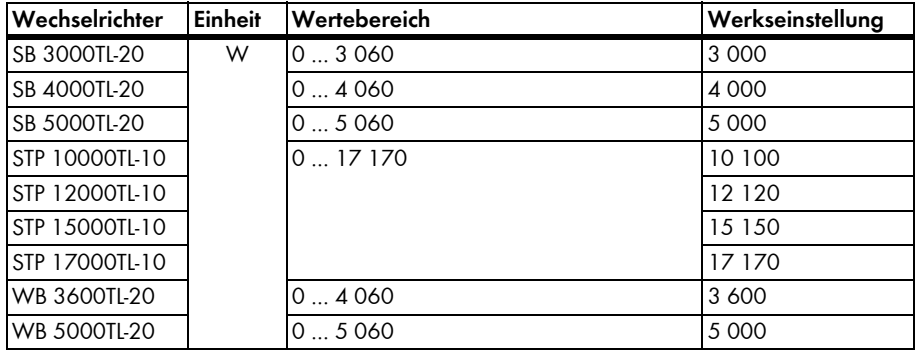

# **4.3 Ereignismeldungen**

Ereignisnummern kleiner 100 entsprechen der im Display des Wechselrichters angezeigten Fehlernummer.

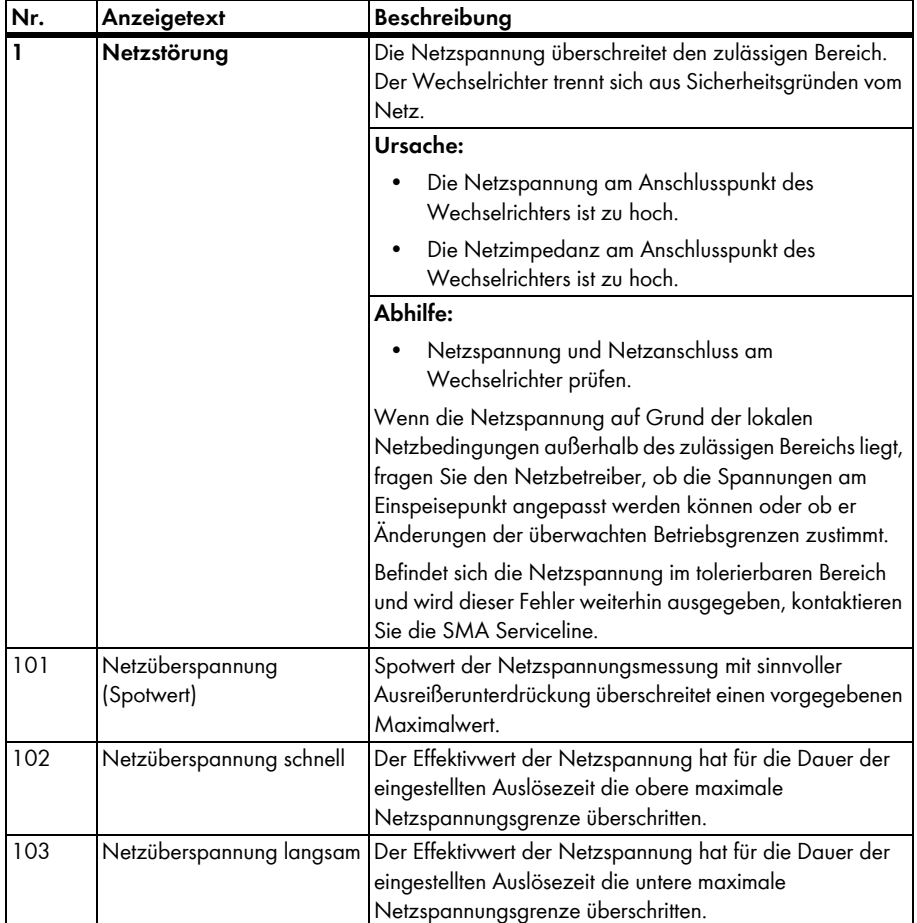

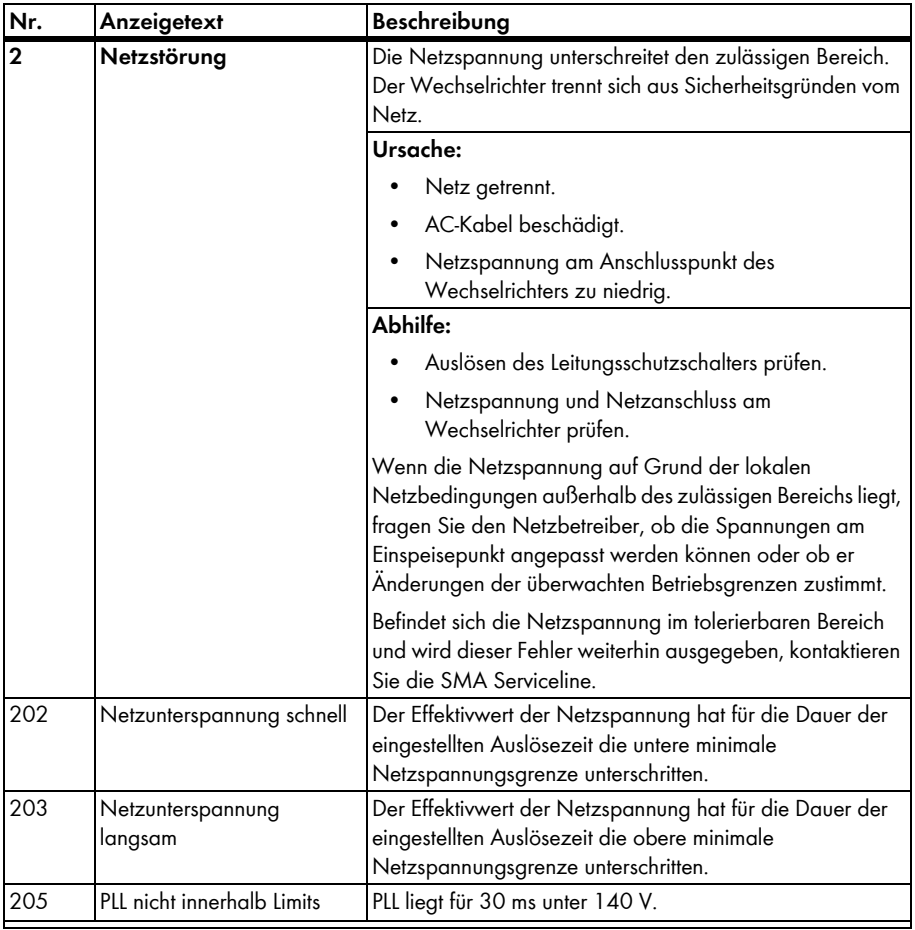

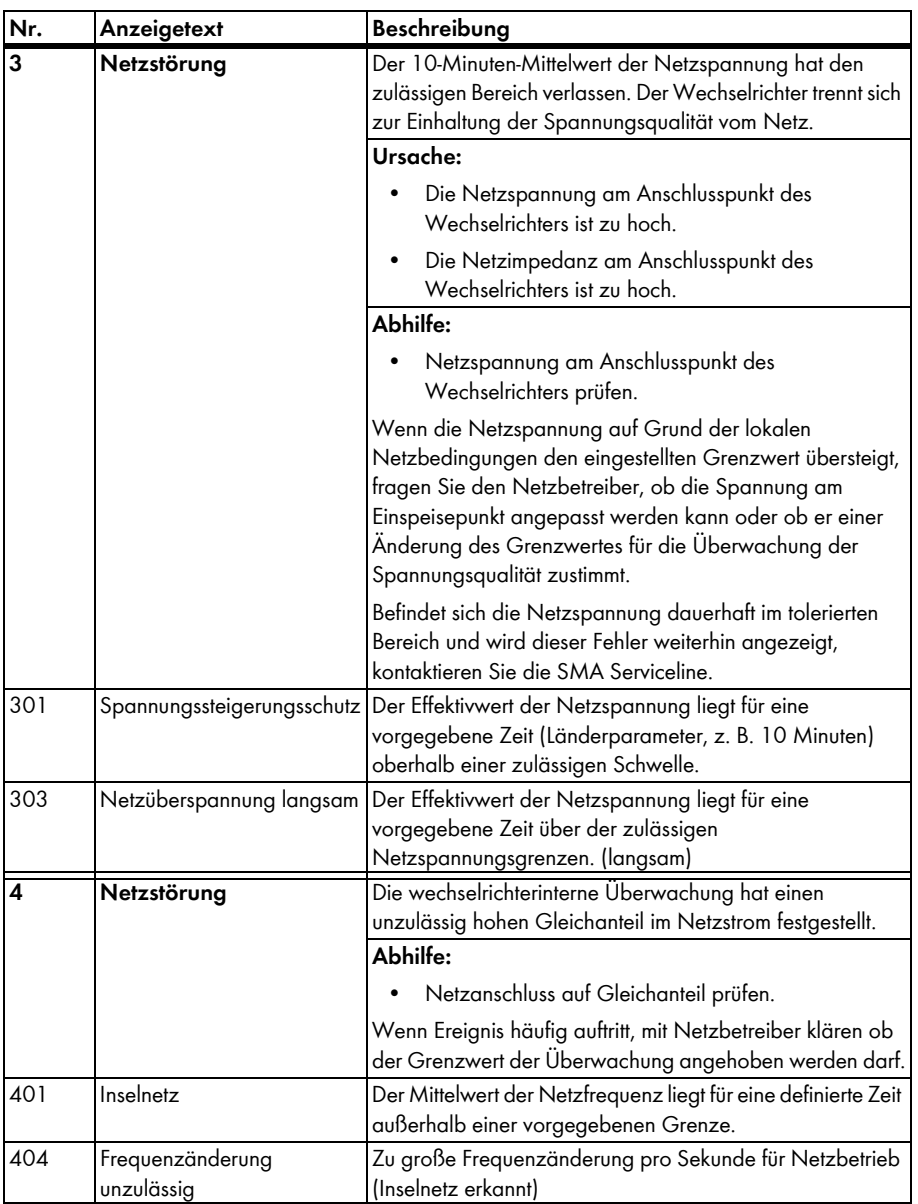

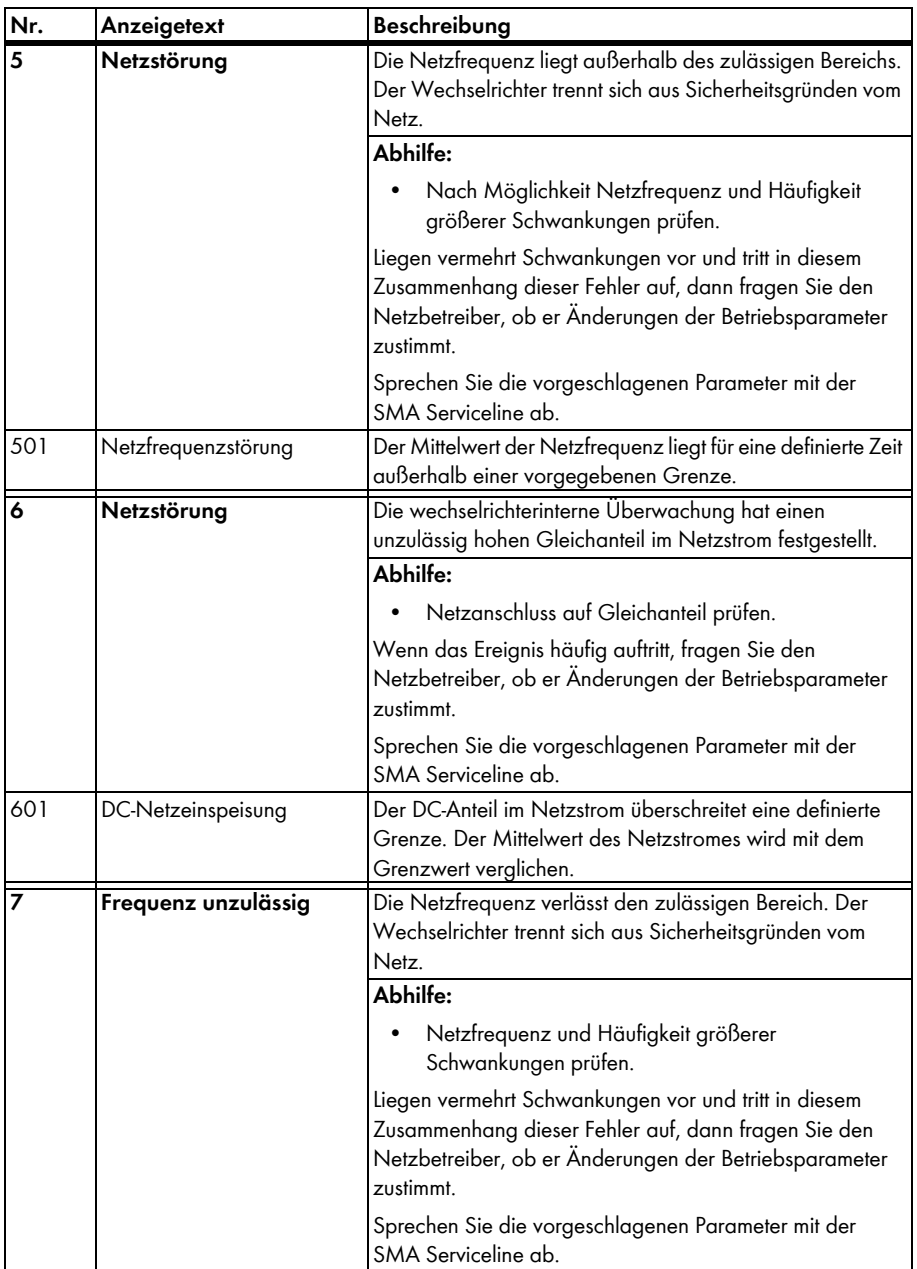

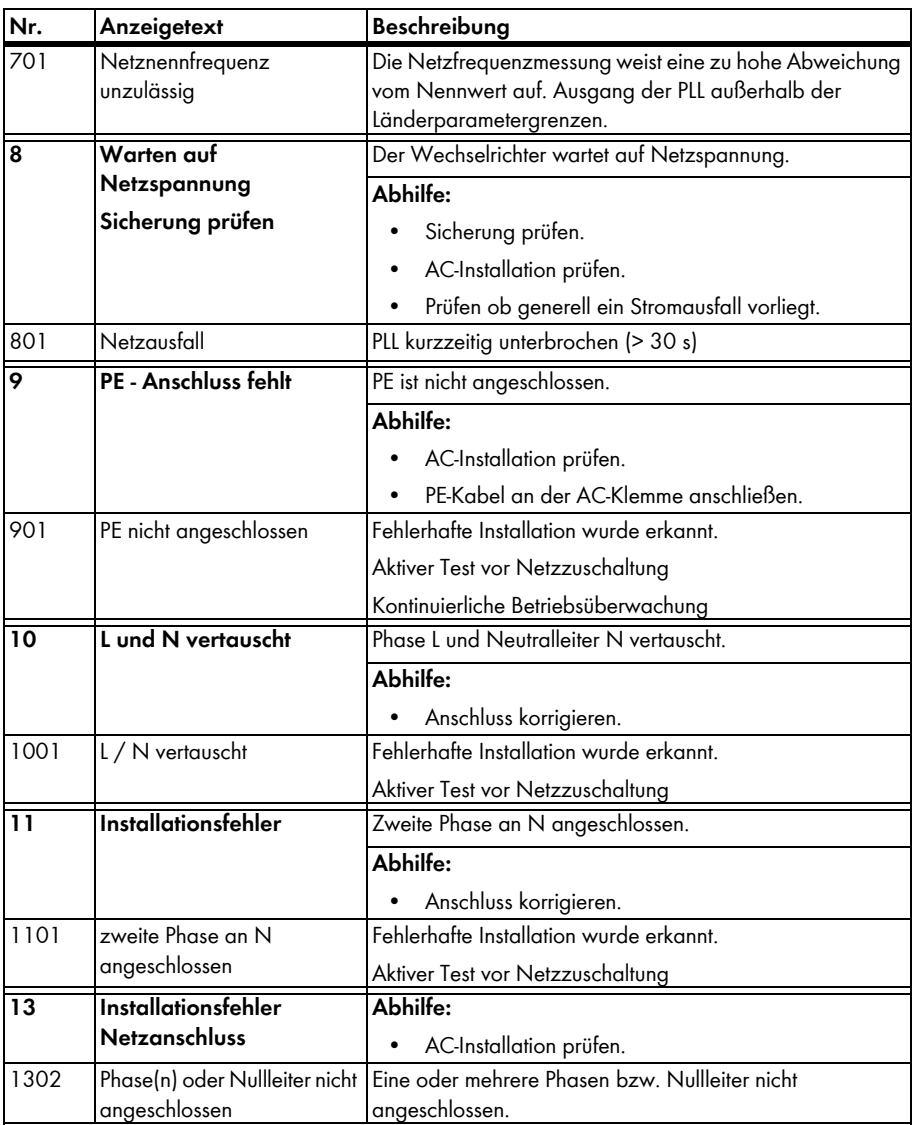

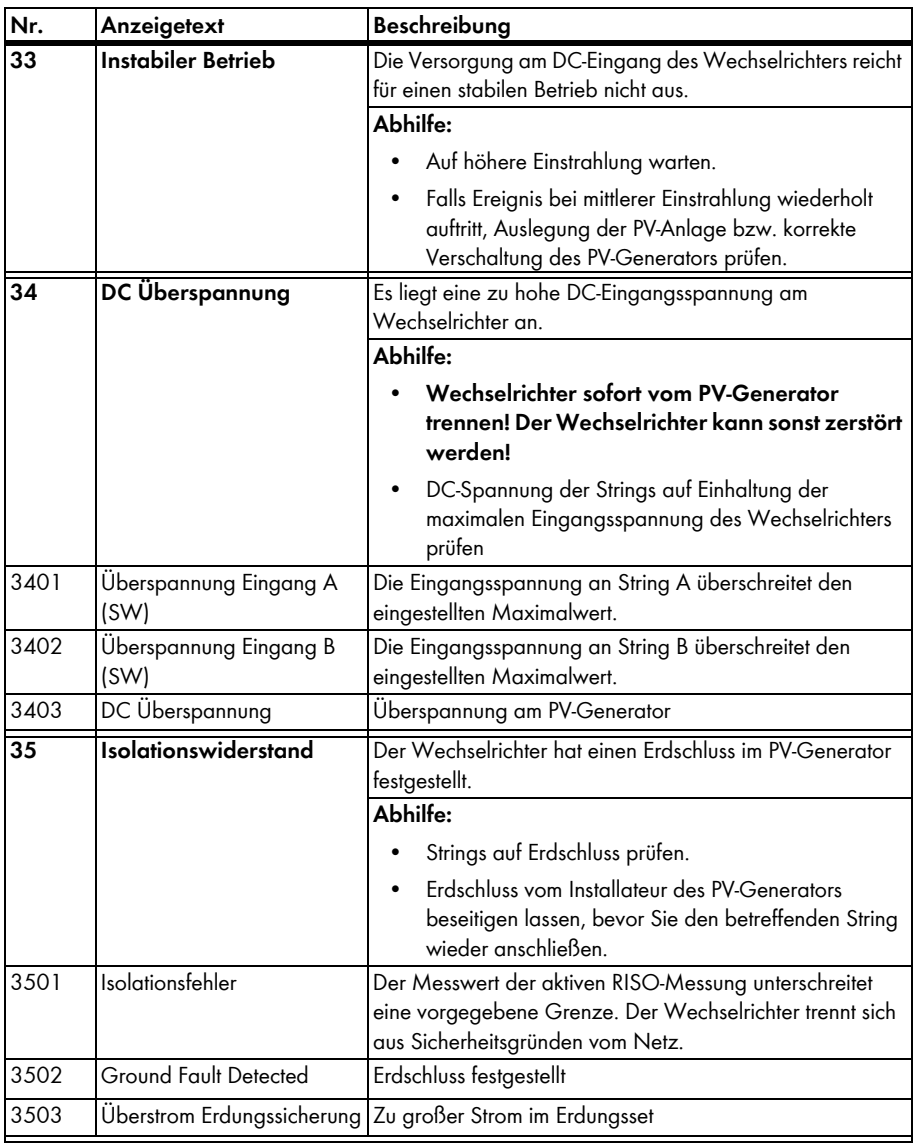

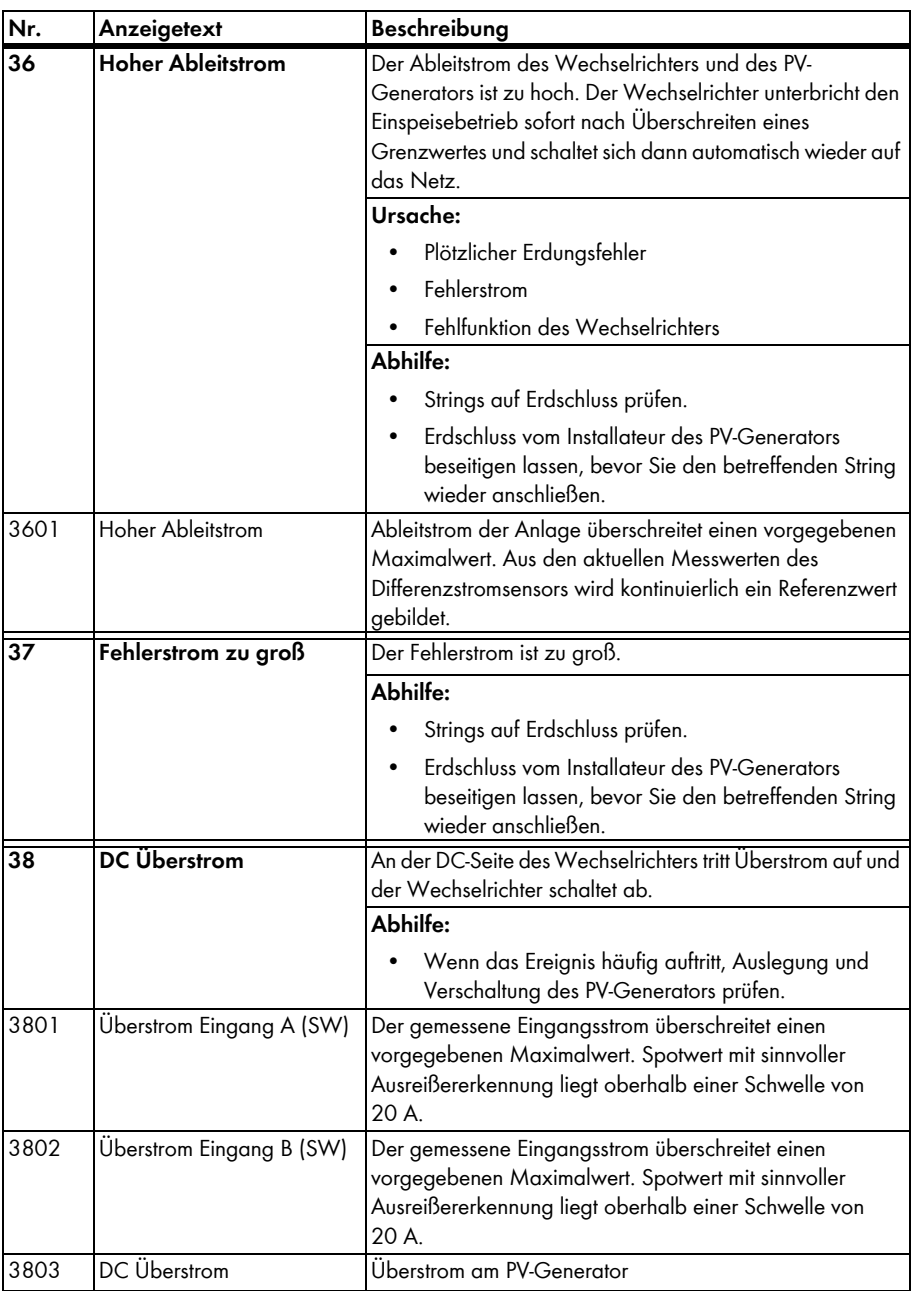

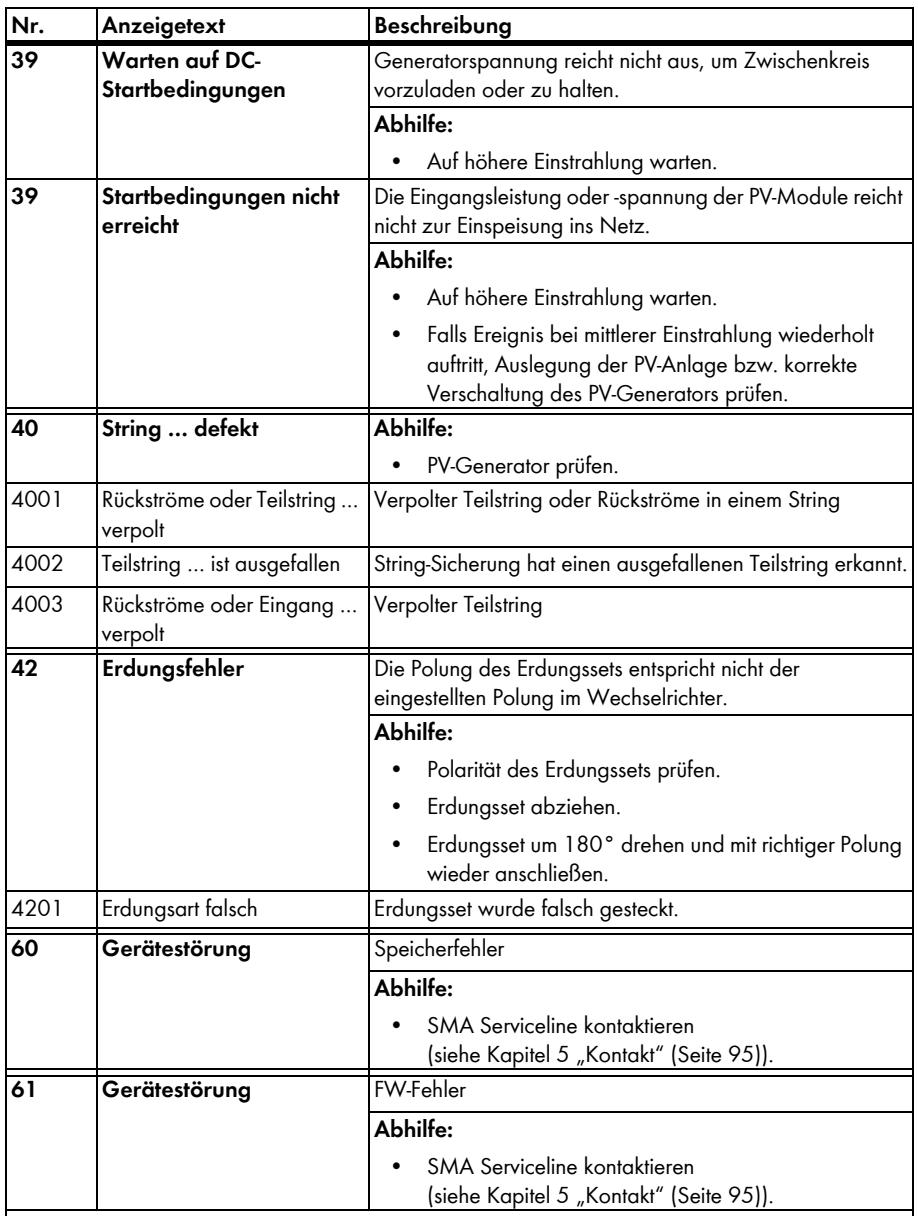

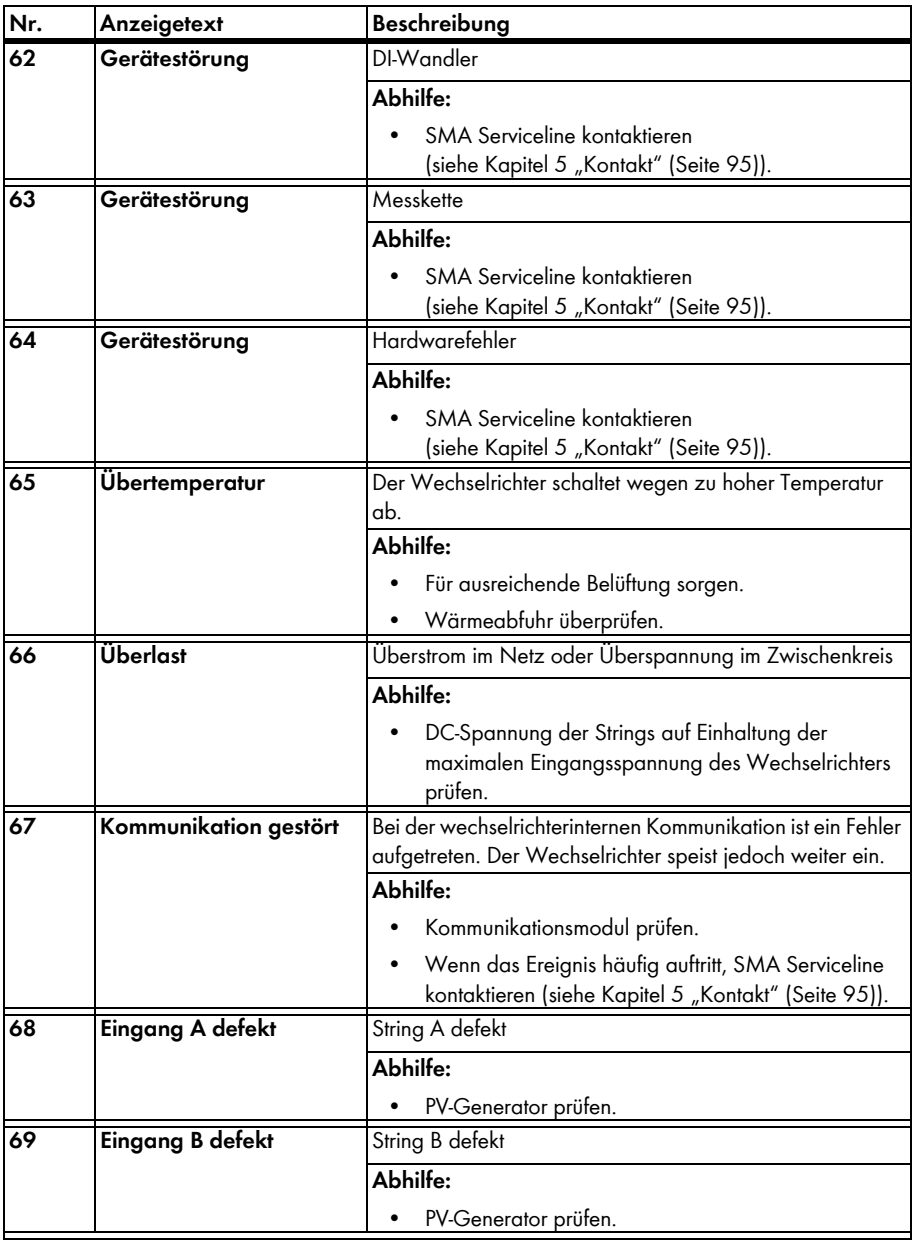

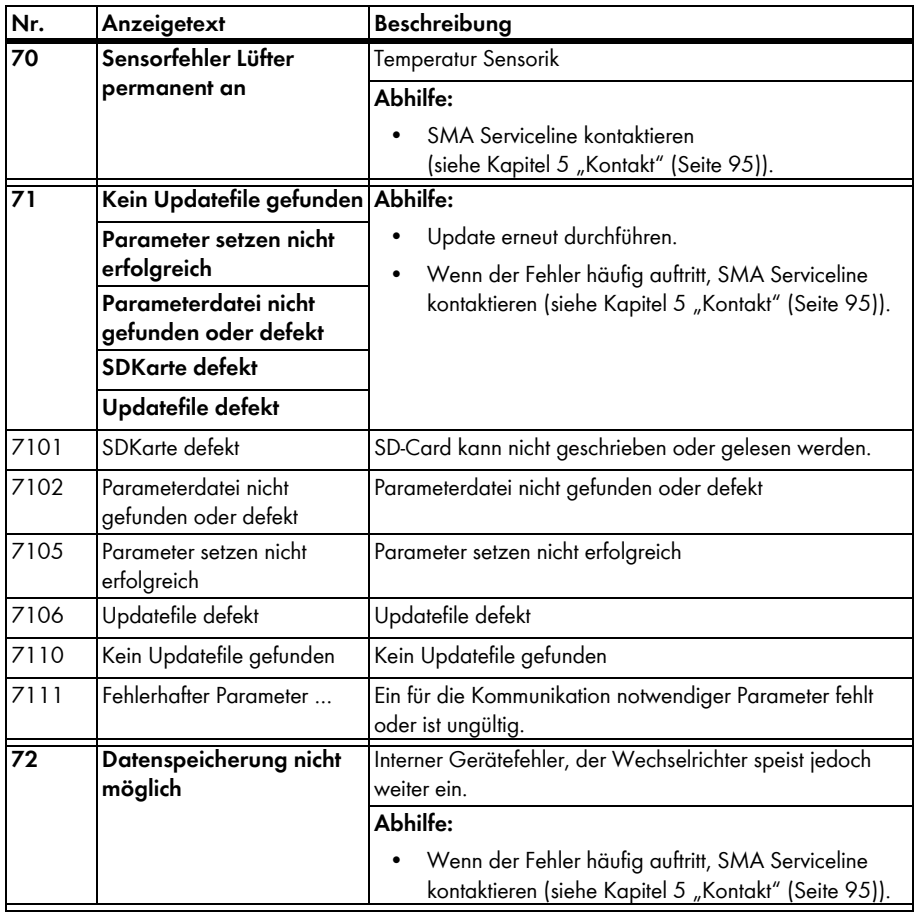

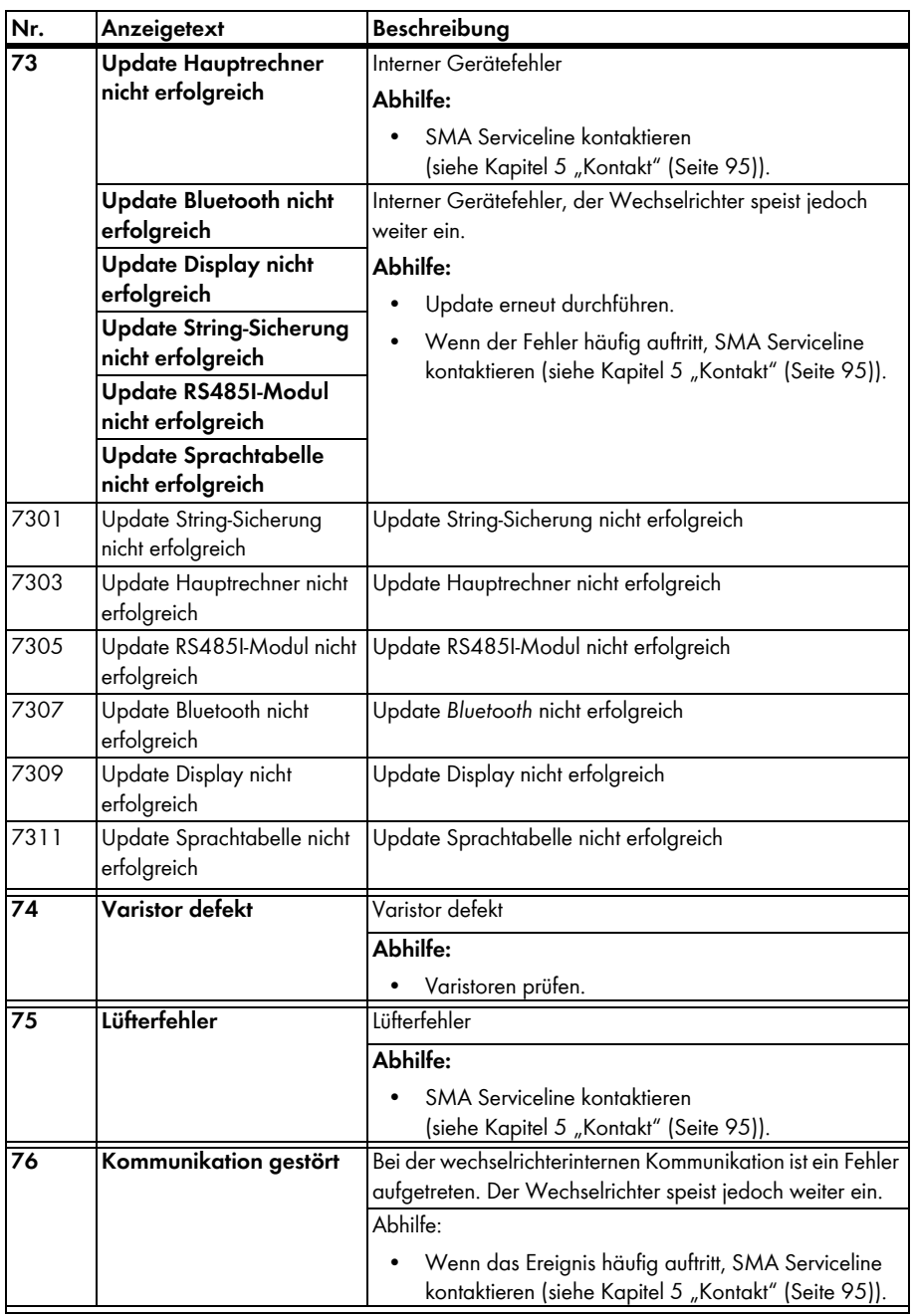

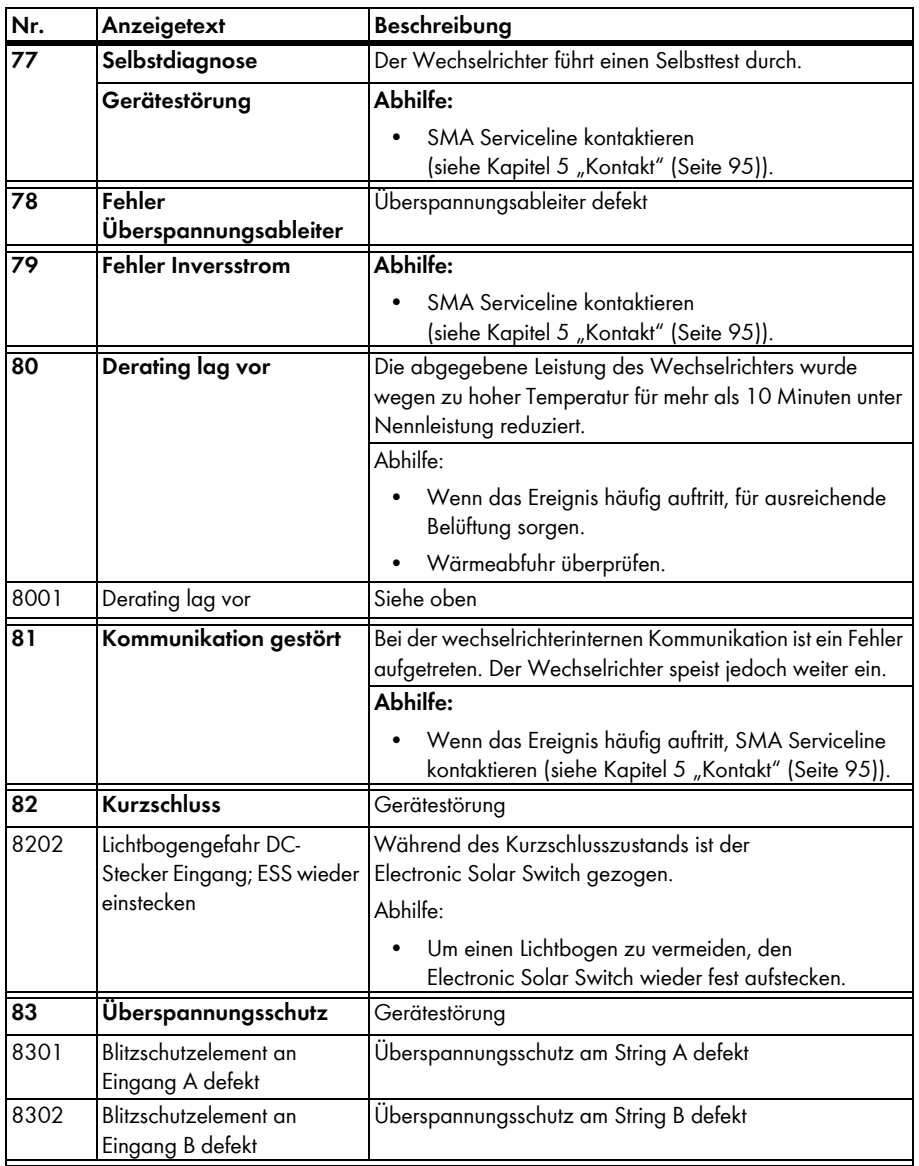

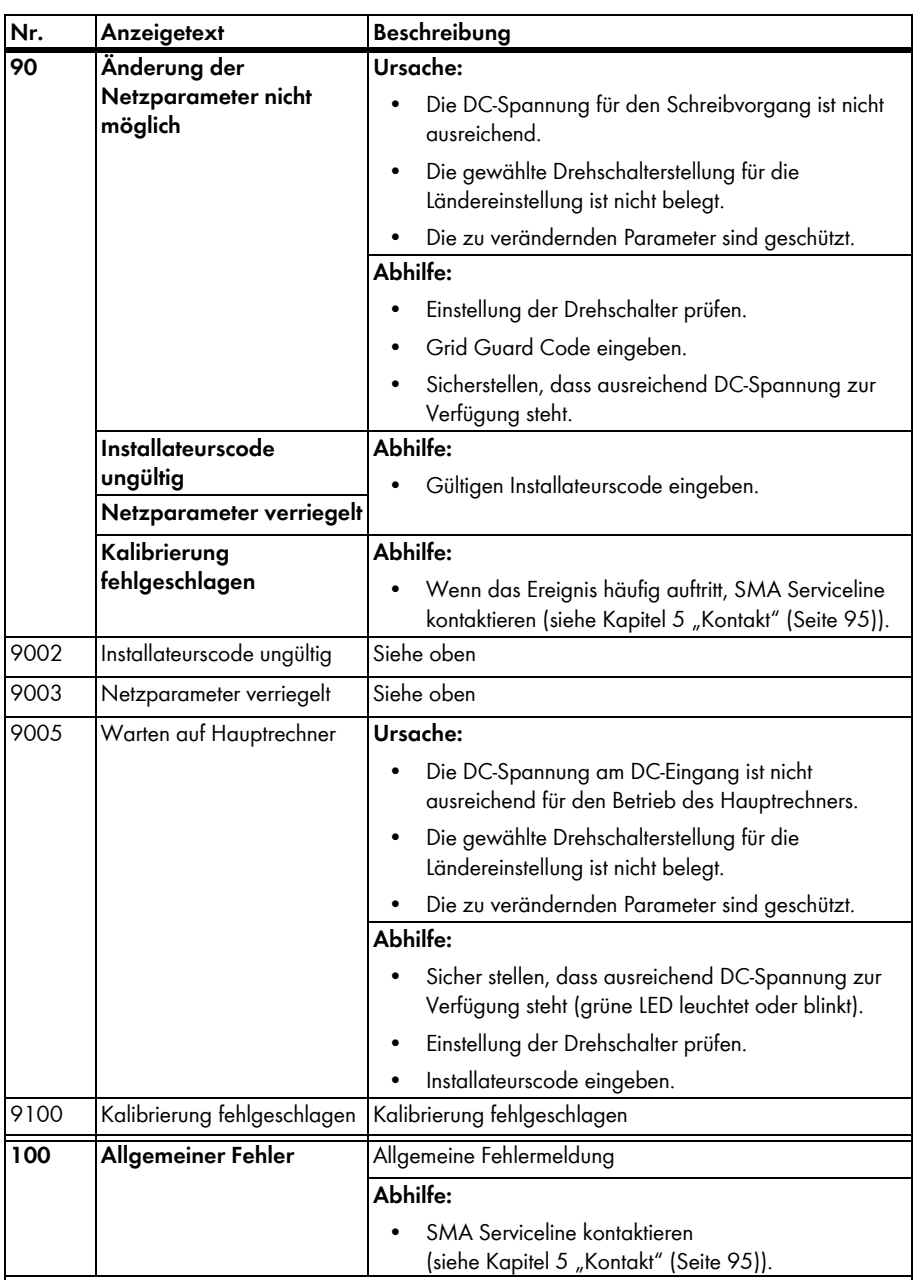

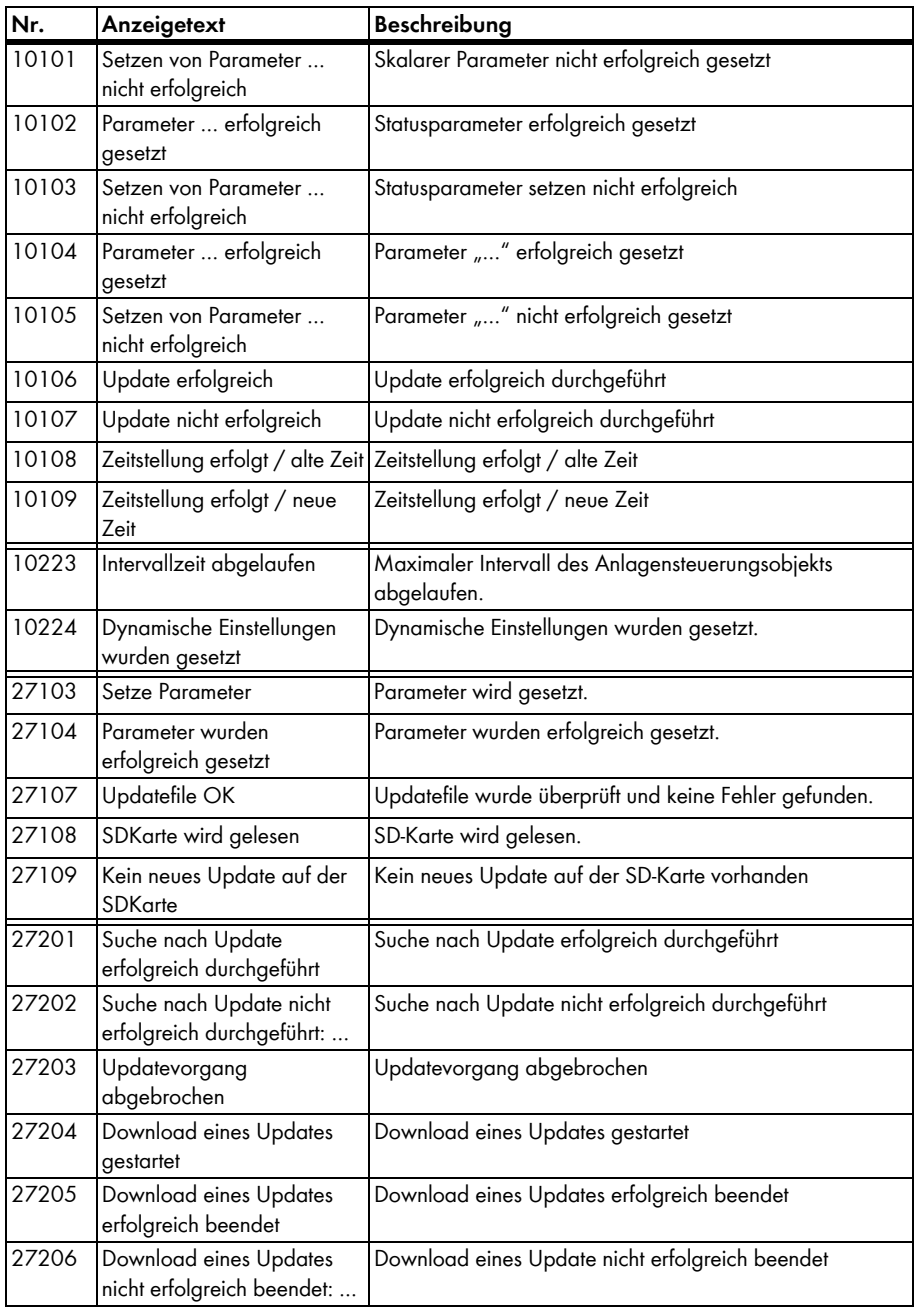

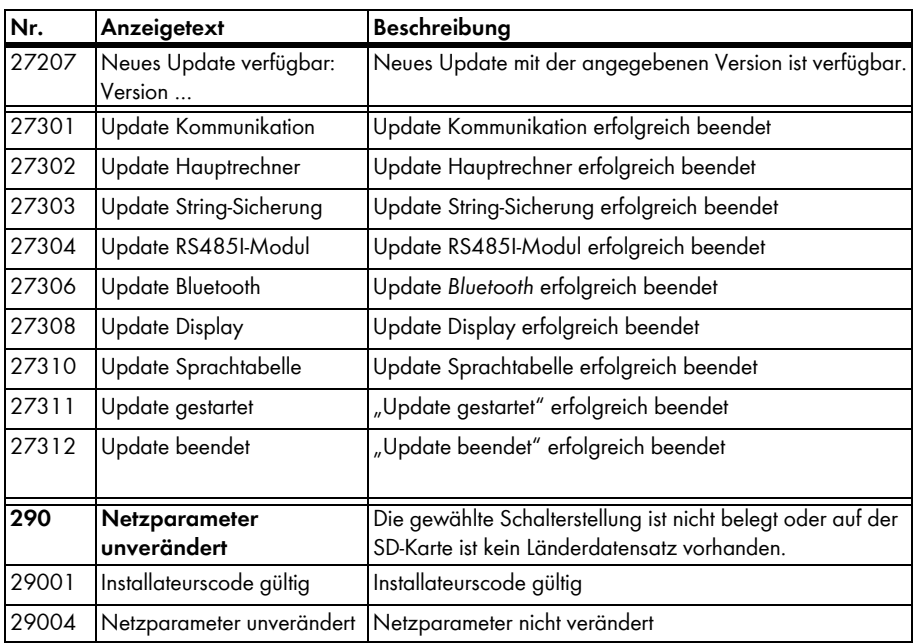

# <span id="page-94-0"></span>**5 Kontakt**

Bei technischen Problemen mit unseren Produkten wenden Sie sich an unsere SMA Serviceline. Wir benötigen die folgenden Daten, um Ihnen gezielt helfen zu können:

- Typ des Wechselrichters
- Seriennummer des Wechselrichters
- Typ der angeschlossenen PV-Module und Anzahl der PV-Module
- Ereignisnummer oder Display-Meldung des Wechselrichters
- optionale Ausstattung, z. B. Kommunikationsgeräte
- gegebenenfalls Art des angeschlossenen Störmeldekontakts

#### **SMA Solar Technology AG**

Sonnenallee 1 34266 Niestetal www.SMA.de

#### **SMA Serviceline**

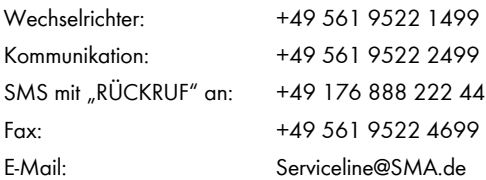

Die in diesen Unterlagen enthaltenen Informationen sind Eigentum der SMA Solar Technology AG. Die Veröffentlichung, ganz oder in Teilen, bedarf der schriftlichen Zustimmung der SMA Solar Technology AG. Eine innerbetriebliche Vervielfältigung, die zur Evaluierung des Produktes oder zum sachgemäßen Einsatz bestimmt ist, ist erlaubt und nicht genehmigungspflichtig.

#### **SMA Werksgarantie**

Die aktuellen Garantiebedingungen liegen Ihrem Gerät bei. Bei Bedarf können Sie diese auch im Internet unter www.SMA.de herunterladen oder über die üblichen Vertriebswege in Papierform beziehen.

#### **Warenzeichen**

Alle Warenzeichen werden anerkannt, auch wenn diese nicht gesondert gekennzeichnet sind. Fehlende Kennzeichnung bedeutet nicht, eine Ware oder ein Zeichen seien frei.

Die *Bluetooth*® Wortmarke und Logos sind eingetragene Warenzeichen der Bluetooth SIG, Inc. und jegliche Verwendung dieser Marken durch die SMA Solar Technology AG erfolgt unter Lizenz.

#### **SMA Solar Technology AG**

Sonnenallee 1 34266 Niestetal Deutschland Tel. +49 561 9522-0 Fax +49 561 9522-100 www.SMA.de E-Mail: info@SMA.de © 2004 bis 2013 SMA Solar Technology AG. Alle Rechte vorbehalten. **5MA Solar Technology AG** 

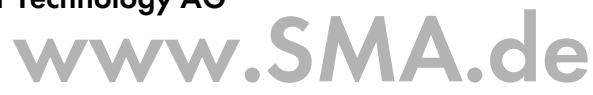

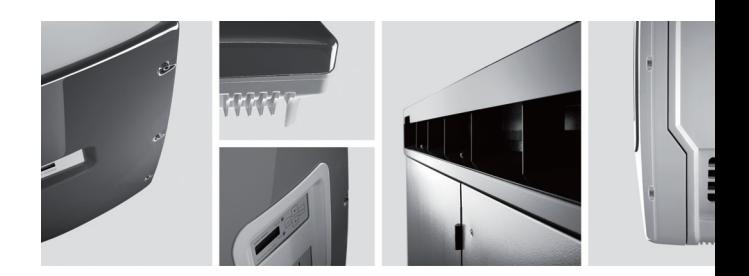

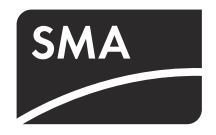